Jeffrey Heer @jeffrey\_heer U. Washington / Trifacta

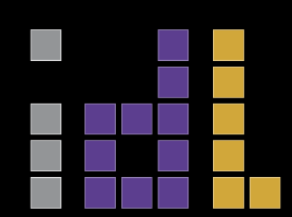

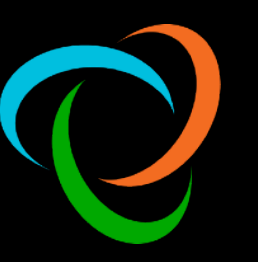

# **Predictive Interaction**

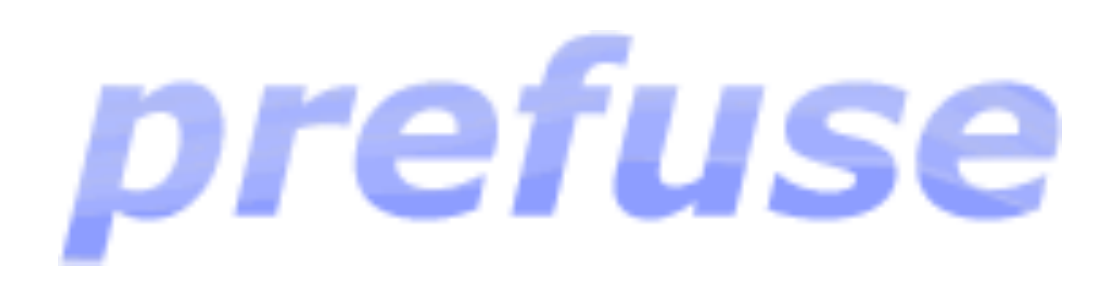

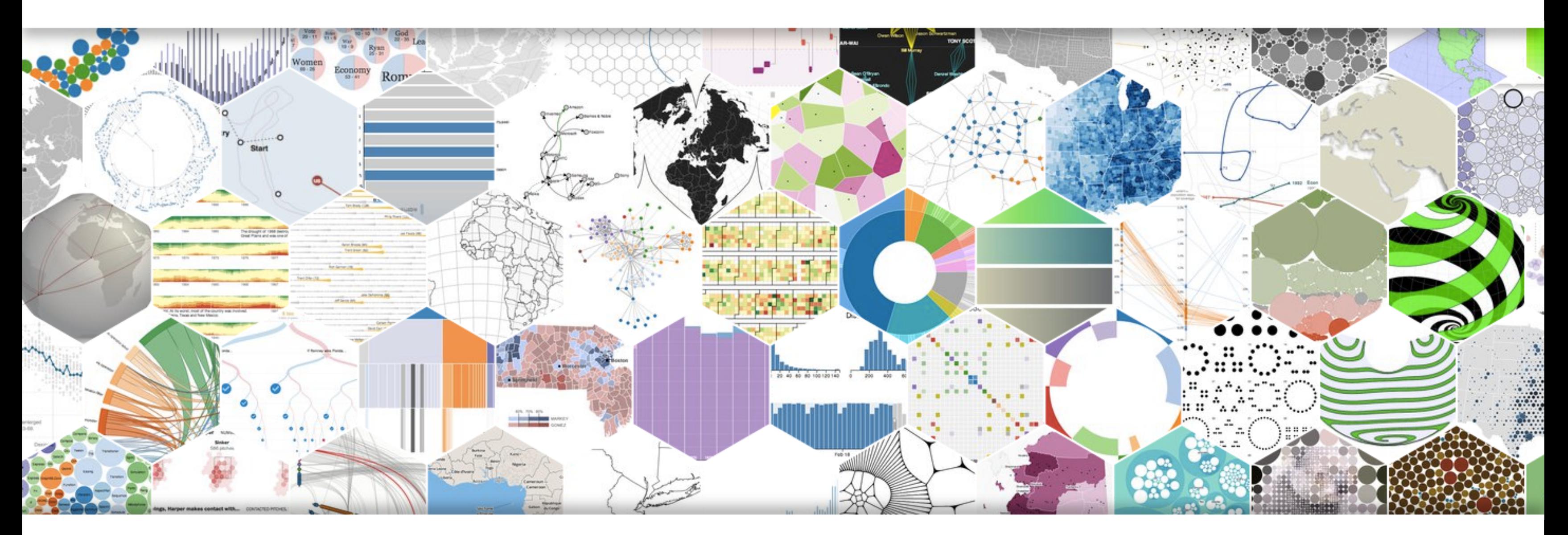

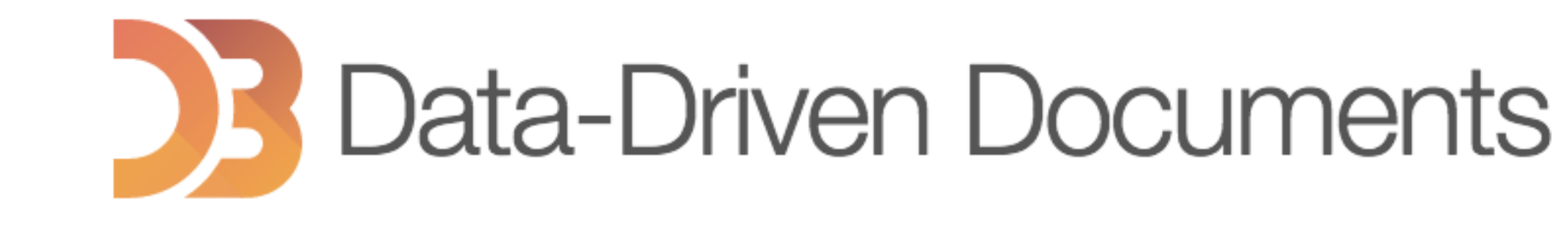

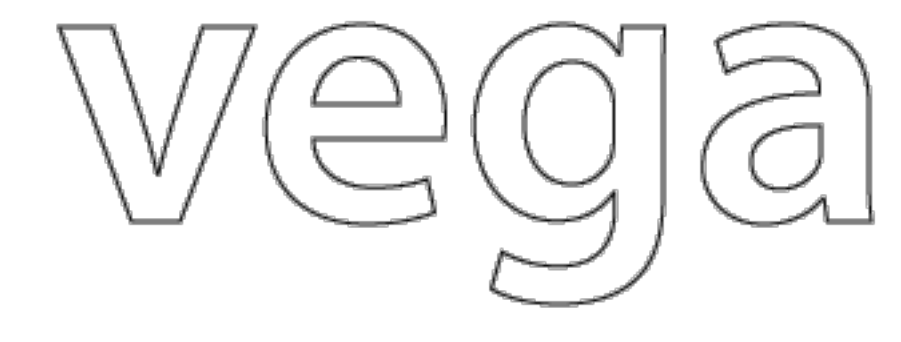

# Protovis

# My software doesn't know what I'm trying to do.

# **What if it did?**

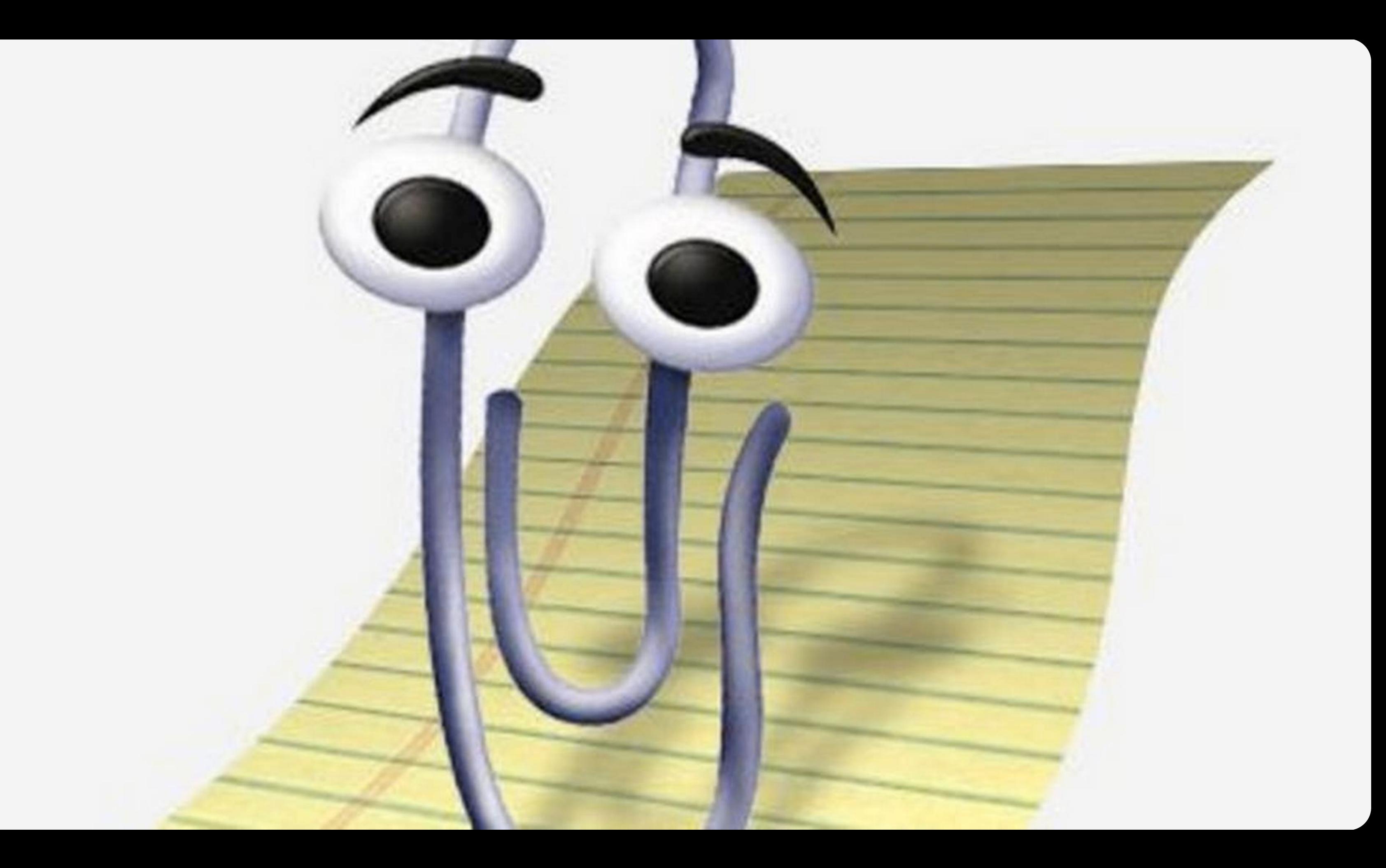

## Demo document

₩

P)

 $\sqrt{2}$ 

 $\circled{\exists}$ 

 $\Box$ 

For years I have been driving an old used car with a lot of mileage and I hate it. It gets me where I need to go, but I'm tired of fixing leaks and broken parts all the time. Its annoying every times I need to take it to the mechanic. Even when they take care of everything, I know I'll just end up going back there in a few weeks.

I have finally decided that I am not going to do it anymore. I have decided to buy a new car! Unfortunately, I have a problem. I have no idea what car to get. Do I want something fast? Do I want something big? Do I want something stylish? Something economical? I have so many choices that I don't even know where to begin. I am not sure if I will be able to make the decision on my own. I don't have not a lot of money, either, so I probably don't have many options.

After I did some research, I knew that I would need some expert advice. Eventually, I went to a local dealership to check out some new models. I

#### years,

#### Possibly confused word: Its

#### every times  $\rightarrow$  every time

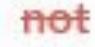

#### $\overrightarrow{did} \rightarrow$  had done

### **Hints of Intelligent Interaction**

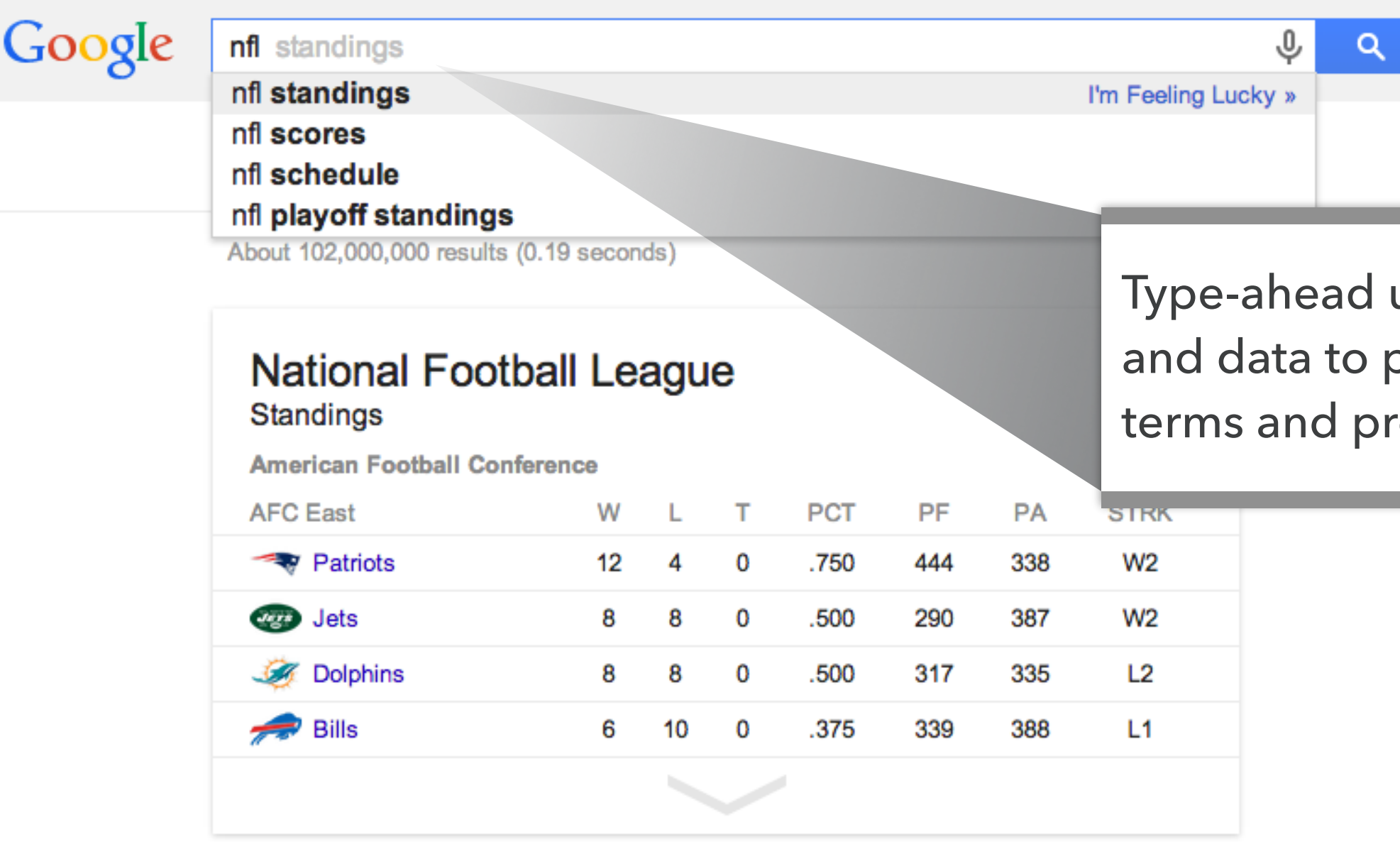

#### **News for nfl standings**

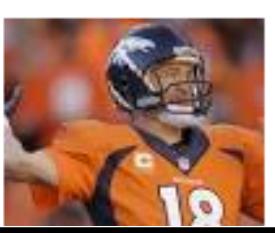

#### **NFL Power Rankings: Updated Standings Heading Toward** 2014 Super Bowl

Bleacher Report - by David Daniels - 2 days ago In one season, it digressed from having a Super Bowl-winning head coach and the NFL's most exciting player at QB to firing the coach

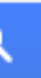

### uses context and data search review results.

G husky union building - Google  $\times$ 

**△ Secure** https://www.google.com/search?ei=clBNWvT5Fqvd0gKhiqX4Dg&q=husky+union+building&oq=husky+union&gs\_l=psy-ab.3.0.0l10.6185.58769.0.61159.15.13.2.0.0.0.96.742.13.1...

**About the HUB** 

**HUB Hours** 

The HUB supports the Husky

2018: Jan  $3 -$  Mar 16 ...

Experience by Enhancing UW ...

**HUB Building Hours. Winter Quarter** 

### Google

husky union building

husky union building parking husky union building hours 4001 e stevens way ne, seattle, wa 98195 uw hub map

Report inappropriate predictions

 $\mathbf{J}$ 

Q

### The HUB - UW Departments Web Server - University of Washington

depts.washington.edu/thehub/ ▼

The Husky Union Building is one of several units within the Division of Student Life, is funded in part by the Services and Activities Fee (SAFC), and is comprised of 12 individual units including the Student Activities Office, HUB Games, HUB Event & Information Services, and the Resource Center among others. The HUB is ...

#### **Directions**

The HUB is located on upper campus. Allen Library is to the ...

#### **Husky Den Food Court**

Each Husky Den food area has different service hours during ...

More results from washington.edu »

#### Husky Den - UW HFS - University of Washington

#### https://www.hfs.washington.edu/huskyden/ v

Husky Den. Husky Union Building (HUB) Phone: 206-616-5270. Centrally located in the Husky Union Building (HUB), Husky Den is a popular breakfast and lunch destination on campus. The food court is home to eight restaurants, a market and a variety of seating venues.

#### **Campus Maps**

https://www.washington.edu/maps/  $\blacktriangledown$ 

Explore. Computer Labs Food Gatehouses Landmarks Libraries Visitors Center Emergency Phones Parking Lots Photos Helpful links. Health Sciences Exp. South Lake Union ...

#### Husky Union Building - Wikipedia

#### https://en.wikipedia.org/wiki/Husky\_Union\_Building v

Husky Union Building (The HUB) is a building at the University of Washington. It was opened in October 1949, and transferred from the Associated Students of the University of Washington (ASUW) to the university administration in April 1962. Construction began in July 2010 on a remodeling of the HUB. The Cropd

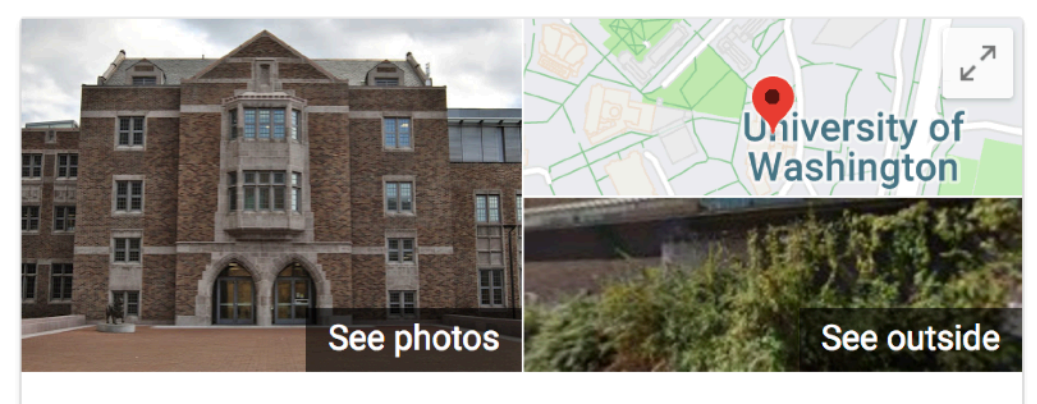

### Husky Union Building \* 4.5 ★★★★★ 111 Google reviews

Student union in Seattle, Washington

Husky Union Building is a building at the University of Washington. It was opened in October 1949, and transferred from the Associated Students of the University of Washington to the university administration in April 1962. Wikipedia

**Located in: University of Washington** Address: 4001 E Stevens Way NE, Seattle, WA 98195 Hours: Open today · 7AM-5:30PM ~ Phone: (206) 543-8191

Suggest an edit

Know this place? Answer quick questions

**Questions & answers** Be the first to ask a question

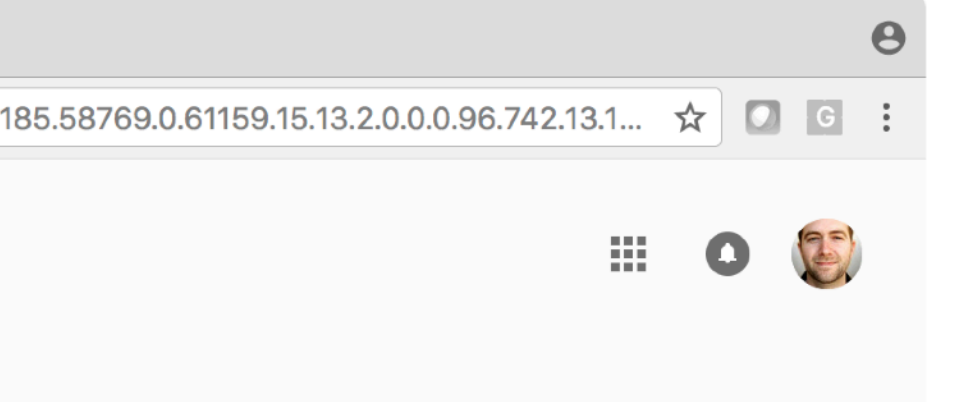

**Website** 

**Directions** 

**Ask a question** 

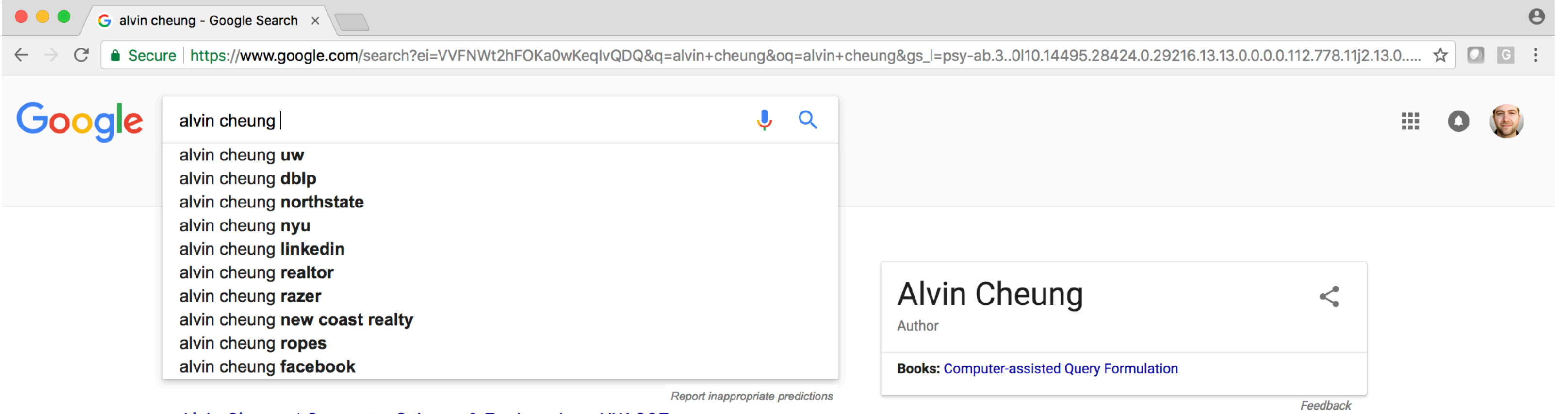

#### Alvin Cheung | Computer Science & Engineering - UW CSE

#### https://www.cs.washington.edu/people/faculty/akcheung v

I am an assistant professor in the Department of Computer Science & Engineering at the University of Washington, affiliated with the database and programming systems research groups. My research interests include program analysis, improving database application performance, and building big systems in general.

#### Alvin Cheung | UW College of Engineering

#### https://www.engr.washington.edu/facresearch/newfaculty/2014/alvincheung v

Alvin Cheung will be joining UW CSE as a faculty member. He will receive his Ph.D. in Computer Science from MIT this fall. Alvin's research focuses on co-optimizing data-intensive applications by examining the database and the runtime system and environment together, which can enable order-of-magnitude speedups in ...

#### Alvin Cheung at University of Washington - RateMyProfessors.com

www.ratemyprofessors.com/ShowRatings.jsp?tid=2120358 ▼

Rating and reviews for Professor Alvin Cheung from University of Washington Seattle, WA United States.

#### Images for alvin cheung

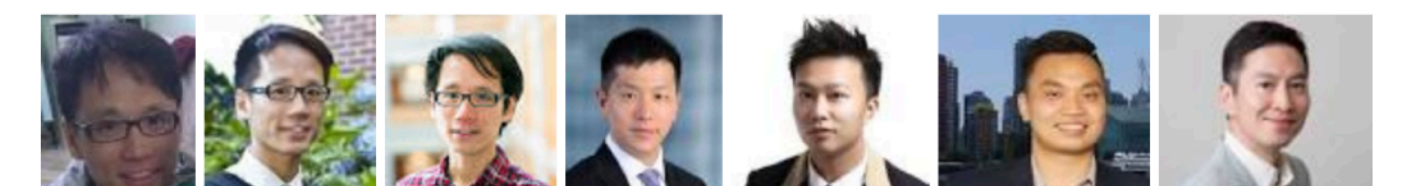

G dan suciu - Google Search

 $\times$ 

**△ Secure** https://www.google.com/search?ei=sFBNWp\_iGOmd0wL8gZSIAw&q=dan+suciu&oq=dan+suciu&gs\_l=psy-ab.3..0l6j0i22i30k1l4.1901.163372.0.163786.11.11.0.0.0.0.95.599.11.11....

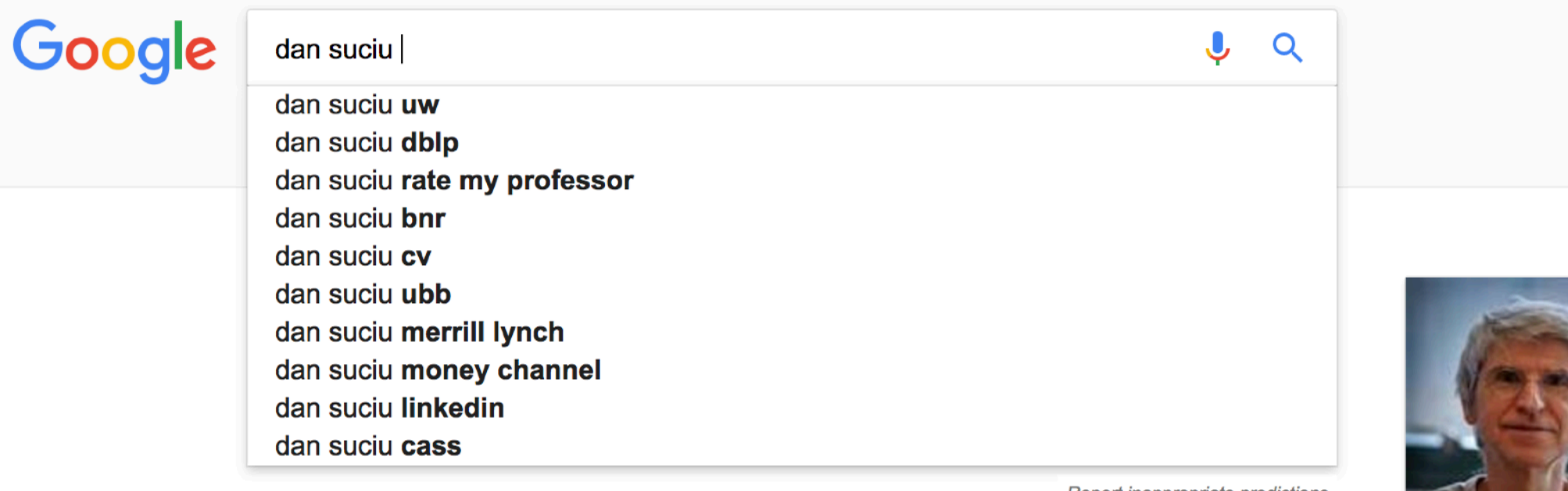

Report inappropriate predictions

#### Dan Suciu | Computer Science & Engineering - UW CSE - University ...

#### https://www.cs.washington.edu/people/faculty/suciu ▼

I am a full professor in Computer Science & Engineering at the University of Washington. I teach databases and do research in data management. I apply formal theory to novel and difficult data management tasks. My past work has addressed various aspects of managing semistructured data, including query languages, ...

#### Dan Suciu | Computer Science & Engineering - UW CSE - University ...

#### https://www.cs.washington.edu/people/faculty/suciu/personal  $\blacktriangledown$

There aren't that many Suciu's in Romania, and it is pretty uncommon in the USA: 91 Suciu's were listed at http://www.anywho.com, and 5 Dan Suciu's. (I ran these queries on anywho a few years ago. Now the site has "improved" and won't allow you to search for a person unless you specify a certain state. Welcome to the ...

#### Dan Suciu - Wikipedia

#### https://en.wikipedia.org/wiki/Dan\_Suciu ▼

Dan Suciu is a full professor of computer science at the University of Washington. He received his Ph.D. from the University of Pennsylvania in 1995 under the supervision of Val Tannen. After graduation, he was a principal member of the technical staff at AT&T Labs until he joined the University of Washington in 2000. Suciu ...

#### dblp: Dan Suciu

dblp.uni-trier.de > Persons ▼ List of computer science publications by Dan Suciu.

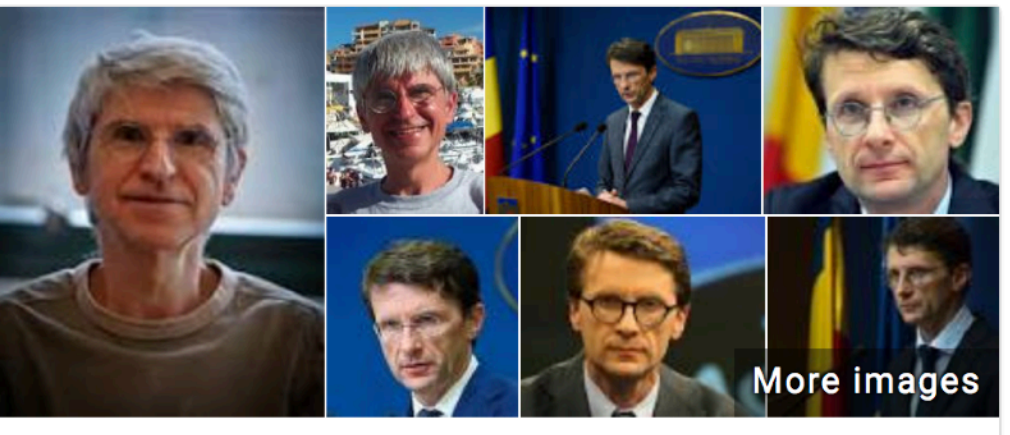

**Dan Suciu** 

Computer science researcher

Dan Suciu is a full professor of computer science at the University of Washington. He received his Ph.D. from the University of Pennsylvania in 1995 under the supervision of Val Tannen. Wikipedia

**Education: University of Pennsylvania** 

**Field: Computer Science** 

**Awards: National Science Foundation CAREER Awards, Sloan Research** Fellowship

**Notable student: Mike Cafarella** 

#### **Books**

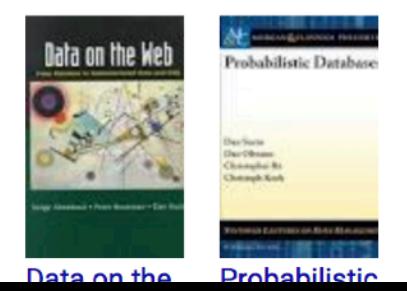

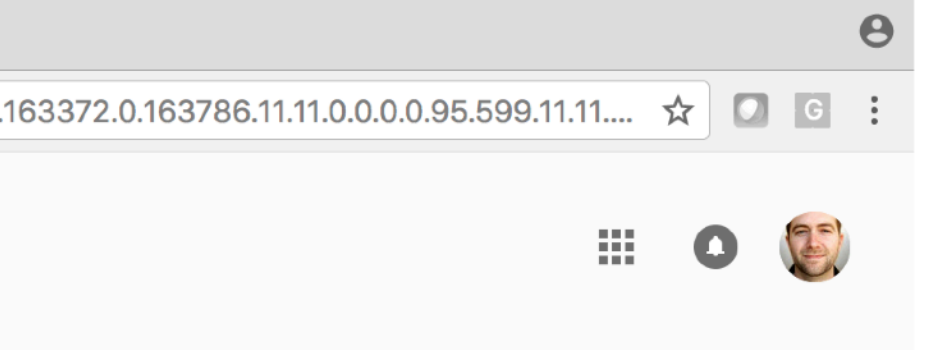

 $\boldsymbol{\prec}$ 

Search Engine Query

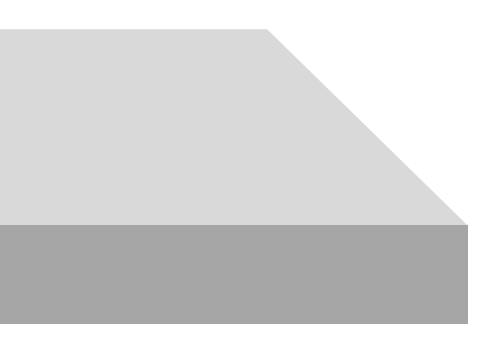

Search Engine Query

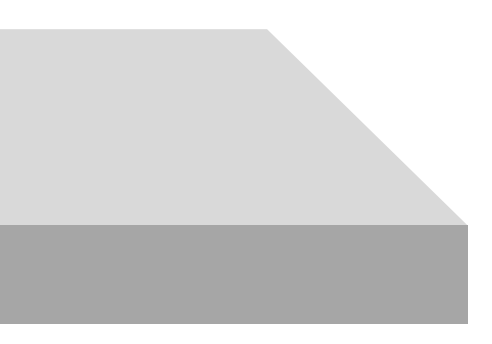

### **Search Query Auto-Complete**

**Textbox** 

Search Engine Query

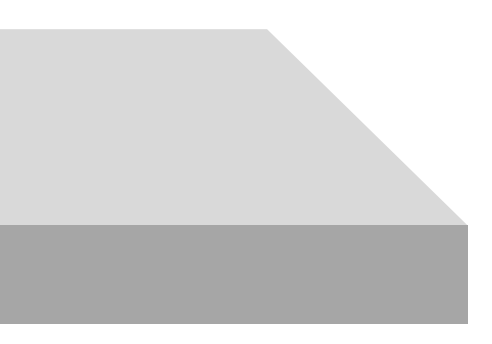

Textbox  $\stackrel{type}{\longrightarrow}$  Response

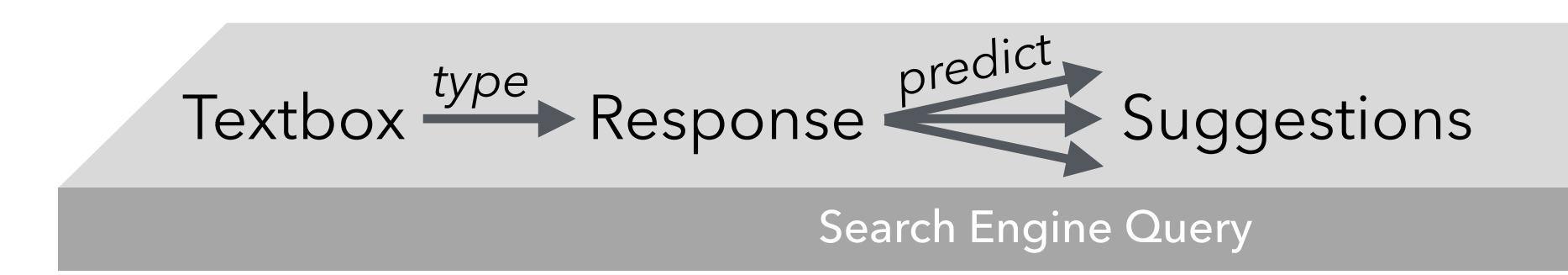

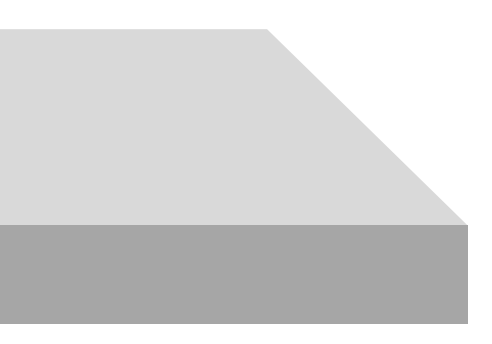

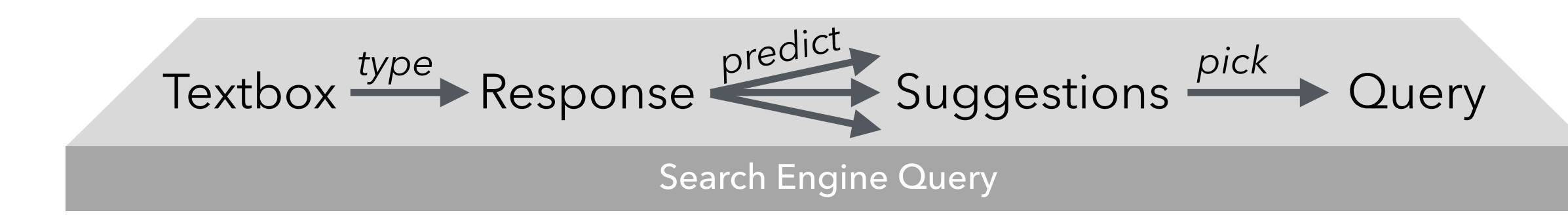

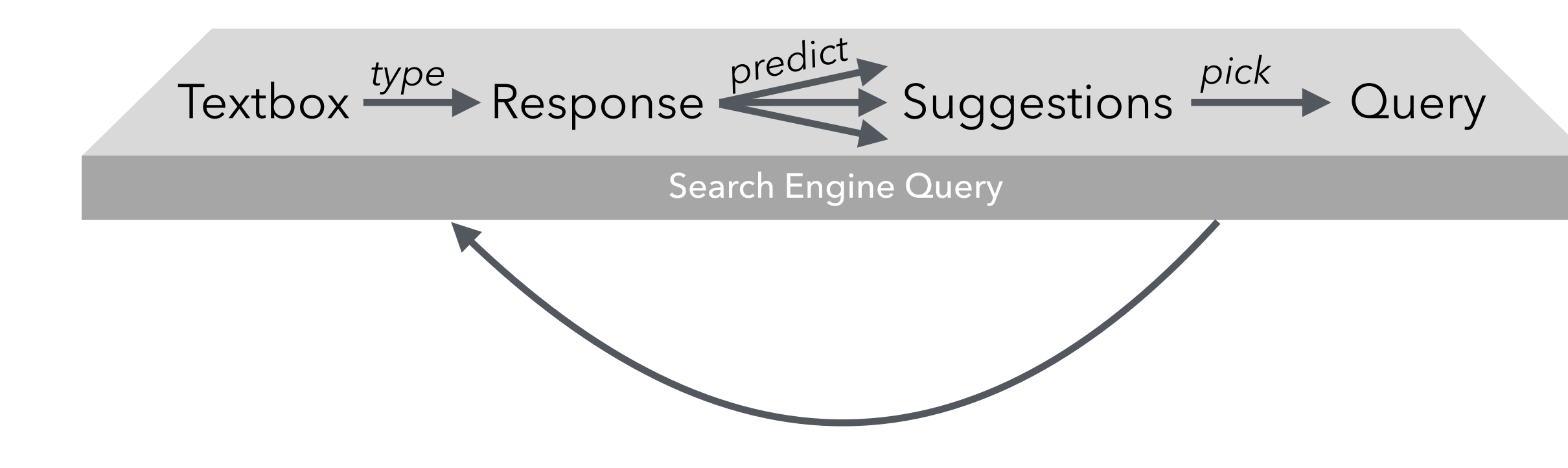

# Search Engine Query Textbox  $\stackrel{type}{\longrightarrow}$  Response  $\stackrel{preare}{\longrightarrow}$  Suggestions  $\stackrel{pick}{\longrightarrow}$  Query **GUIDE** *predict*

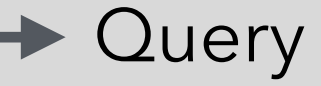

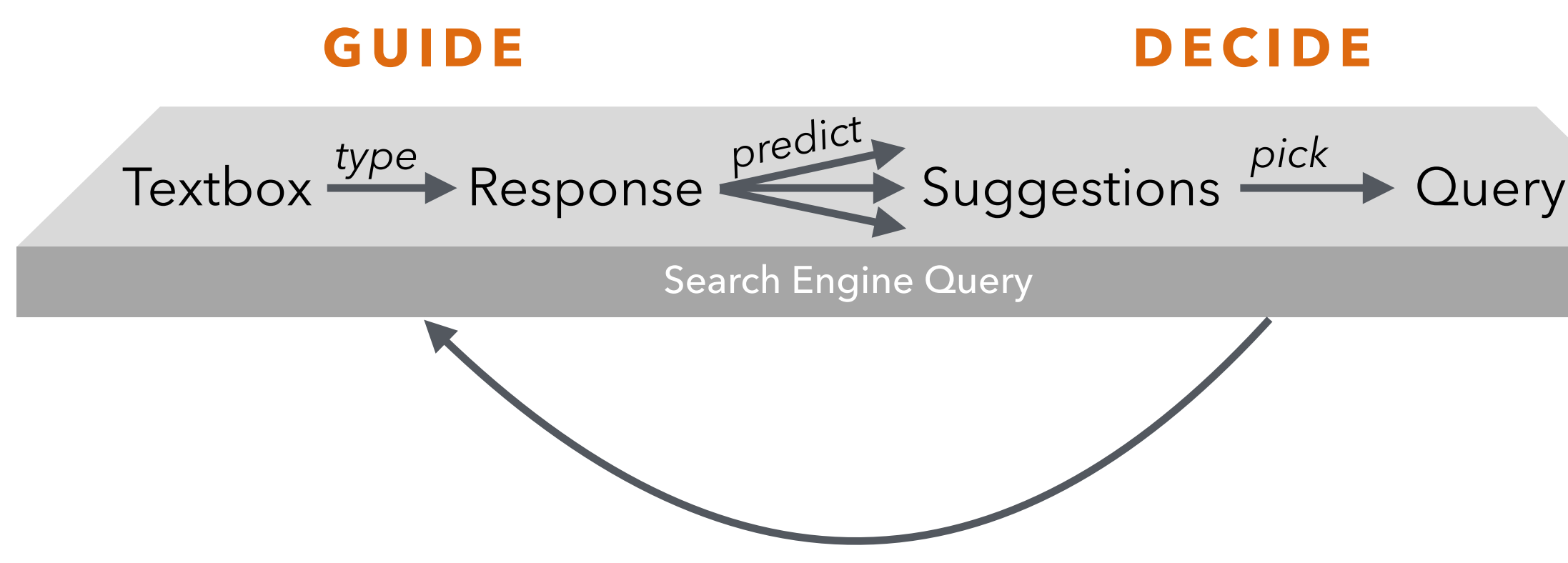

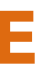

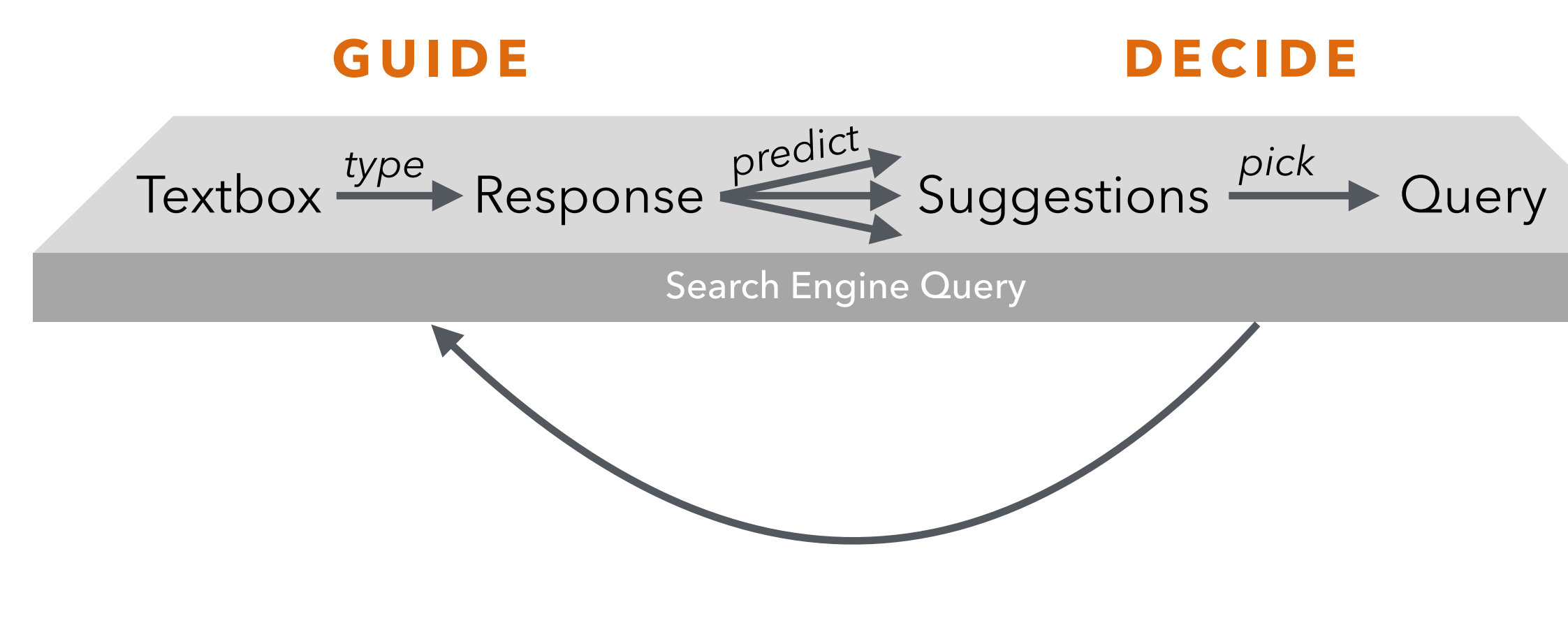

The input and output domains are the same: **text.**

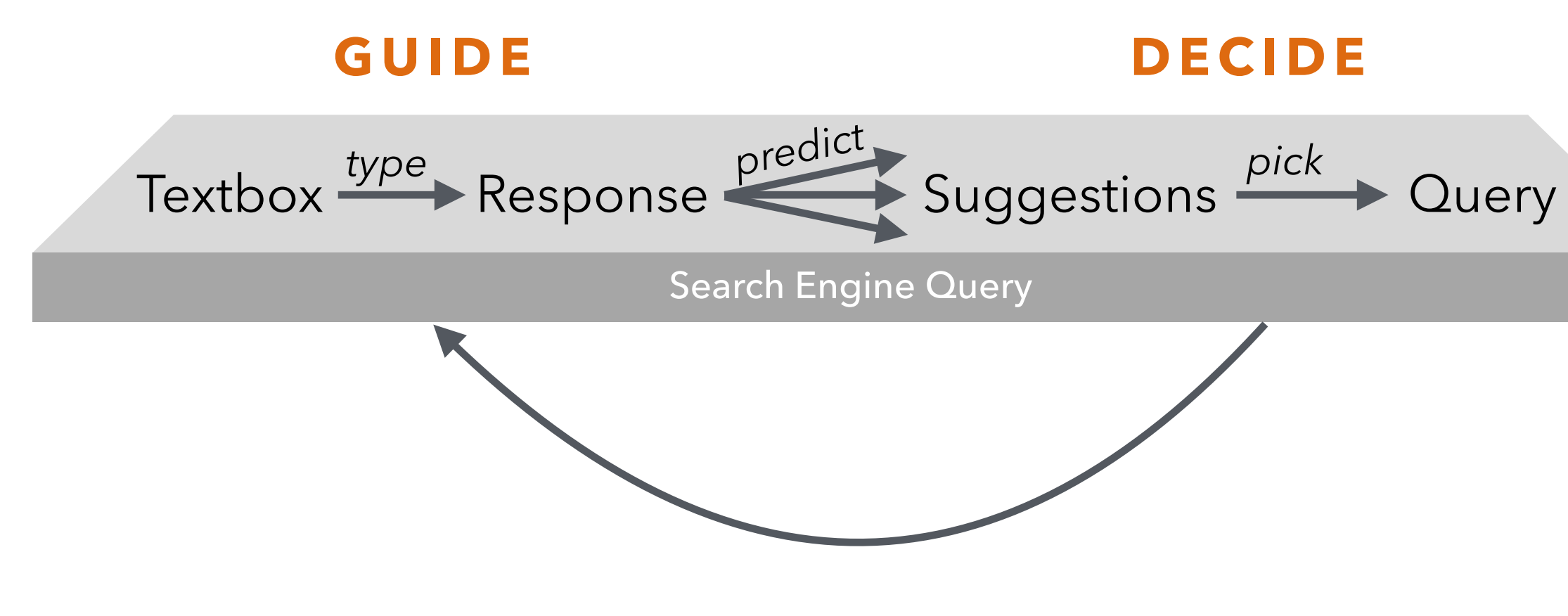

### **What about more complex input/output relations?**

Accelerate successful task completion. Scale to large data or batch repetition. Support discovery and ambiguous intent. Long-term learning and improvement.

Accelerate successful task completion. Scale to large data or batch repetition. Support discovery and ambiguous intent. Long-term learning and improvement.

## **Strategy**

Model user interface actions in a **domain-specific language (DSL)**. Leverage the language to

- (1) predict potential actions, and
- (2) decouple UI from underlying runtime.

Accelerate successful task completion. Scale to large data or batch repetition. Support discovery and ambiguous intent. Long-term learning and improvement.

## **Strategy**

Model user interface actions in a **domain-specific language (DSL)**. Leverage the language to

- (1) predict potential actions, and
- (2) decouple UI from underlying runtime.

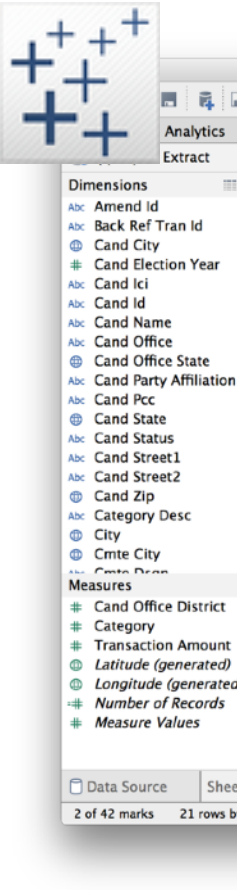

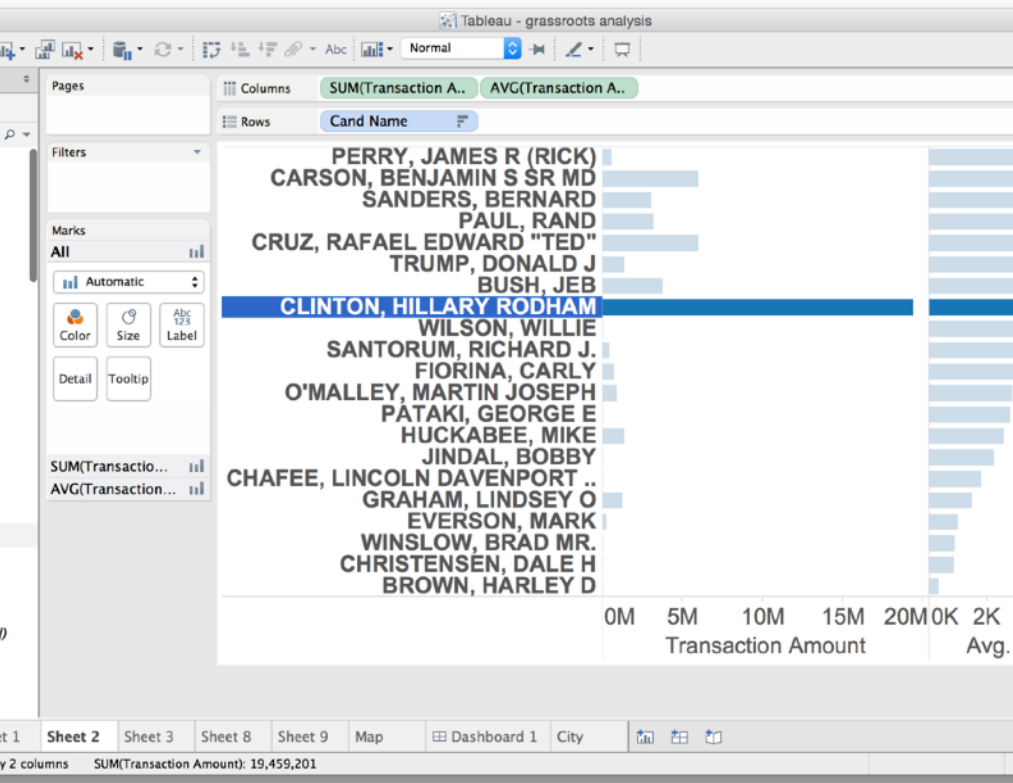

Accelerate successful task completion. Scale to large data or batch repetition. Support discovery and ambiguous intent. Long-term learning and improvement.

## **Strategy**

Model user interface actions in a **domain-specific language (DSL)**. Leverage the language to

- (1) predict potential actions, and
- (2) decouple UI from underlying runtime.

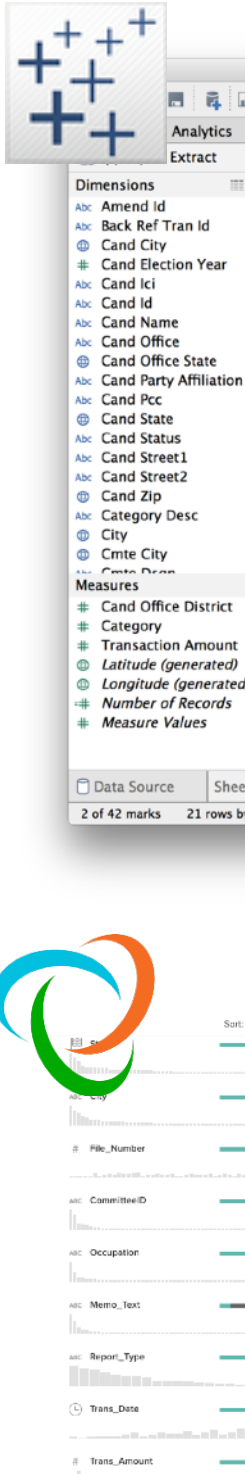

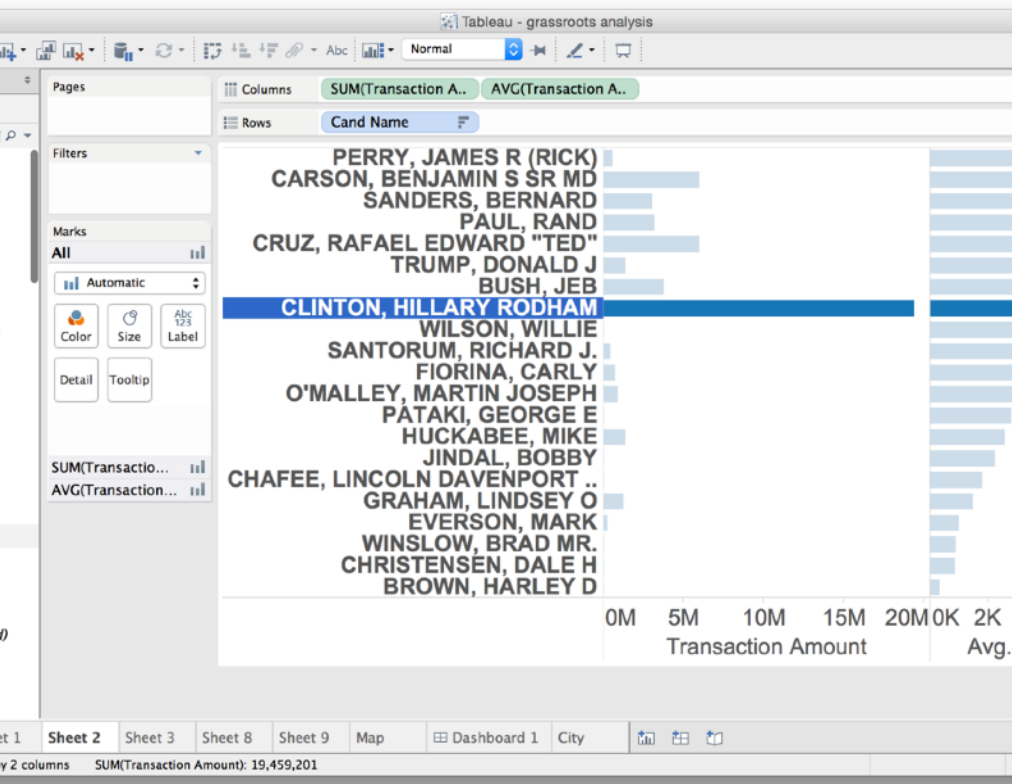

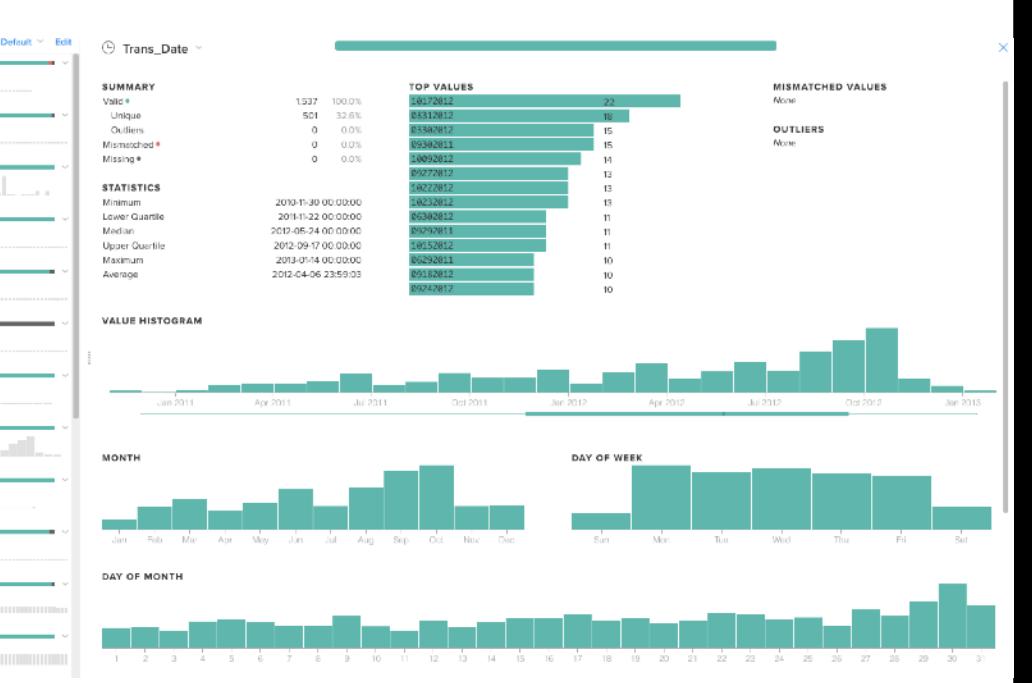

## **EXAMPLE:**  Data Visualization

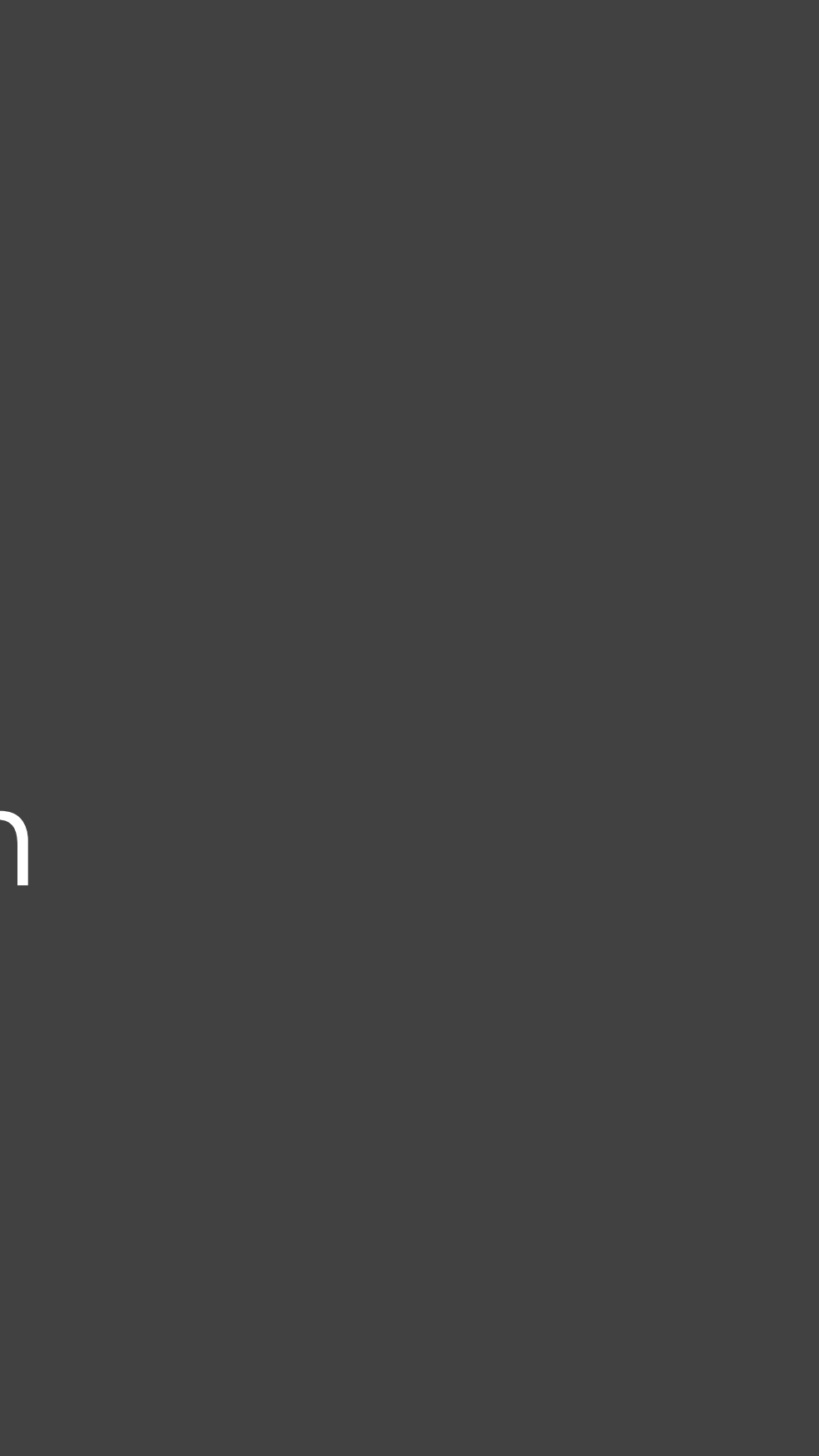

 $\bullet$  $\bullet$ 

Tableau - Book1

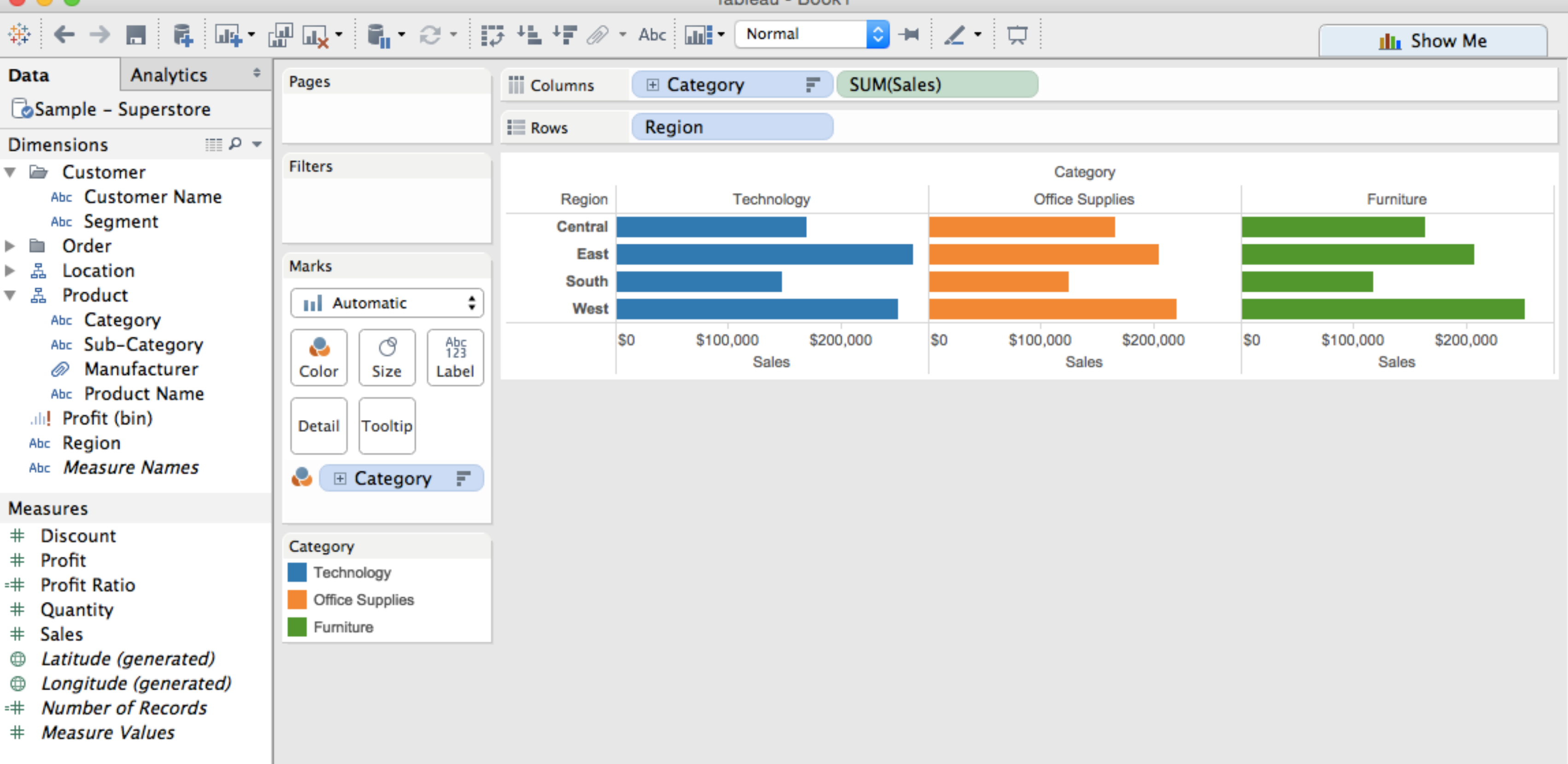

 $\bullet$  $\bullet$ Tableau - Book1  $\begin{array}{c} \oplus \leftarrow \Rightarrow \quad \blacksquare \quad \blacksquare \$ 

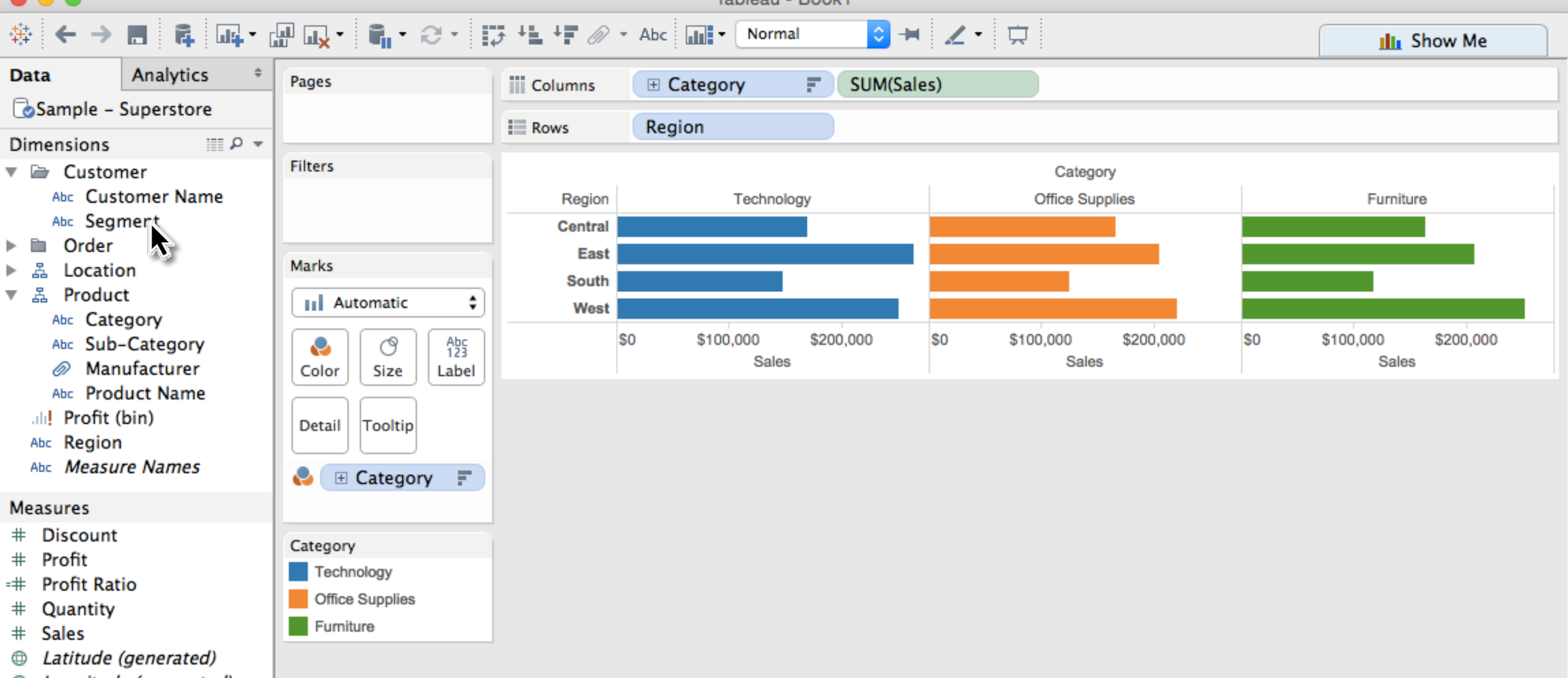

- Longitude (generated) ⊕
- **Number of Records** =#
- # Measure Values

 $\bullet$  $\bullet$ 

Tableau - Book1

 $\begin{array}{c} \oplus \leftarrow \Rightarrow \quad \blacksquare \quad \blacksquare \$ 

Technology

Furniture

Office Supplies

◑▬▏∠▸▏<del> </del> Analytics **Data** Pages **iii** Columns **⊞** Category 司 SUM(Sales) Sample - Superstore Region  $\equiv$  Rows A **Dimensions**  $\Box$   $\circ$ Filters ▼ 2 Customer Category Abc Customer Name Technology **Office Supplies** Region Abc Segment Central Order ħ East Marks 몳 Location South ▼ 品 Product 11 Automatic ÷ West Abc Category \$100,000 \$0 \$100,000 \$200,000 \$0  $A_{23}^{b}$ Abc Sub-Category ල e Sales Sales ⋒ Manufacturer Color Size Label Abc Product Name .ili! Profit (bin) Tooltip Detail Abc Region Abc Measure Names e E Category F **Measures Discount**  $#$ Category

- Profit  $#$
- Profit Ratio =#
- Quantity  $\#$
- $\#$ Sales
- Latitude (generated) ⊕
- Longitude (generated) ⊕
- **Number of Records** =#
- # Measure Values

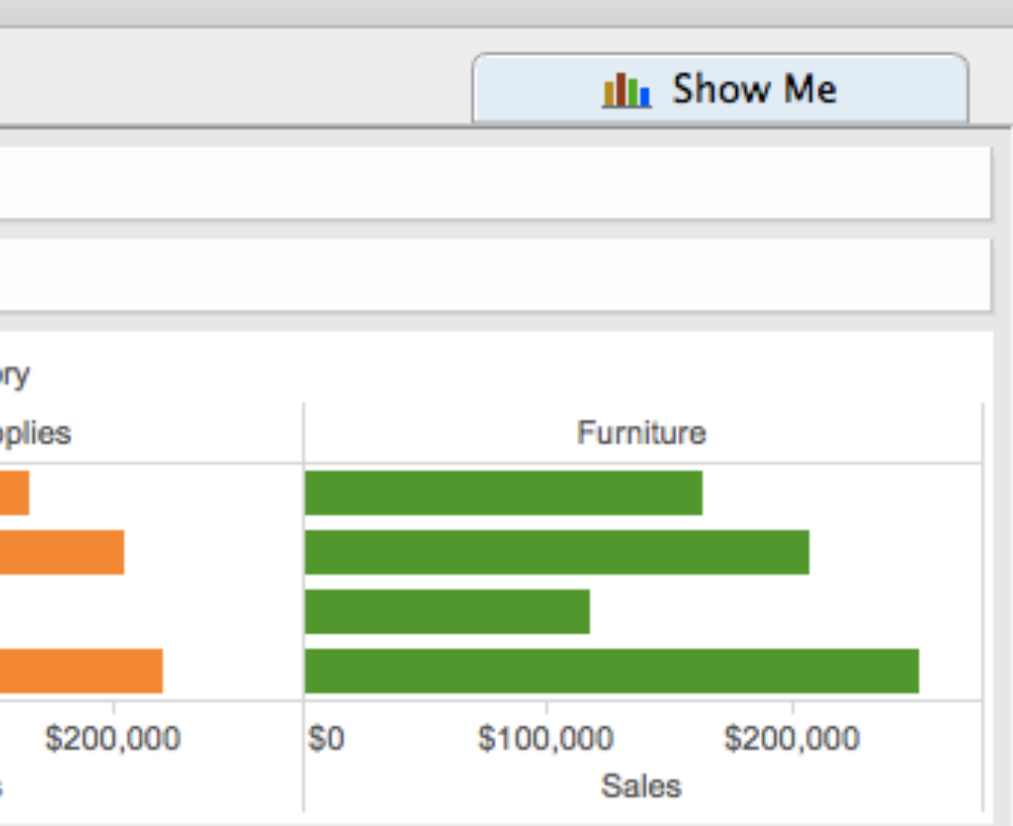

 $\bullet\bullet\bullet$ 

Tableau - Book1

 $\begin{array}{c} \oplus \leftarrow \Rightarrow \quad \blacksquare \quad \blacksquare \$ ◙₩⋧⋻⋼ Analytics **Data** Pages iii Columns **⊞** Category 司 SUM(Sales) Sample - Superstore  $\equiv$  Rows Region Segment **Dimensions**  $\Box$   $\circ$ Filters ▼ 2 Customer Abc Customer Name Technology Region Segment Abc Segment Central Consumer Order ħ Corporate Marks 몳 Location **Home Office** ▼ 品 Product 11 Automatic ÷ **East** Consumer Abc Category Corporate  $A_{23}^{b}$ Abc Sub-Category ල e **Home Office** ⋒ Manufacturer Color Size Label South Abc Product Name Consumer .ili! Profit (bin) Corporate Tooltip Detail Abc Region **Home Office** Abc Measure Names West Consumer  $\boxplus$  Category  $\equiv$ e Corporate **Measures Home Office Discount**  $\ast$ Category Profit \$50,000 \$100,000 \$50,000  $#$ S<sub>0</sub> \$0 Technology Sales **Profit Ratio** ≔# Office Supplies Quantity  $#$ Furniture  $\#$ Sales

- Latitude (generated) ⊕ Longitude (generated) ⊕
- **Number of Records** =#
- **Measure Values**  $#$

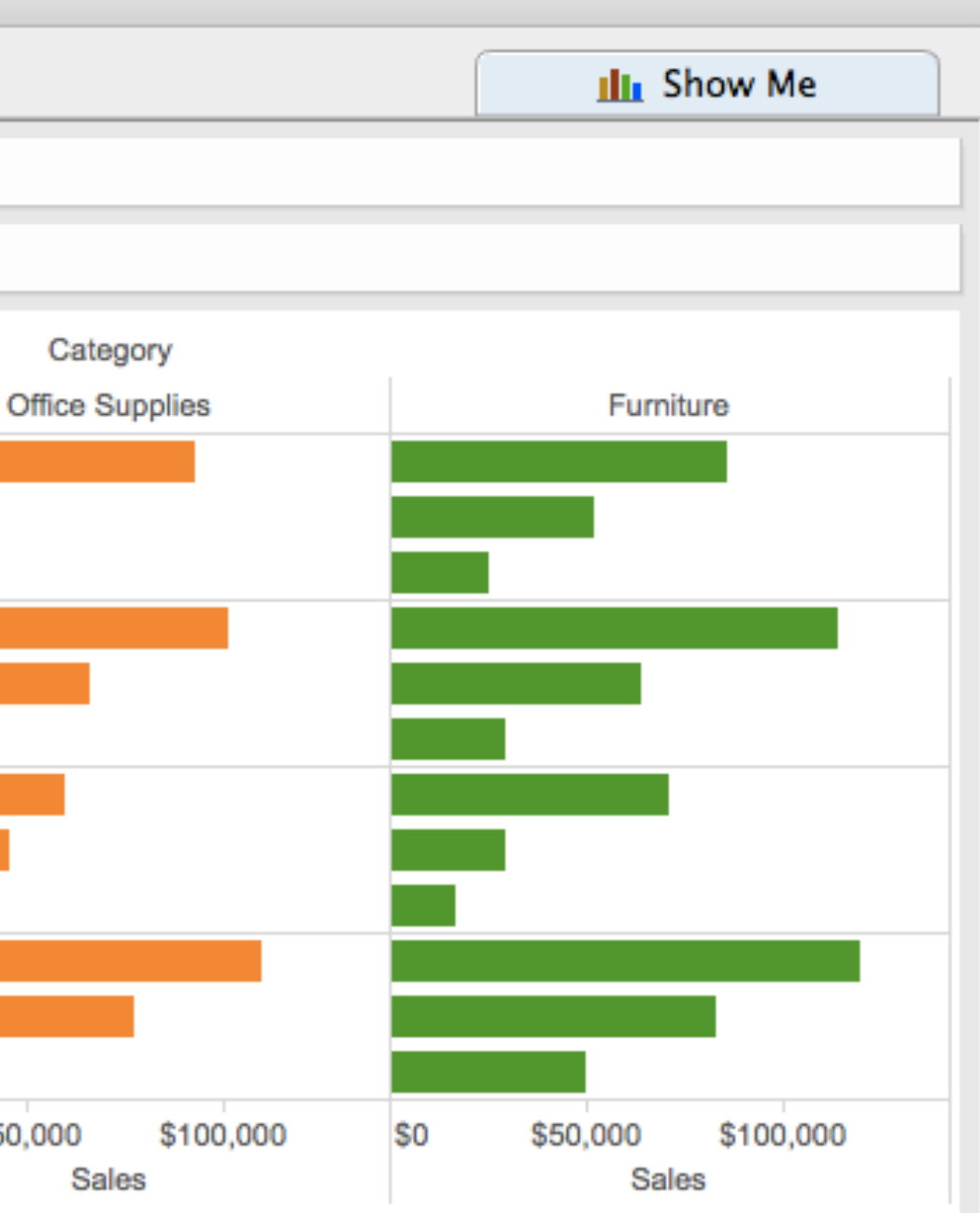

 $\bullet$  $\bullet$ 

Tableau - Book1

 $\begin{array}{c} \oplus \leftarrow \Rightarrow \quad \blacksquare \quad \blacksquare \$ ◙₩⋧⋻⋼ Analytics **Data** Pages iii Columns **⊞** Category F. SUM(Sales) Sample - Superstore  $\equiv$  Rows Region Segment **Dimensions**  $\Box$   $\circ$ Filters ▼ 2 Customer Abc Customer Name Technology Region Segment Abc Segment Central Consumer Order ħ Corporate Marks 몳 Location **Home Office** ▼ 品 Product 11 Automatic ÷ **East** Consumer Abc Category Corporate  $A_{23}^{b}$ Abc Sub-Category ල e **Home Office** ⋒ Manufacturer Color Size Label South Abc Product Name Consumer .ili! Profit (bin) Corporate Tooltip Detail Abc Region **Home Office** Abc Measure Names West Consumer  $\boxplus$  Category  $\equiv$ e Corporate **Measures Home Office Discount**  $#$ Category \$50,000 \$100,000 \$50,000  $#$ Profit S<sub>0</sub> \$0 Technology **Prof**<br>
xatio Sales ≔# Office Supplies Quantity  $#$ Furniture  $#$ Sales Latitude (generated) ⊕

- Longitude (generated) ⊕
- **Number of Records** =#
- **Measure Values**  $#$

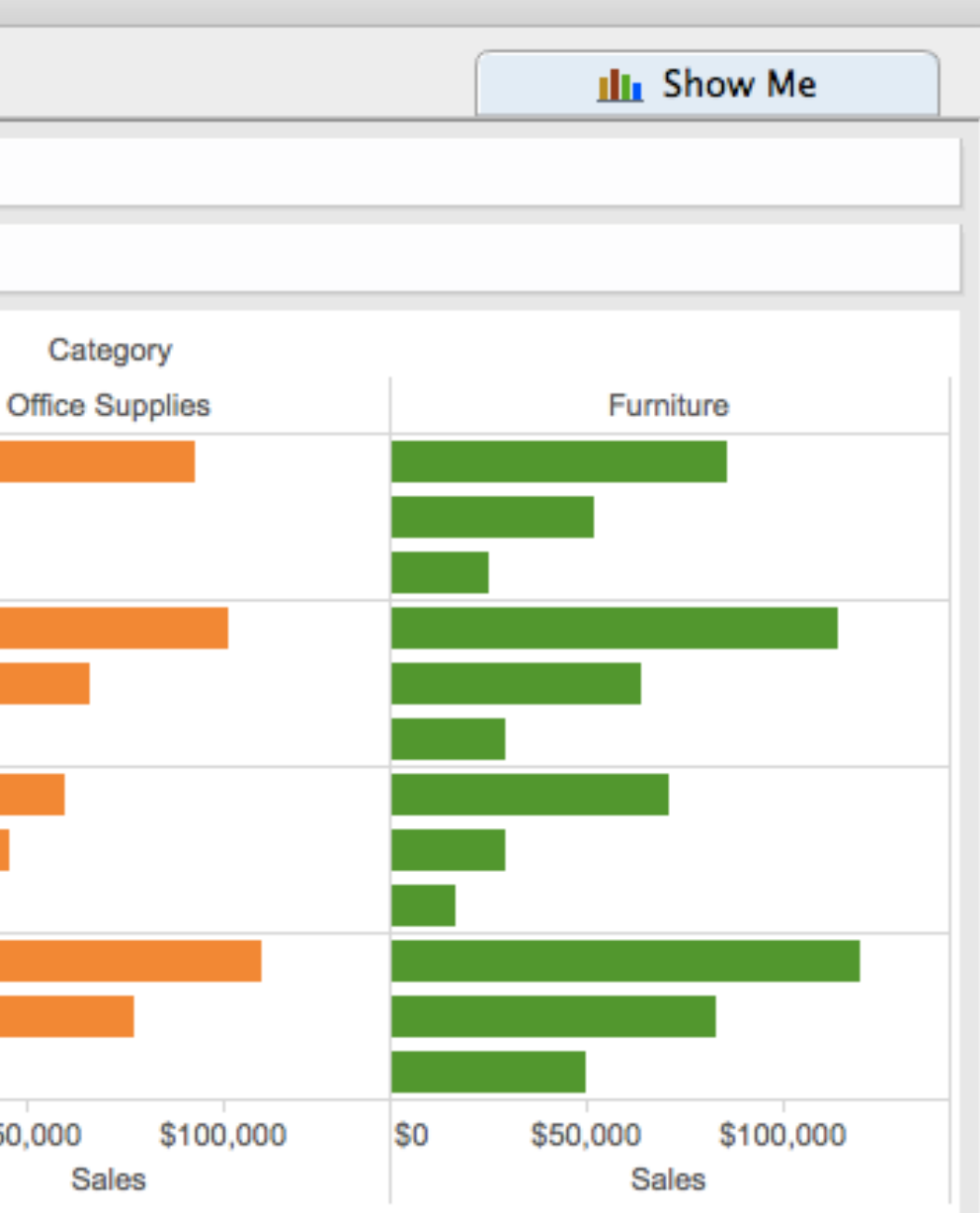

 $\bullet$  $\bullet$ 

Tableau - Book1

**OH∠'** Q

 $\begin{array}{c} \oplus \leftarrow \Rightarrow \quad \blacksquare \quad \blacksquare \$ 

Analytics **Data** Pages iii Columns **⊞** Category 司 SUM(Sales) Sample - Superstore  $\equiv$  Rows Region Segment **Dimensions**  $\Box$   $\circ$ Filters ▼ 2 Customer Abc Customer Name Technology Region Segment Abc Segment Central Consumer Order ħ Corporate Marks 몳 Location **Home Office** ▼ 品 Product 11 Automatic ÷ **East** Consumer Abc Category Corporate  $A_{23}^{b}$ Abc Sub-Category ල e **Home Office** ⋒ Manufacturer Color Size Label South Abc Product Name Consumer .ili! Profit (bin) Corporate Tooltip Detail Abc Region **Home Office** Abc Measure Names West Consumer  $\boxplus$  Category  $\equiv$ e Corporate **Measures Home Office Discount** Category Profit \$50,000 \$100,000 \$50,000 S<sub>0</sub> \$0 Technology Sales **Profit Ratio** Office Supplies Quantity Furniture

 $\#$ Sales

 $\ast$ 

 $#$ 

≔#

 $#$ 

- Latitude (generated) ⊕
- Longitude (generated) ⊕
- **Number of Records** =#
- **Measure Values**  $#$

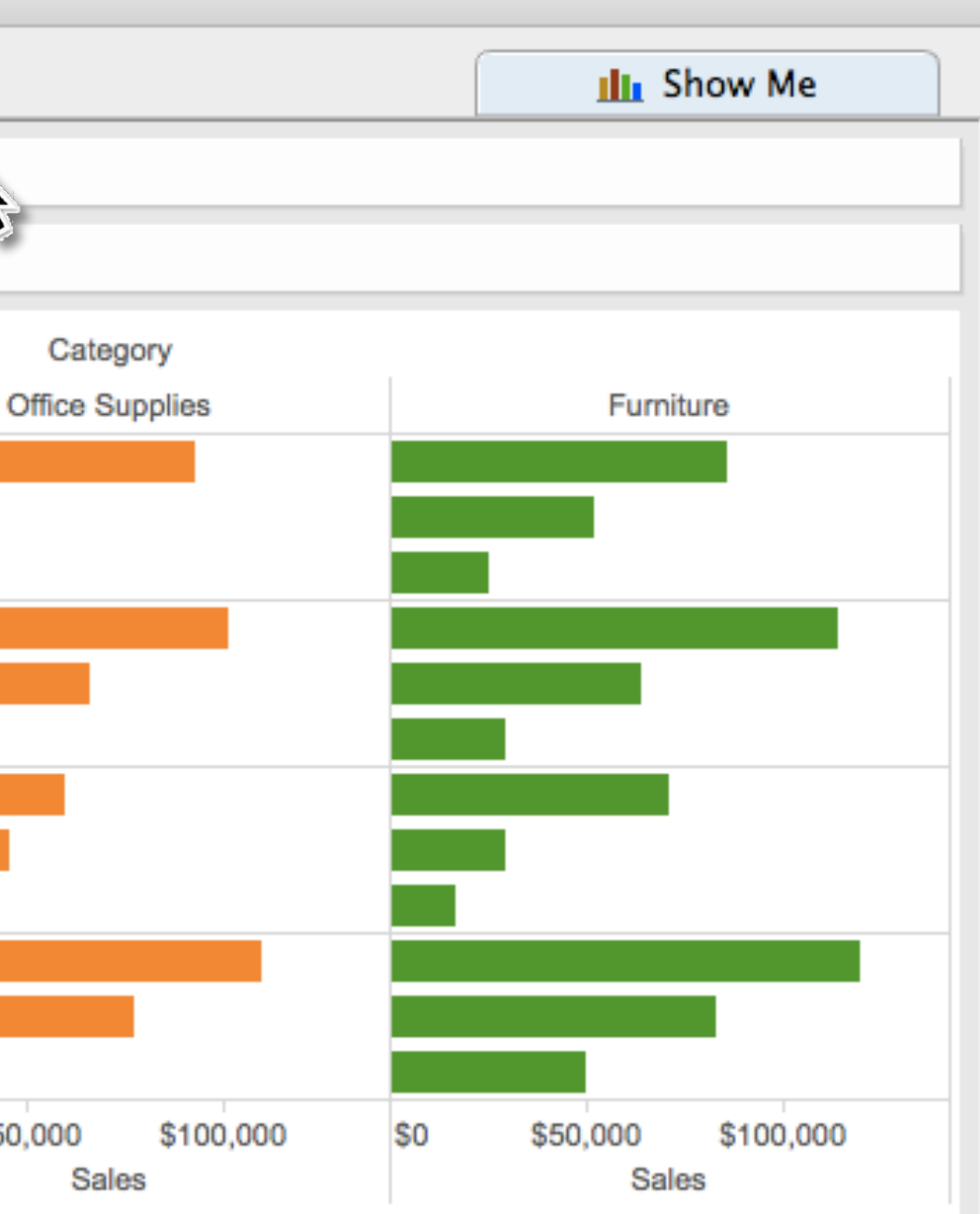

 $\bullet\bullet\bullet$ 

 $\mathbb{P} \leftarrow \mathbb{P} \leftarrow \mathbb{$ 

Tableau - Book1

 $\left\|\mathcal{L}\right\|_{\mathcal{L}}\leq \left\|\mathcal{L}\right\|_{\mathcal{L}}\leq \left\|\mathcal{L}\right\|_{\mathcal{L}}\leq \left\|\mathcal{L}\right\|_{\mathcal{L}}\leq \left\|\mathcal{L}\right\|_{\mathcal{L}}\leq \left\|\mathcal{L}\right\|_{\mathcal{L}}\leq \left\|\mathcal{L}\right\|_{\mathcal{L}}\leq \left\|\mathcal{L}\right\|_{\mathcal{L}}\leq \left\|\mathcal{L}\right\|_{\mathcal{L}}\leq \left\|\mathcal{L}\right\|_{\mathcal{L}}$ 

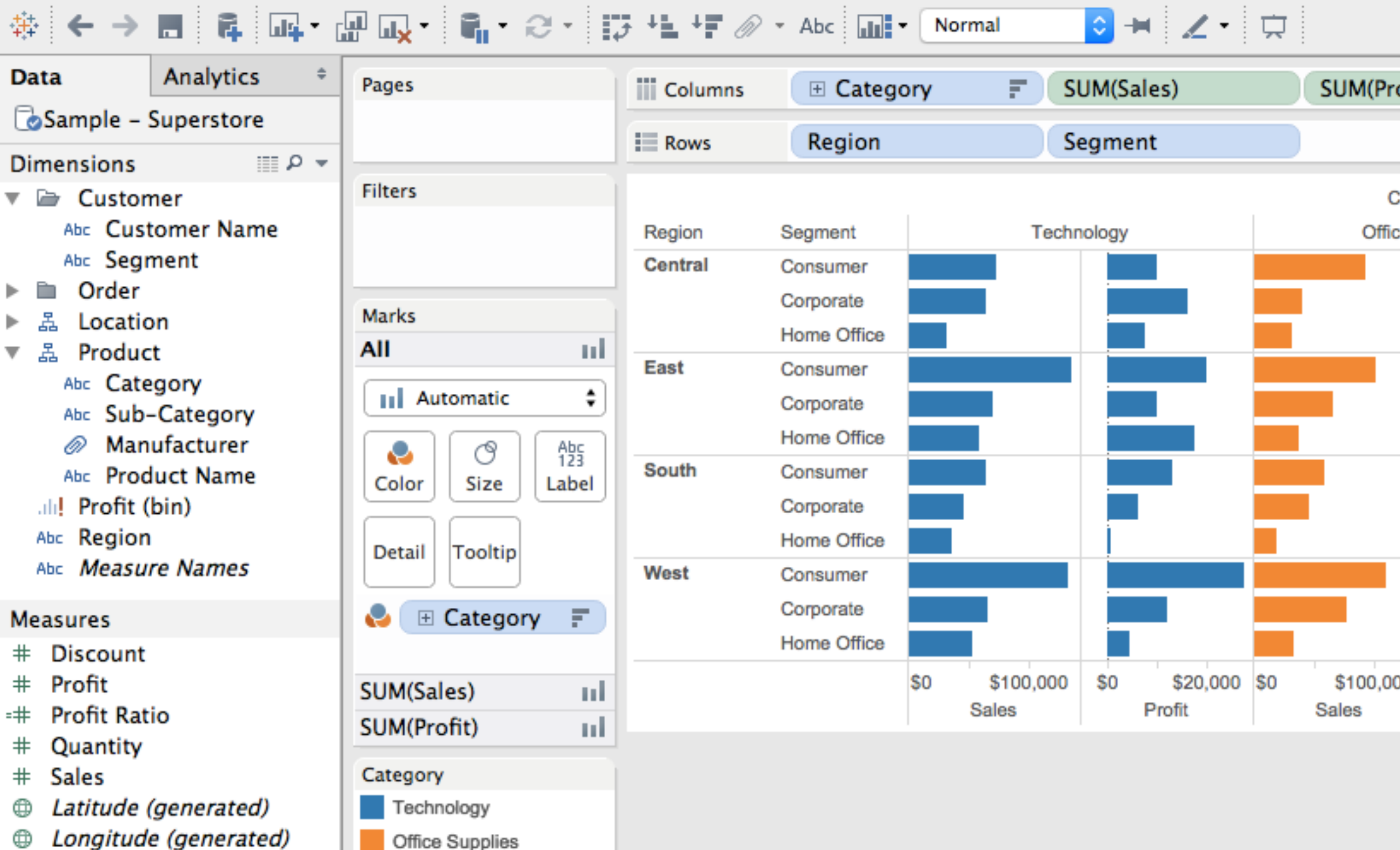

**Number of Records** =#

Furniture

**Measure Values**  $#$ 

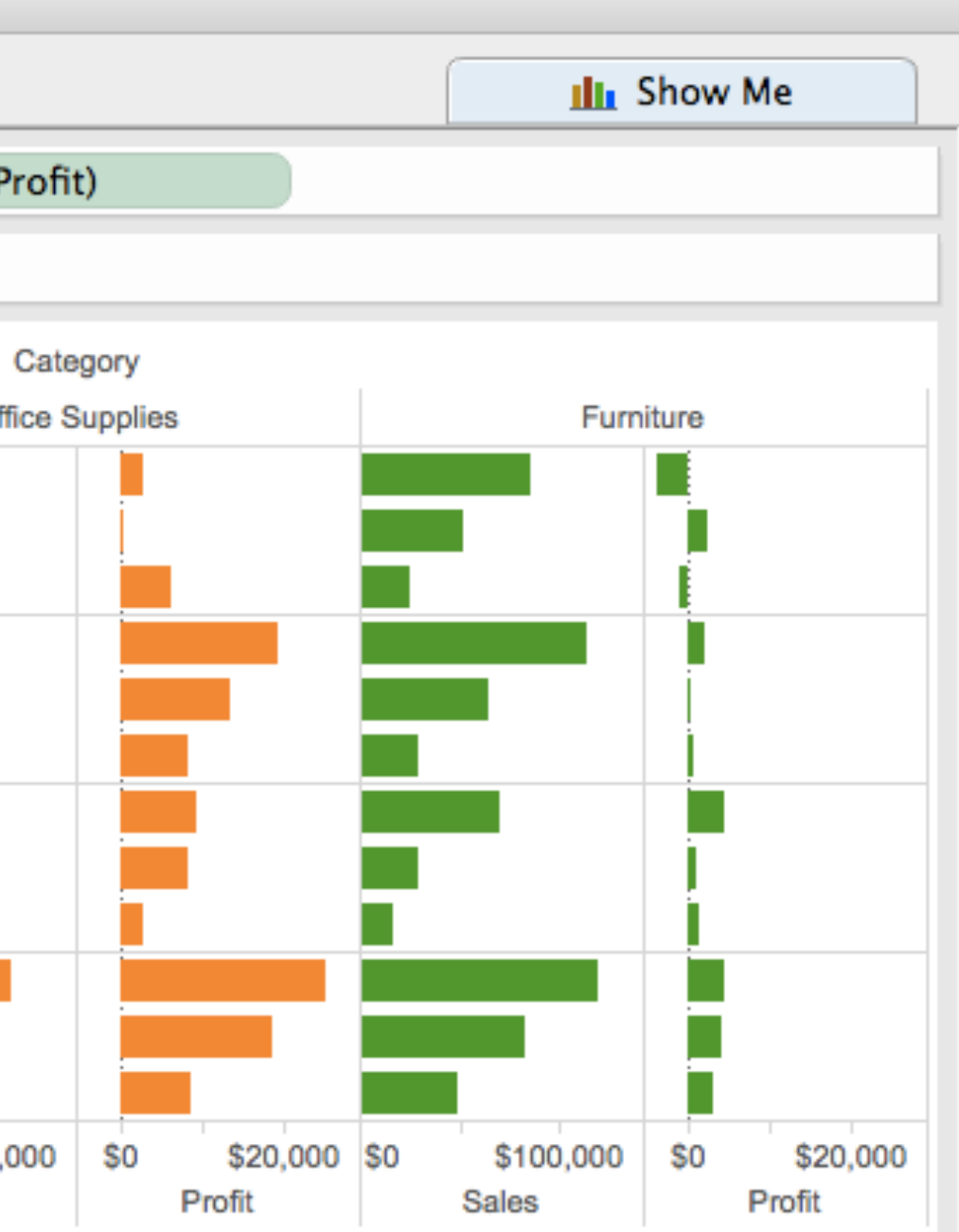

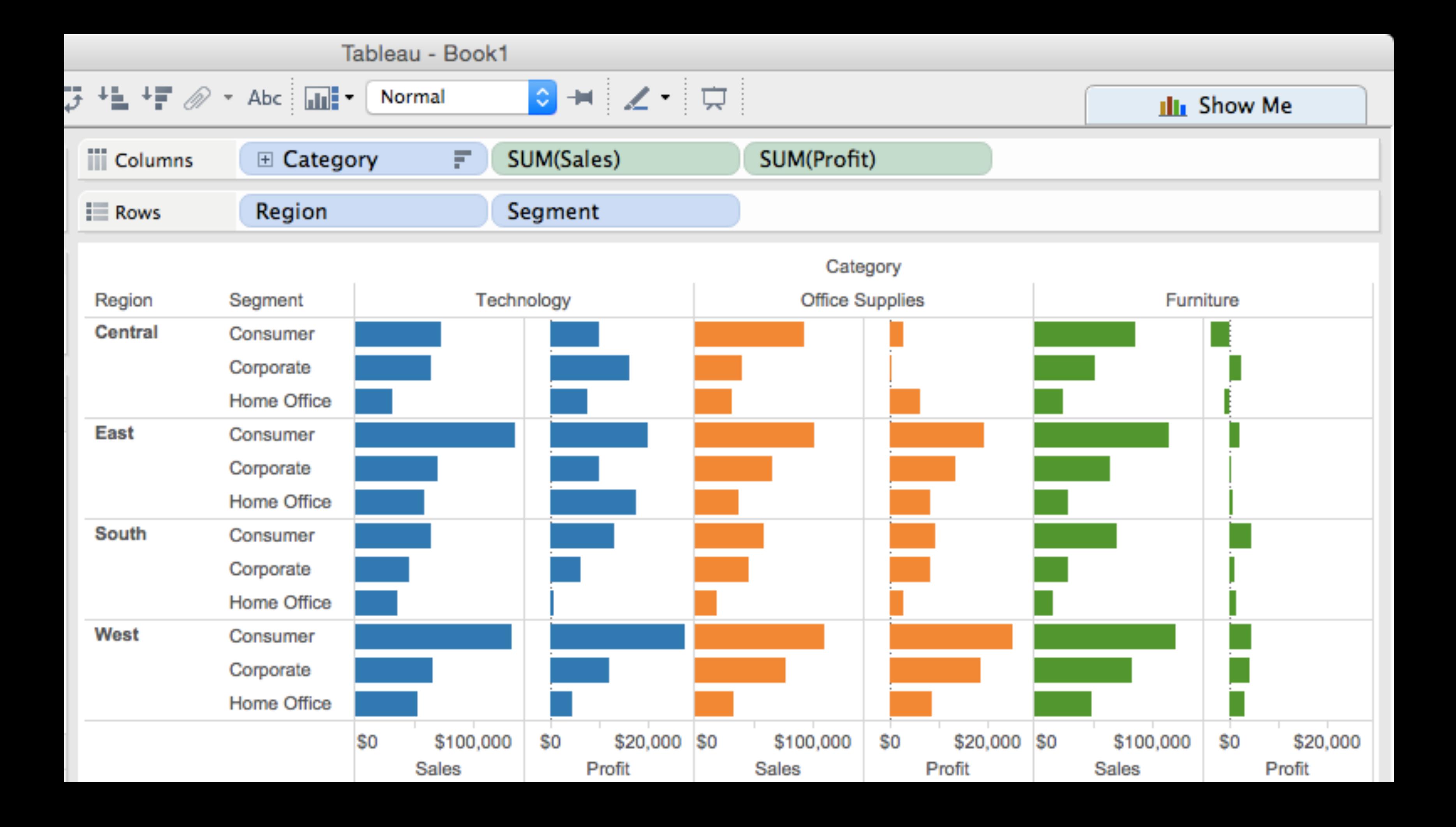

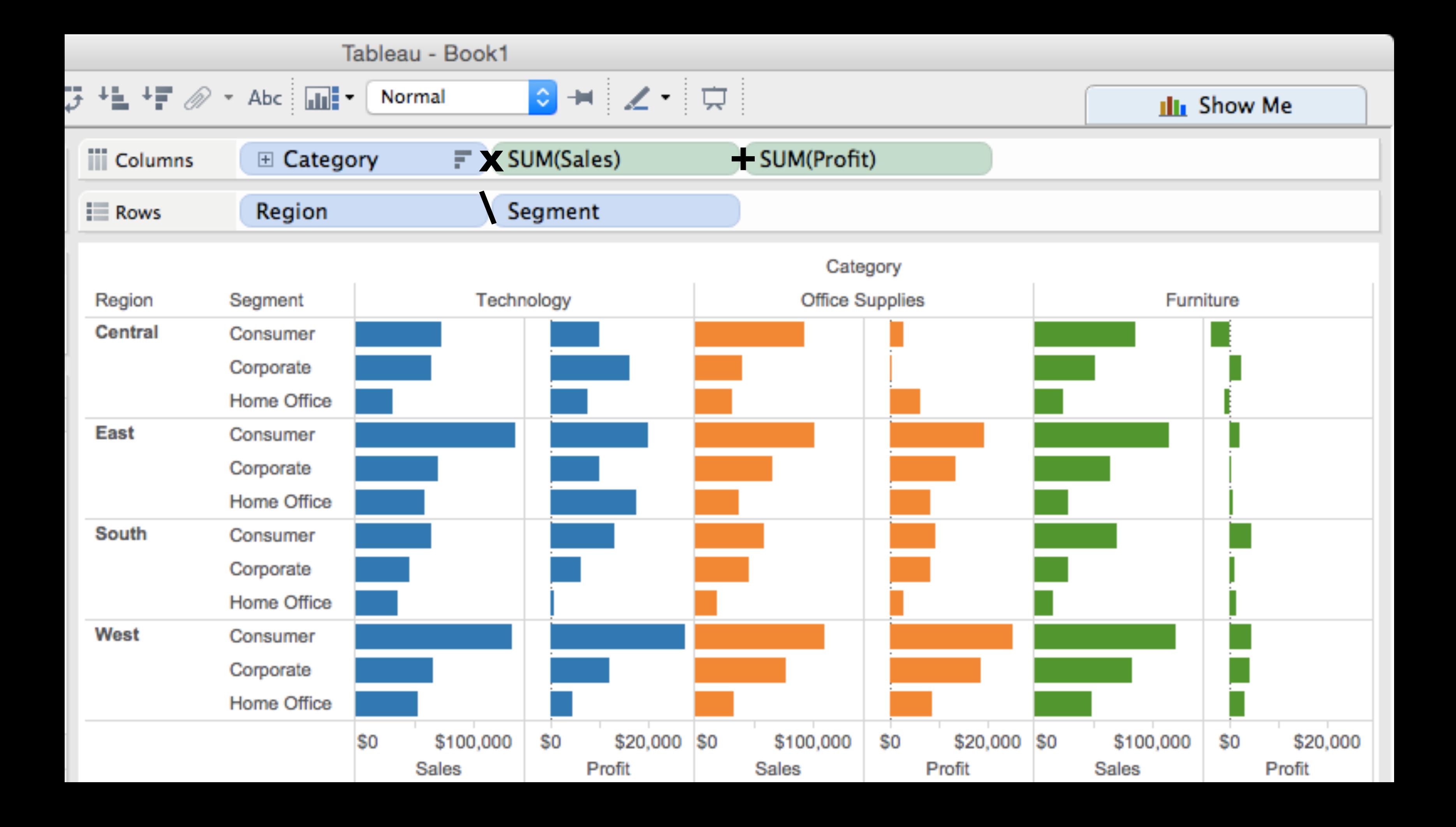

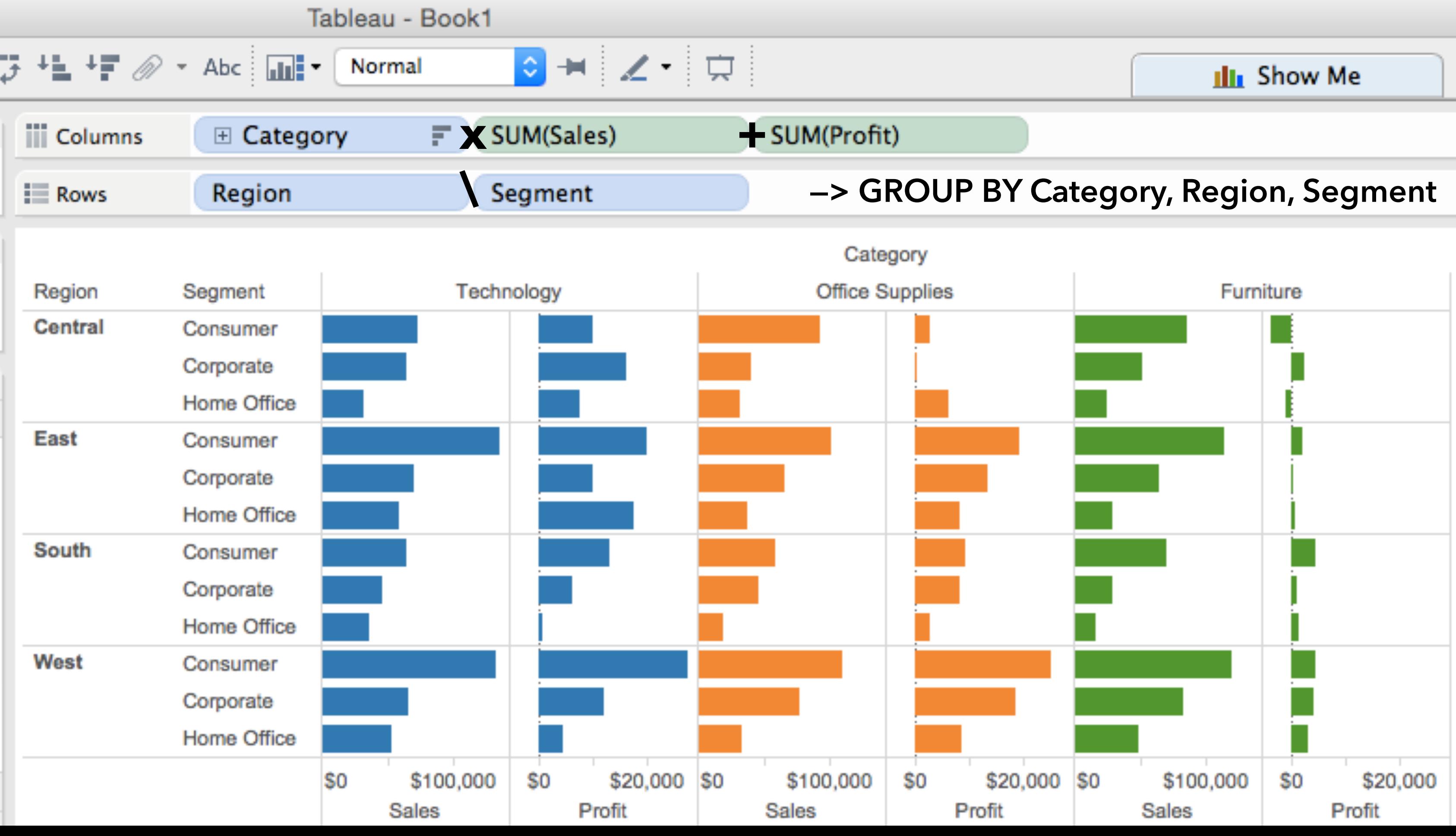

### **VizQL: A DSL for Tabular Visualization**
## **VizQL: A DSL for Tabular Visualization**

concatenation (+) cross product (x)  $nest()$ 

## **Operators:**

## **Operands:**

Ordinal fields Quantitative fields

# **VizQL: A DSL for Tabular Visualization**

concatenation (+) cross product (x)  $nest()$ 

## **Operators:**

## **Operands:**

The operators  $(+, x, \vee)$  and operands  $(O, Q)$ provide an **algebra for tabular visualization**.

Ordinal fields Quantitative fields Algebraic statements are then **compiled** to: *Queries*: selection, projection, group-by… *Visualizations*: partitions, visual encodings

Users make statements via **drag-and-drop** This specifies parameters, *not* operators! Operators inferred by data type (O, Q)

- 
- 

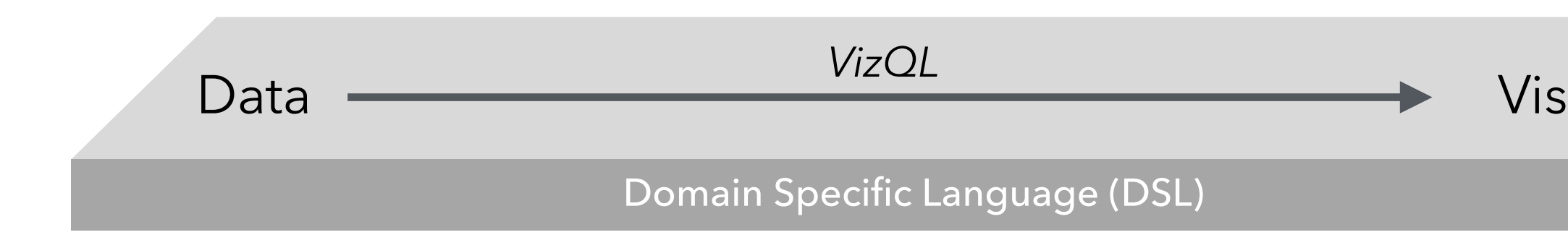

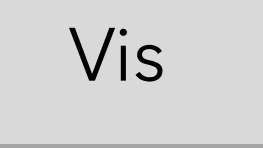

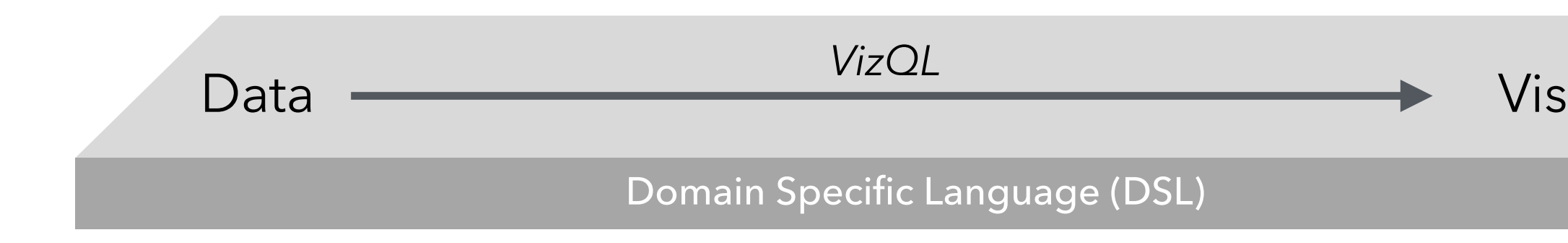

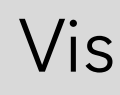

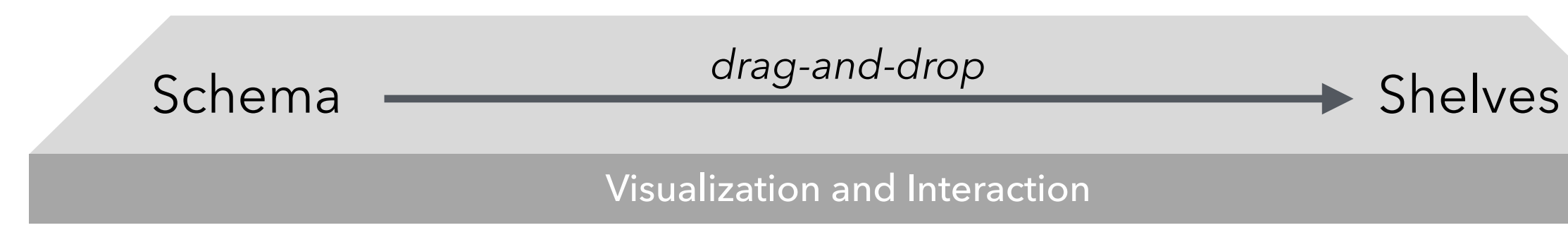

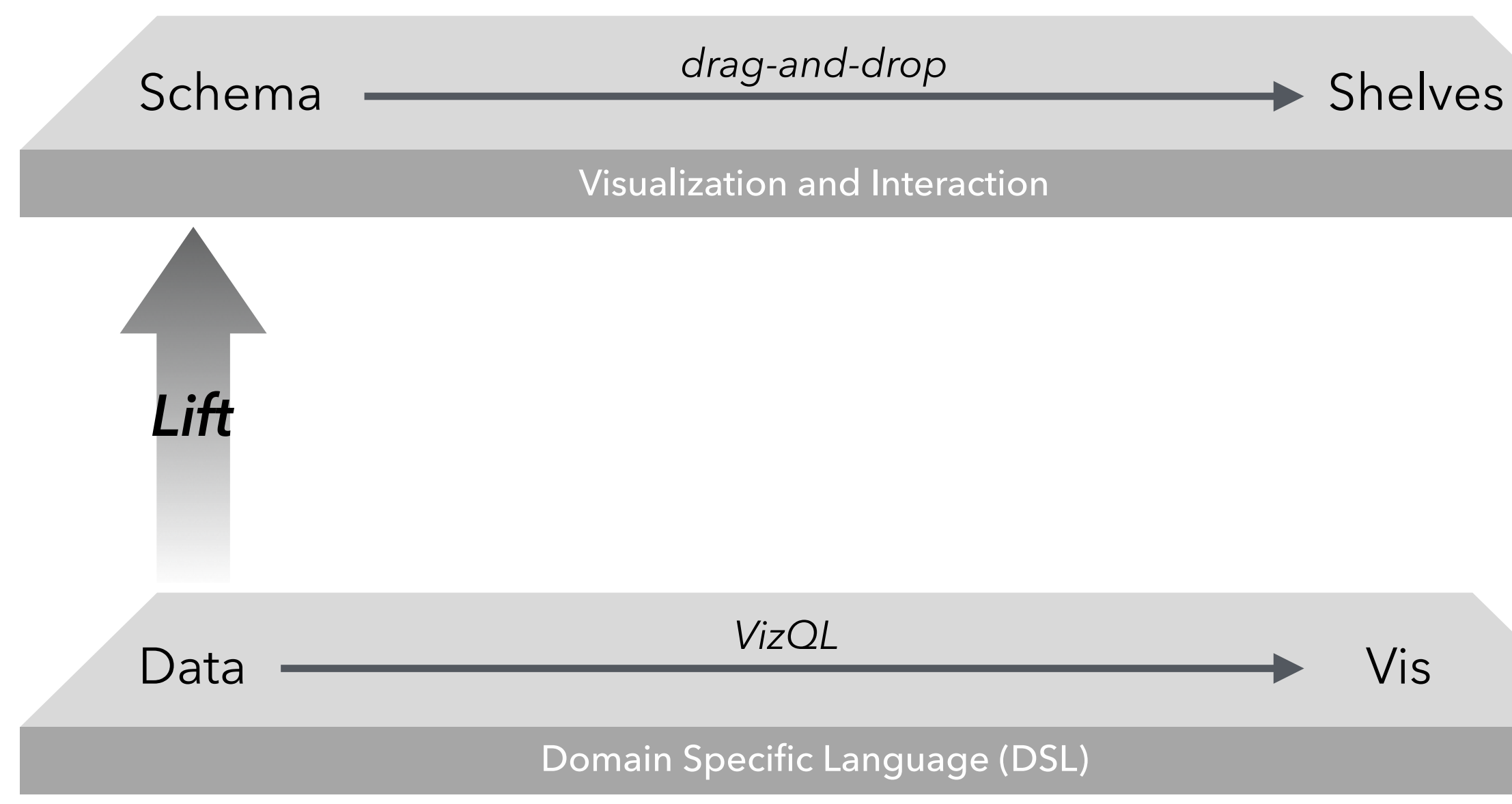

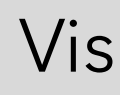

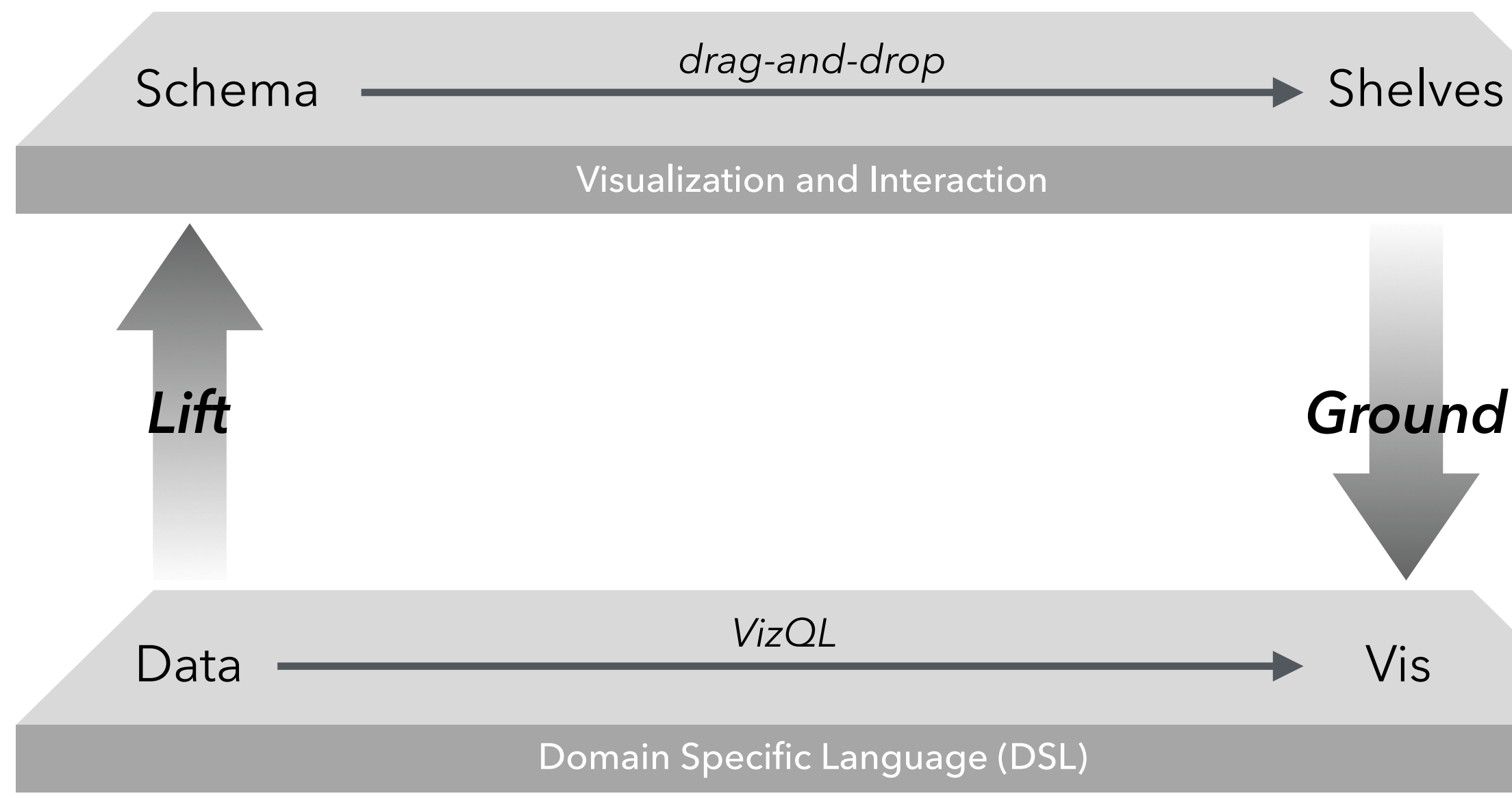

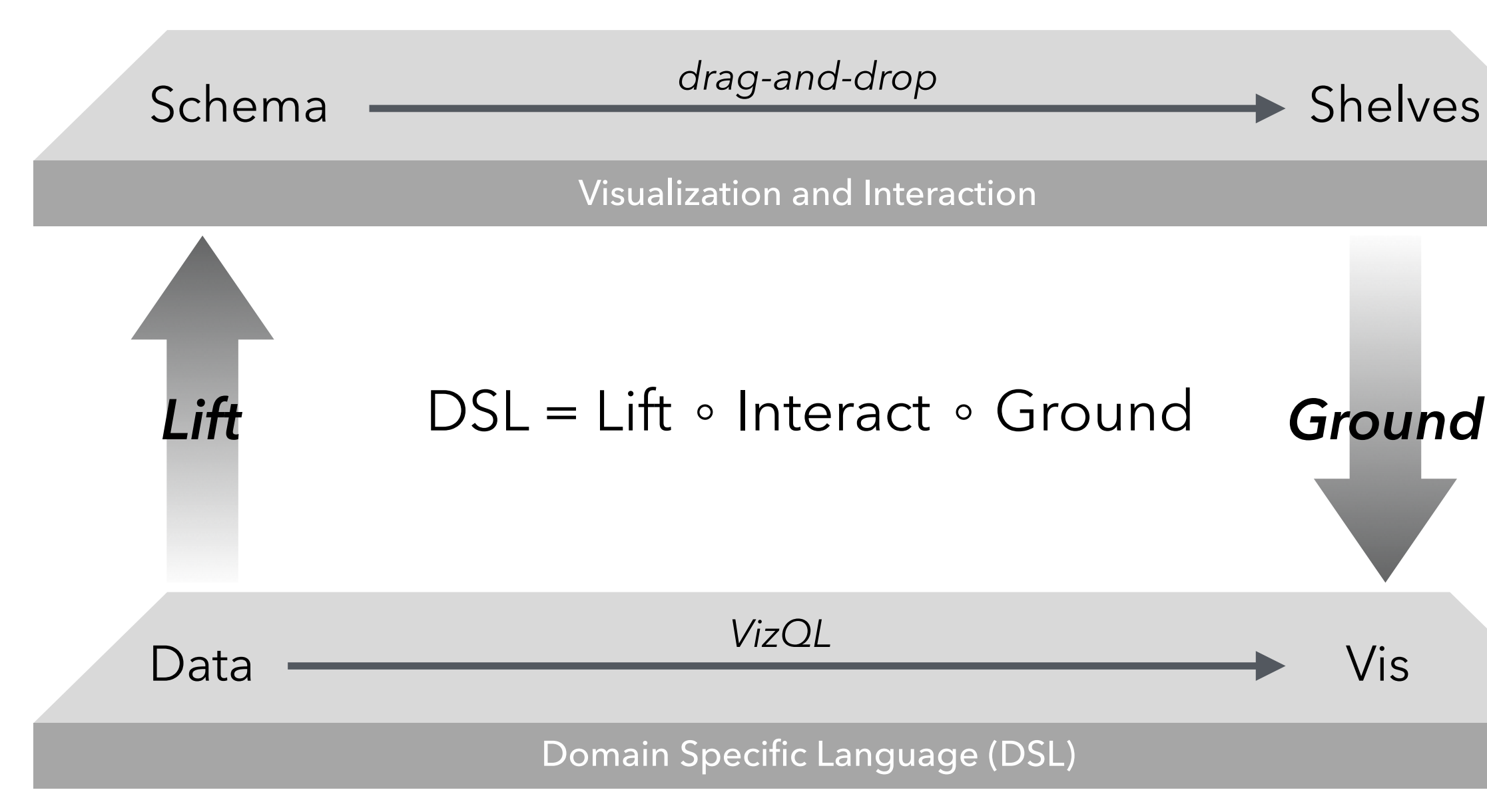

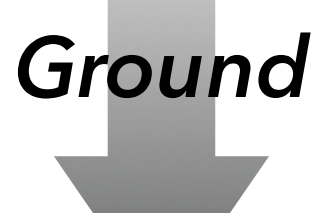

## **Are the Languages Isomorphic?**

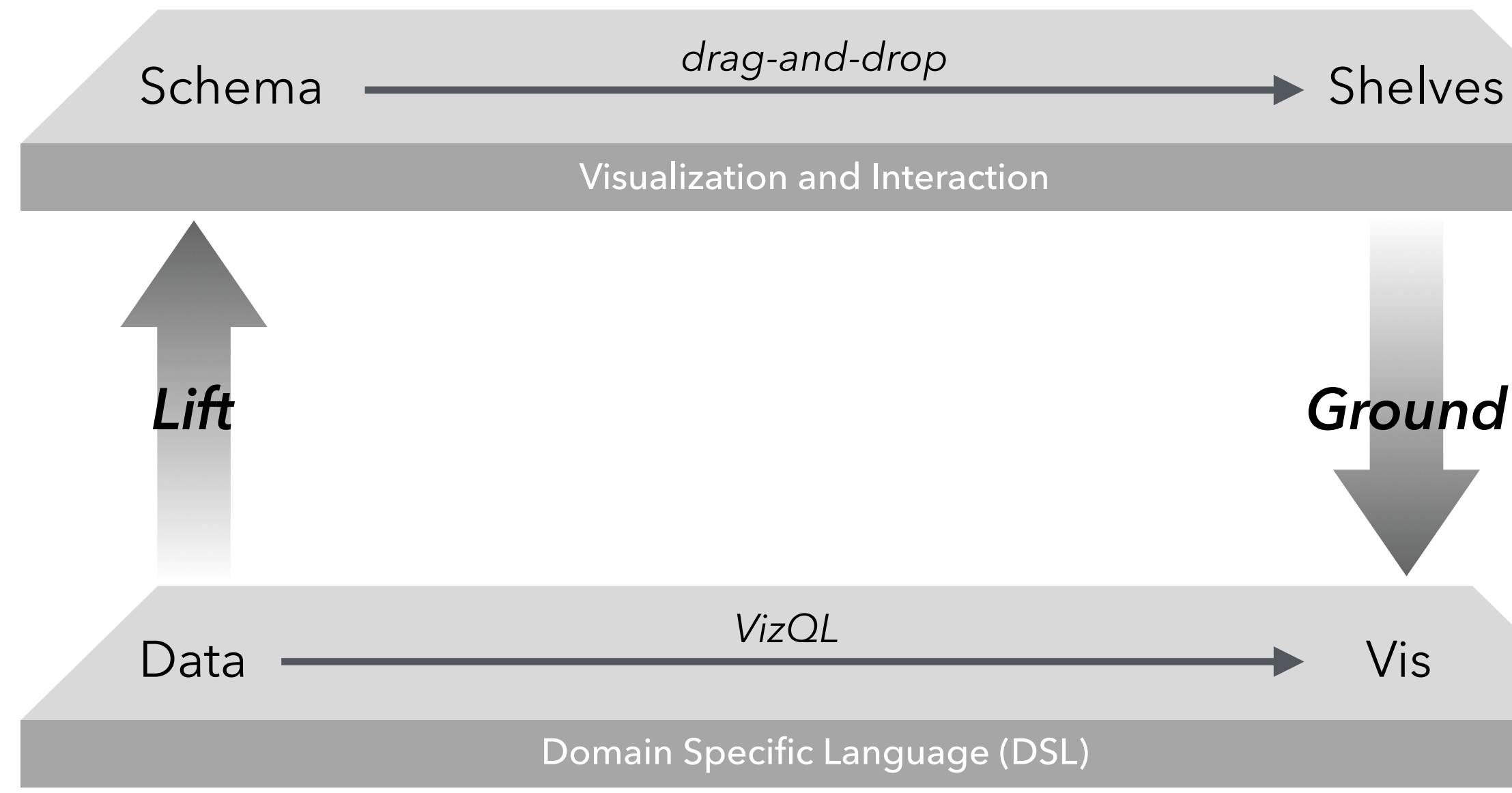

## Are the Languages Isomorphic?

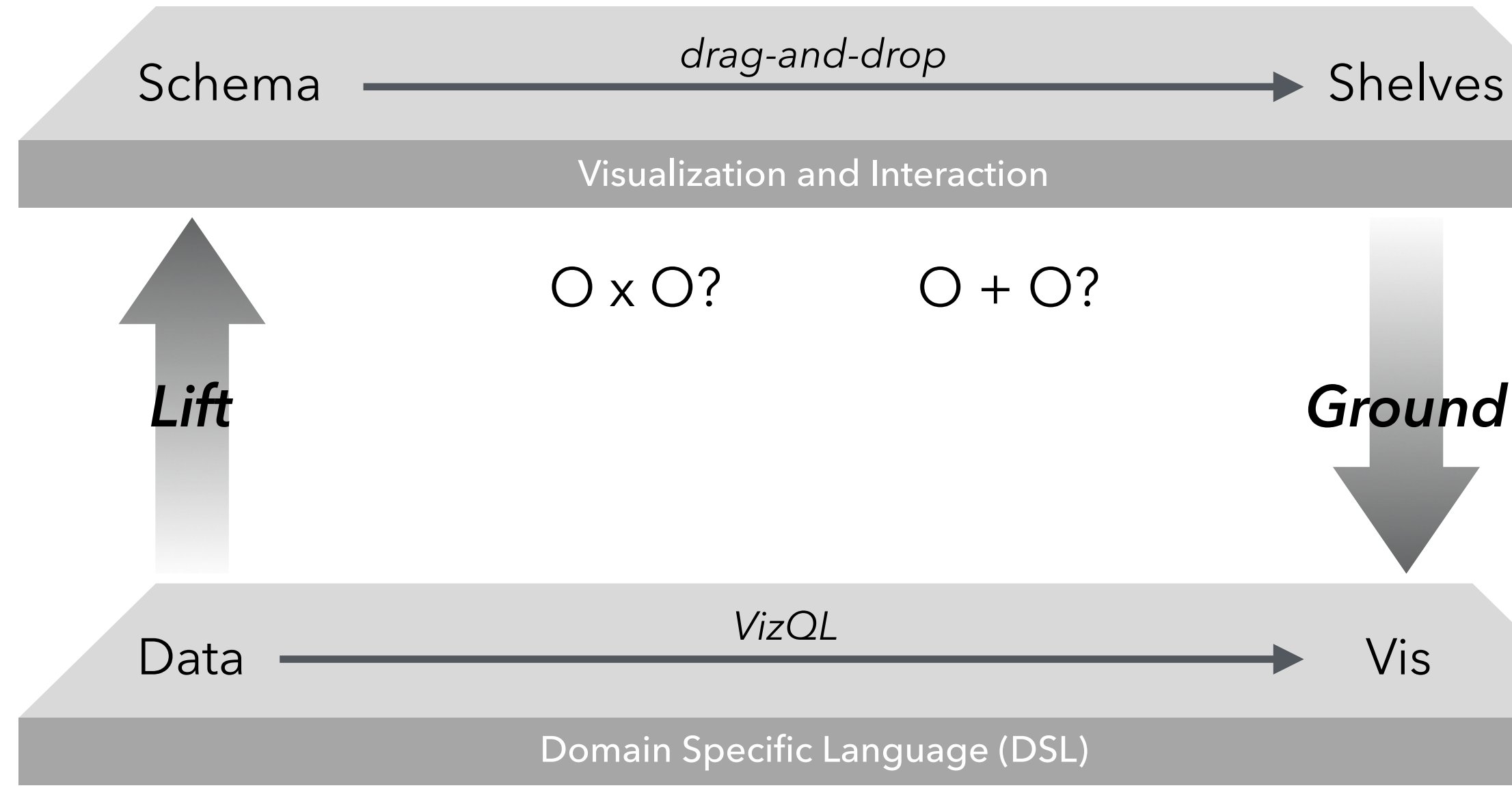

## **Are the Languages Isomorphic?**

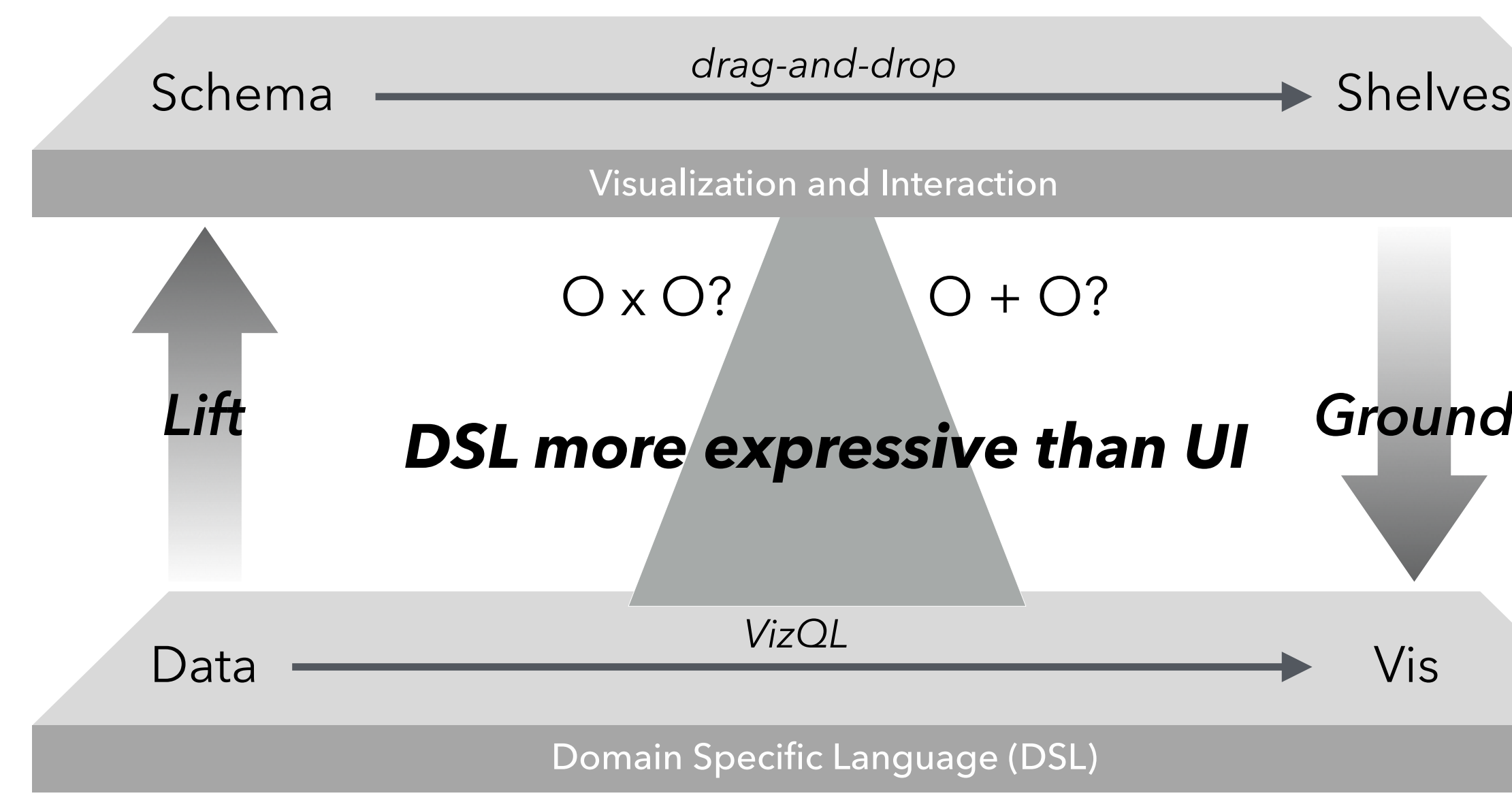

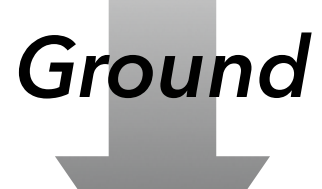

# **EXAMPLE:**  Data Wrangling

I spend more than half of my time integrating, cleansing and transforming data without doing any actual analysis. Most of the time I'm lucky if I get to do any "analysis" at all.

> Anonymous Data Scientist *from our 2012 interview study*

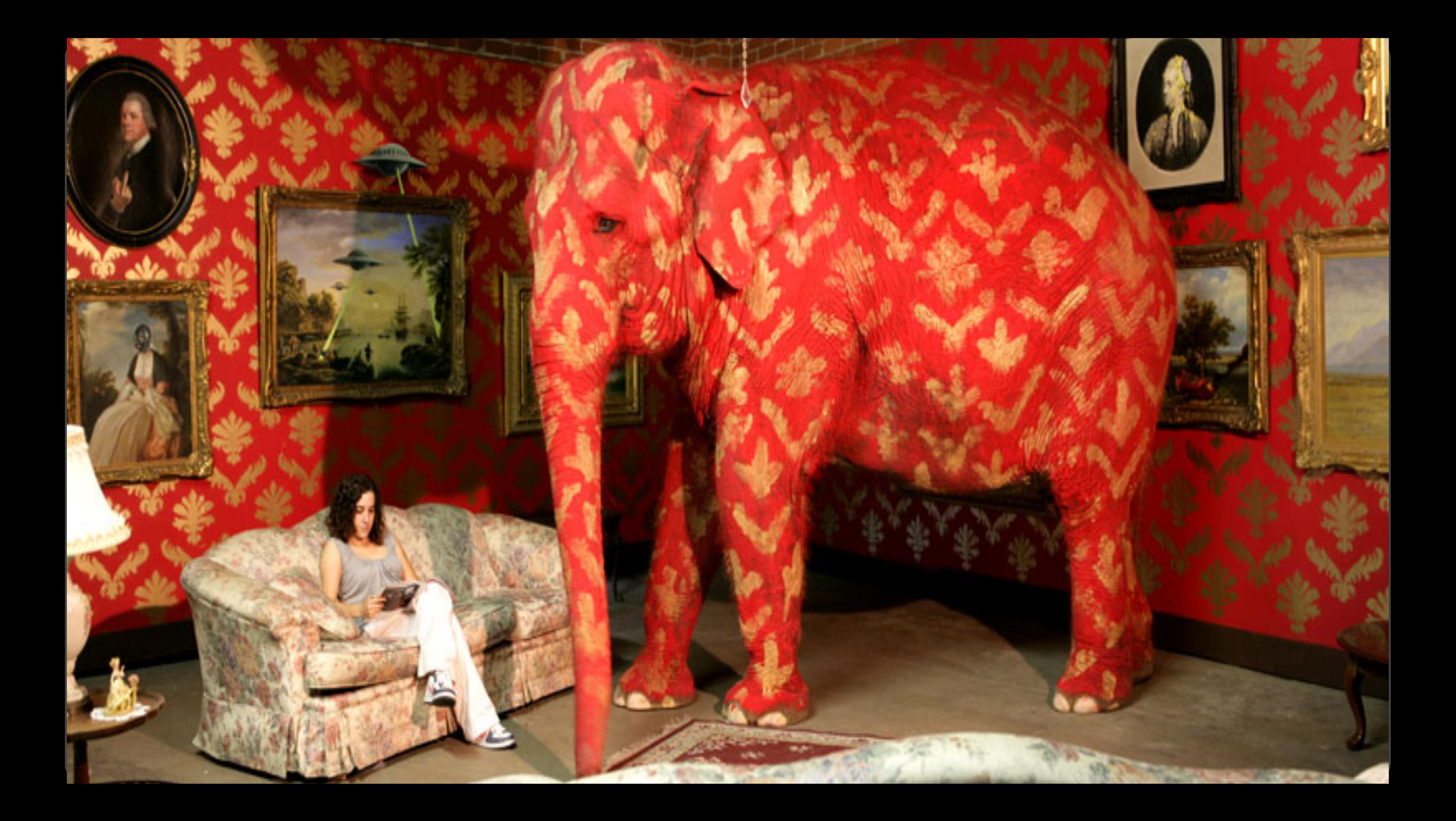

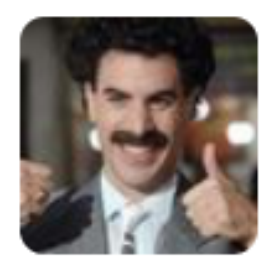

**Big Data Borat** 

@BigDataBorat

# In Data Science, 80% of time spent prepare data, 20% of time spent complain about need for prepare data.

13  $\blacklozenge$  $\begin{array}{c} 0 & 0 & 0 \\ 0 & 0 & 0 \end{array}$ 

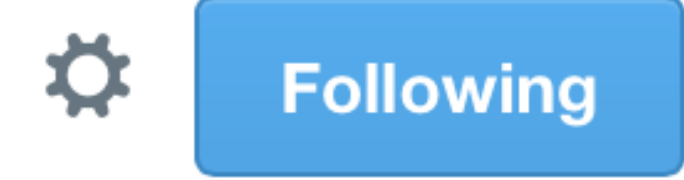

Bureau of Justice Statistics – Data Online http://bjs.ojp.usdoj.gov/ Reported crime in Alabama Lanceny-theft rate Year Population Property crime rate Bunglany rate 2004 4525375 4029.3 987 2732.4 309.9 2005 955.8 2656 289 4548327 3900 2006 4599030 3937 968.9 2645.1 322.9 2007 4627851 3974.9 2687 307.7 980.2 2712.6 2008 4661900 4081.9 1080.7 288.6 Reported crime in Alaska Population Bunglany rate Lanceny-theft rate Property crime rate Year 3370.9 2004 657755 2456.7 573.6 340.6 2005 622.8 391 663253 3615 2601 3582 2006 670053  $615.2$ 2588.5 378.3 2007 683478 3373.9 538.9 2480 355.1 2008 686293 2928.3 470.9 2219.9 237.5 Reported crime in Arizona Lanceny-theft rate Population Burglary rate Year Property crime rate 2004 5739879 5073.3 991 3118.7 963.5 2005 2958 922 5953007 4827 946.2 2874.1 2006 6166318 4741.6 953  $914.4$ 2007 6338755 4502.6 935.4 2780.5 786.7 2008 6500180 4087.3 894.2 2605.3 587.8 Reported crime in Arkansas Property crime rate Bunglany rate Lanceny-theft rate Population Year 2004 2750000 4033.1 1096.4 2699.7 -237 2005 2775708 4068 1085.1 2720 262 2006 2810872 4021.6 1154.4 2596.7 270.4 2007 2834797 3945.5 1124.4 2574.6 246.5 2008 2855390 3843.7 1182.7 2433.4 227.6

## Motor vehicle theft rate

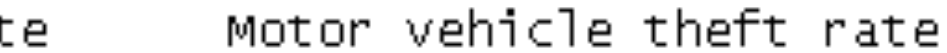

## Motor vehicle theft rate

## Motor vehicle theft rate

## **DataWrangler**

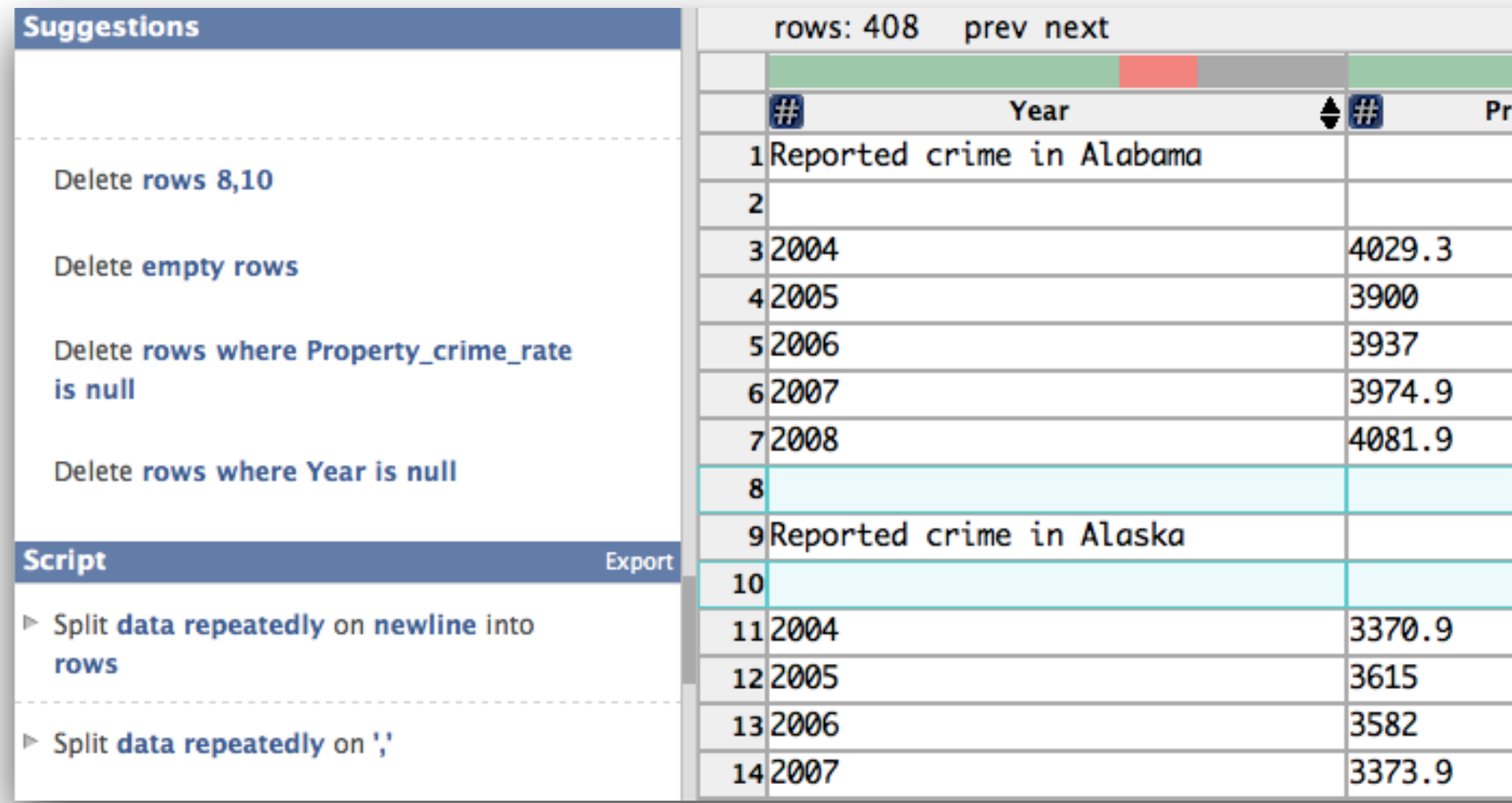

**Wrangler: Interactive Visual Specification of Data Transformation Scripts** Sean Kandel, Joseph M. Hellerstein, et al. *CHI'11*

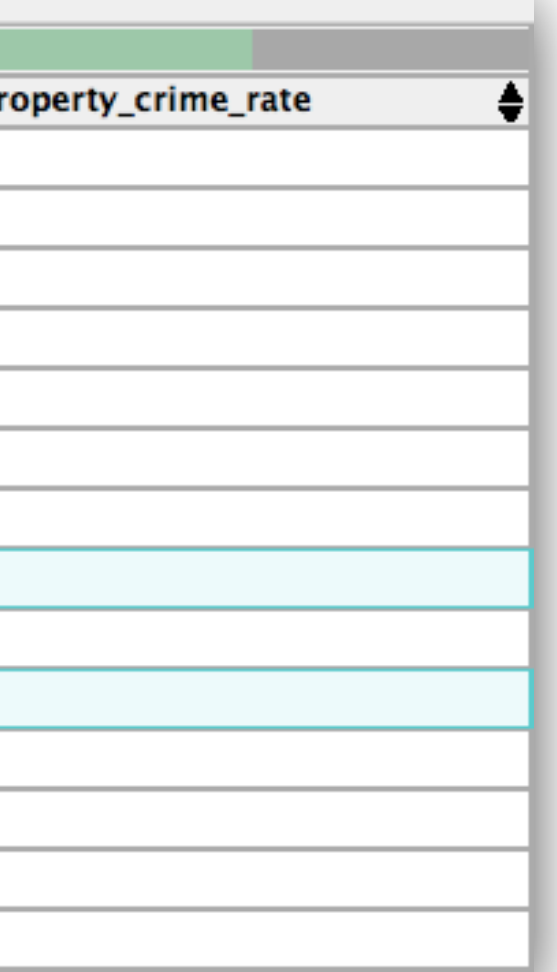

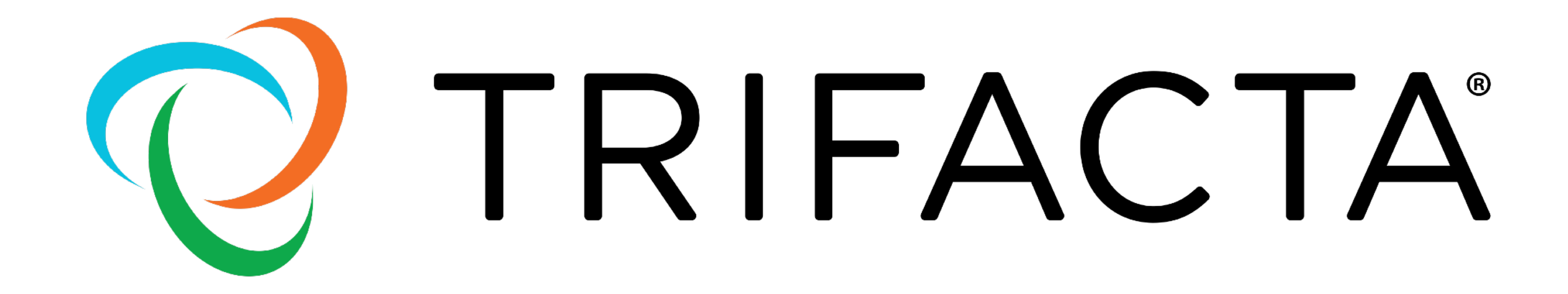

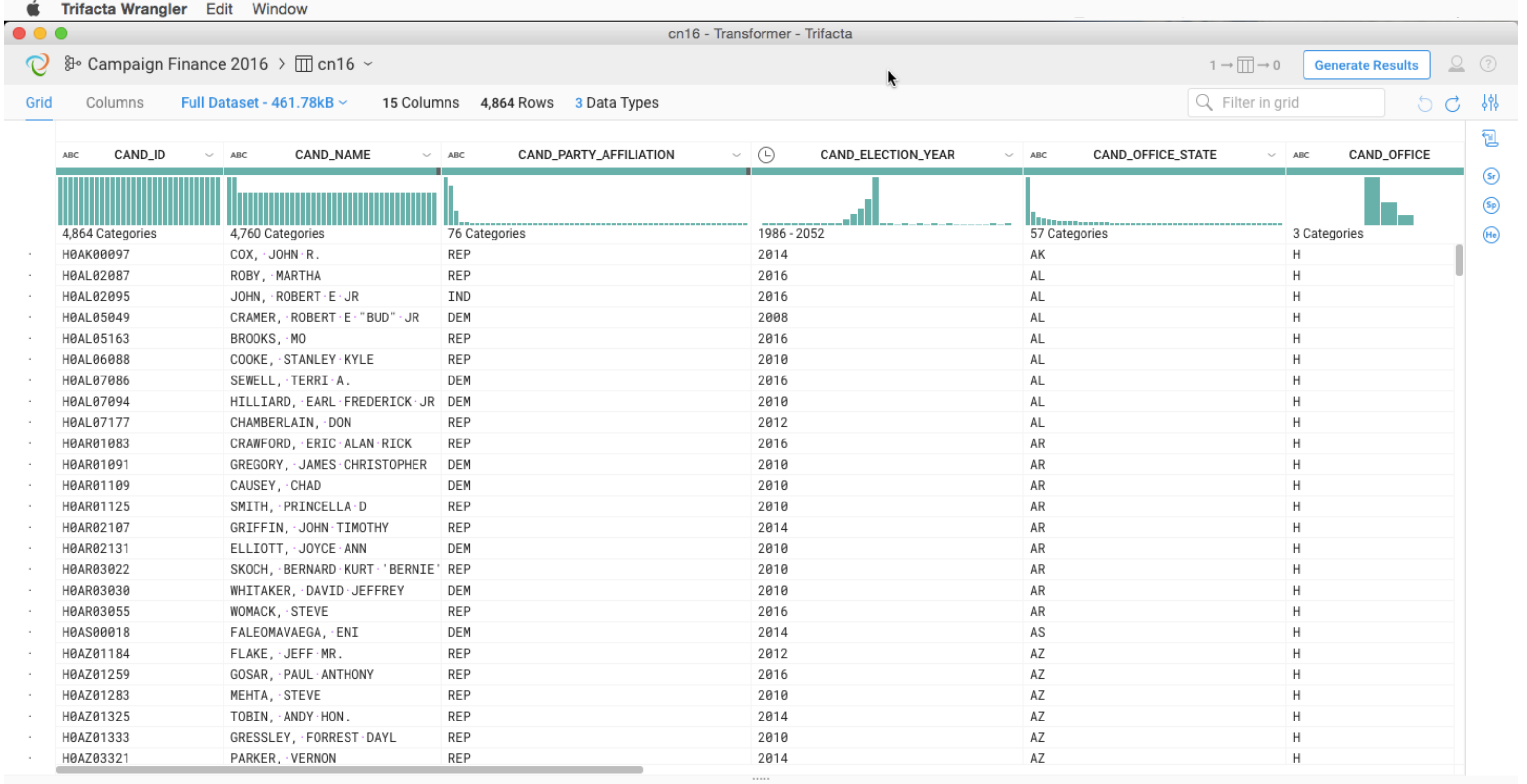

## New Step Switch to editor

## Choose a transformation

Choose transformation

Cancel Add to Recipe

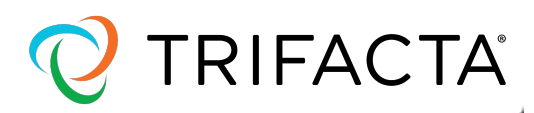

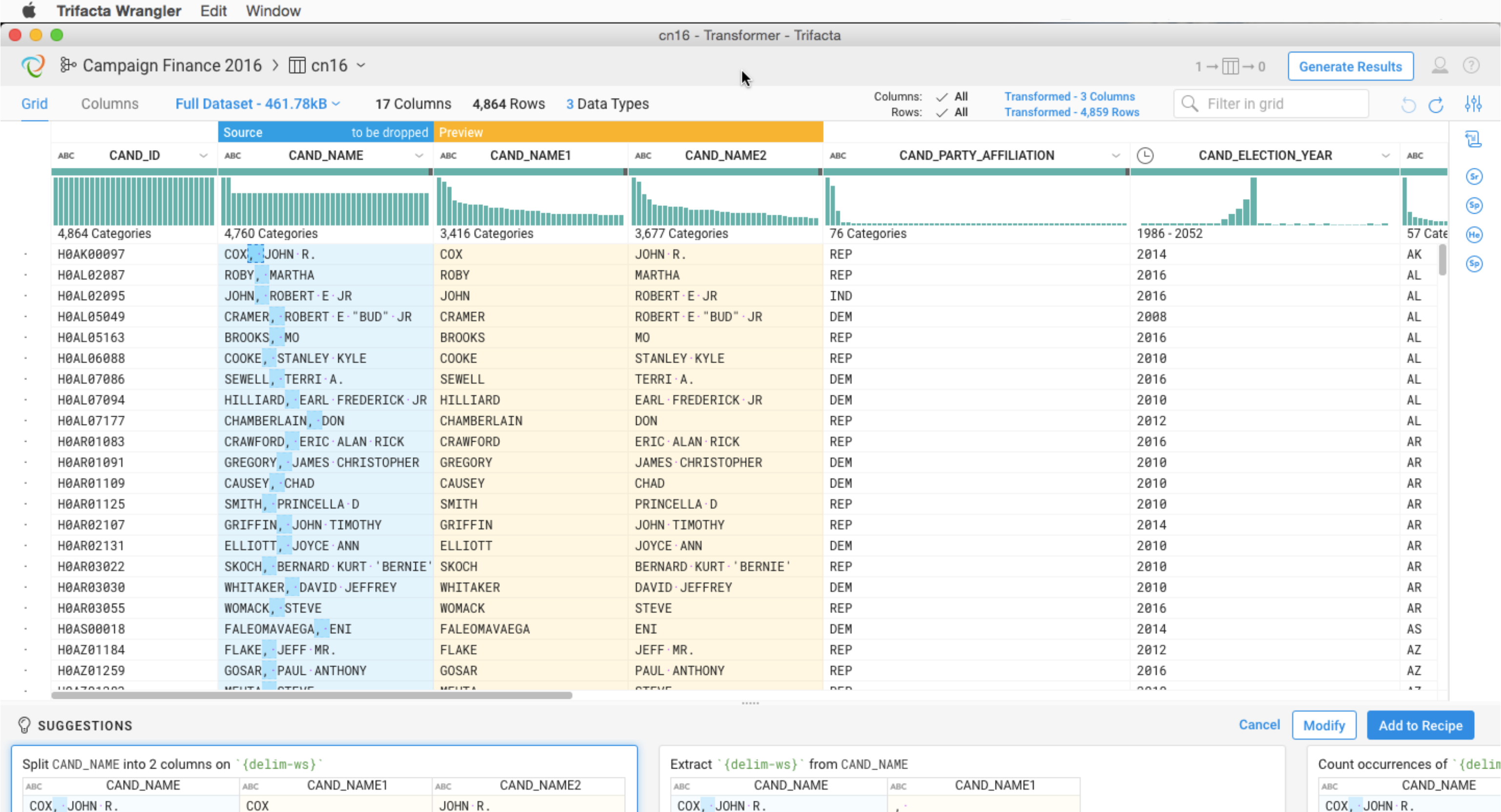

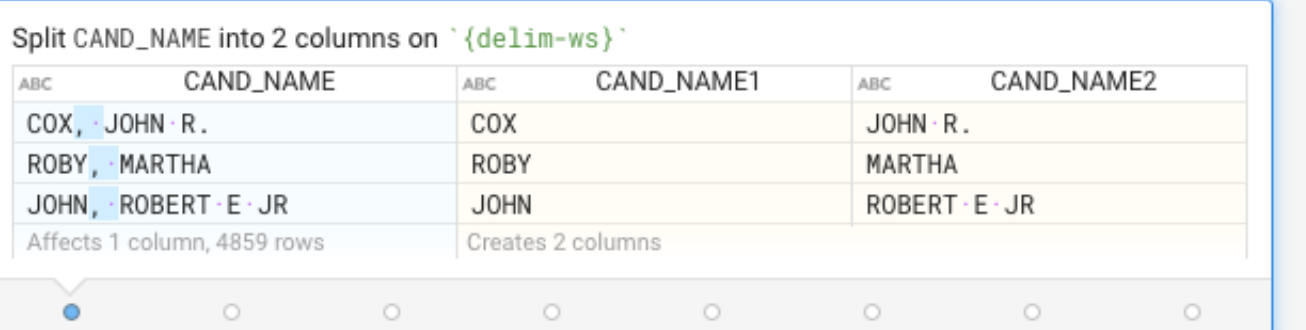

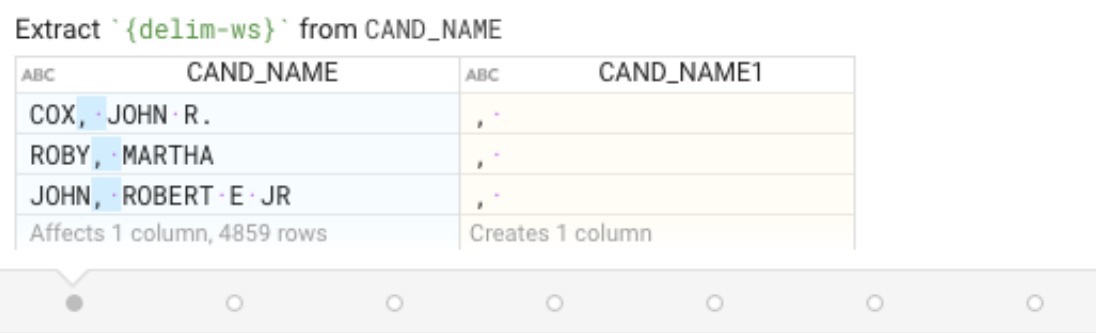

ROBY, MARTHA

 $\cdot$   $\circ$ 

 $\frac{\text{JOHN}_1 \cdot \text{ROBERT} \cdot \text{E} \cdot \text{JR}}{\text{Affects 1 column}, \text{4859 rows}}$ 

TRIFACTA

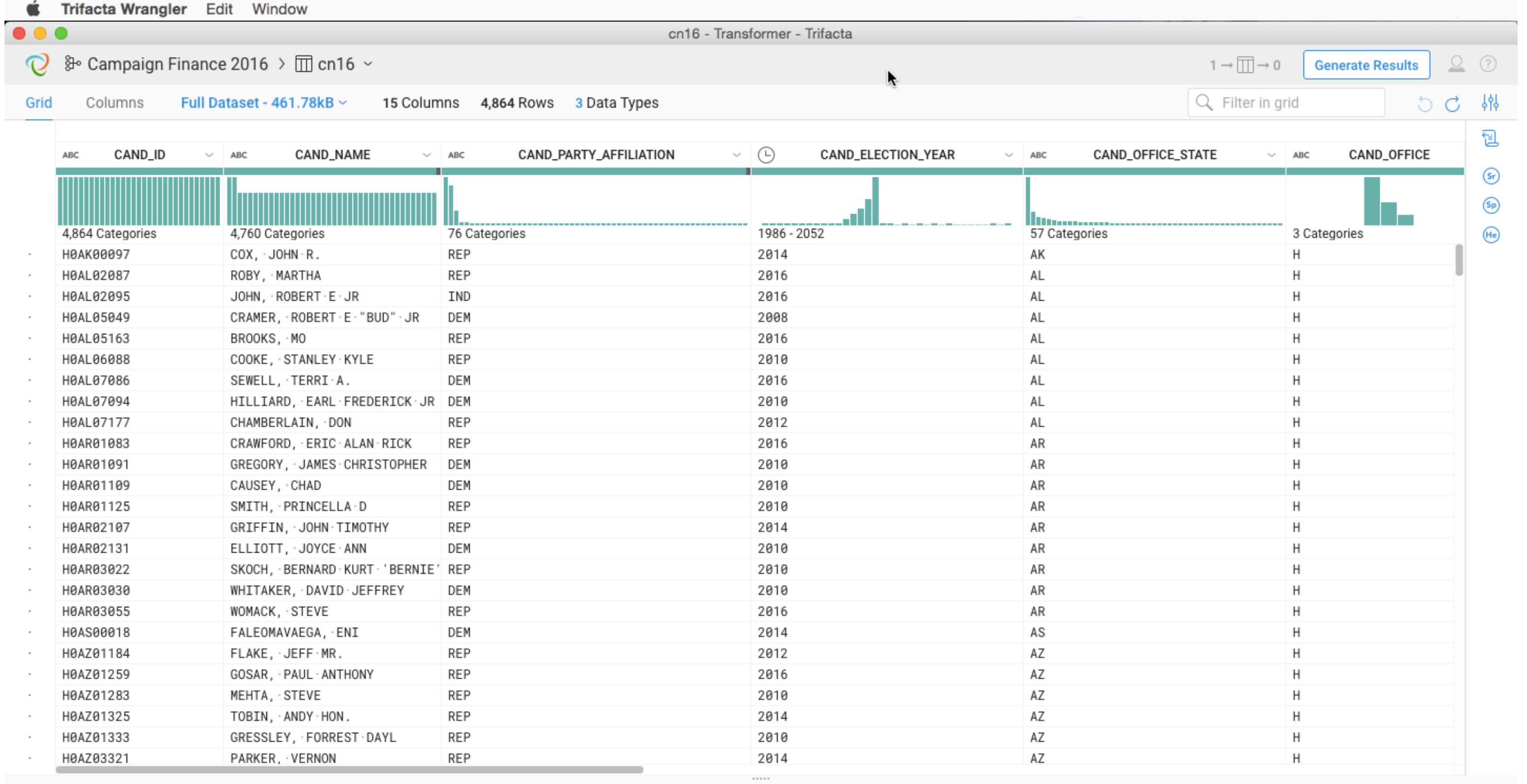

## New Step Switch to editor

## Choose a transformation

Choose transformation

Cancel Add to Recipe

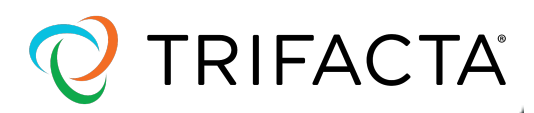

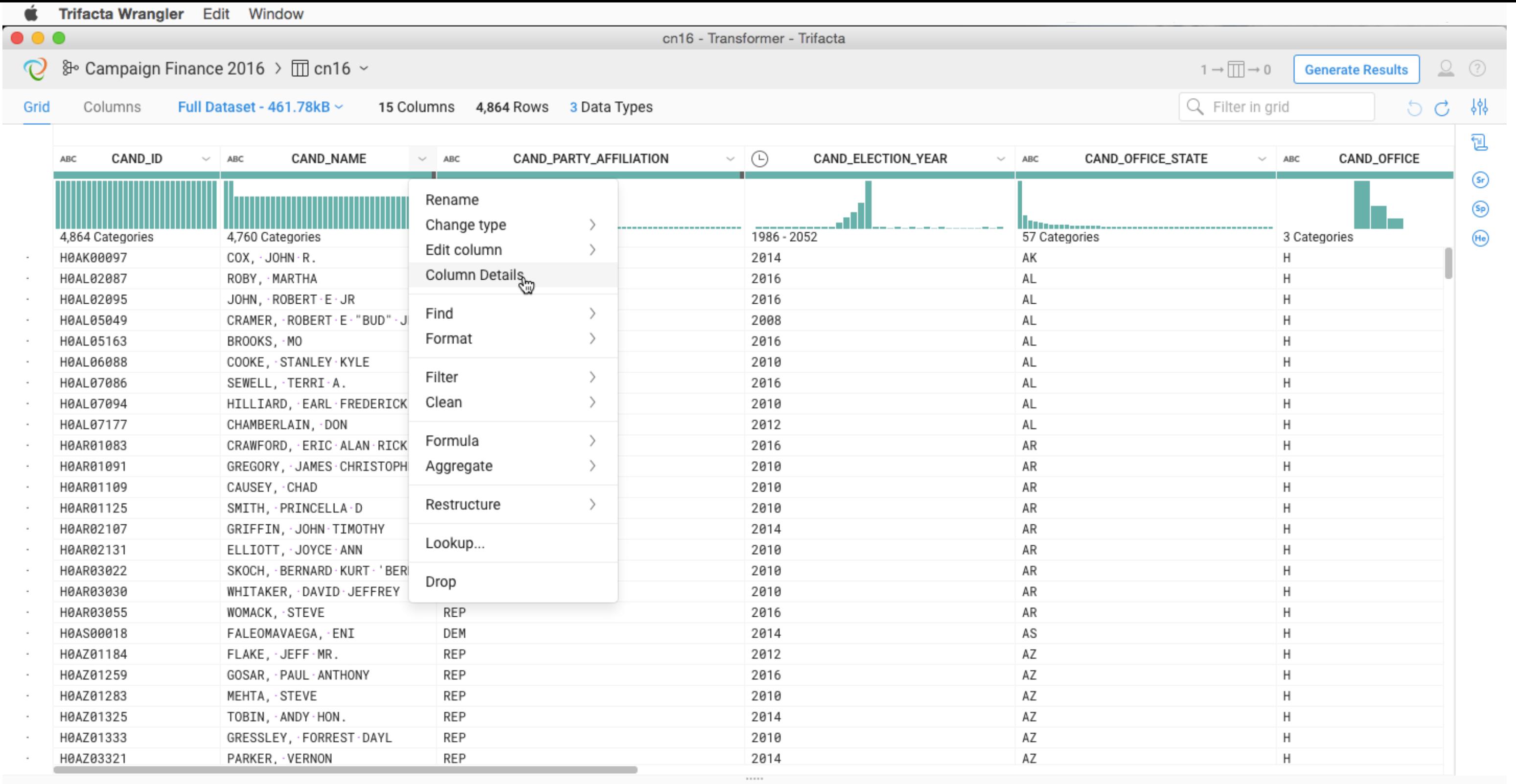

## New Step Switch to editor

## Choose a transformation

Choose transformation

Cancel Add to Recipe

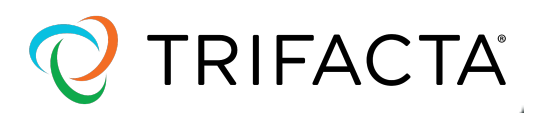

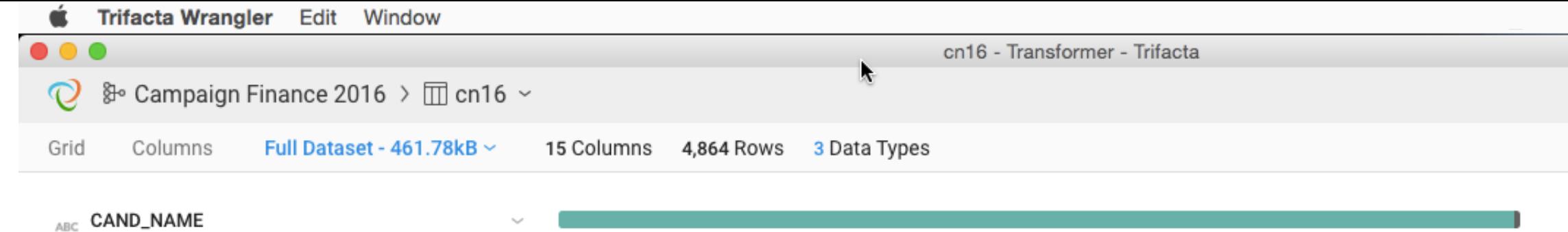

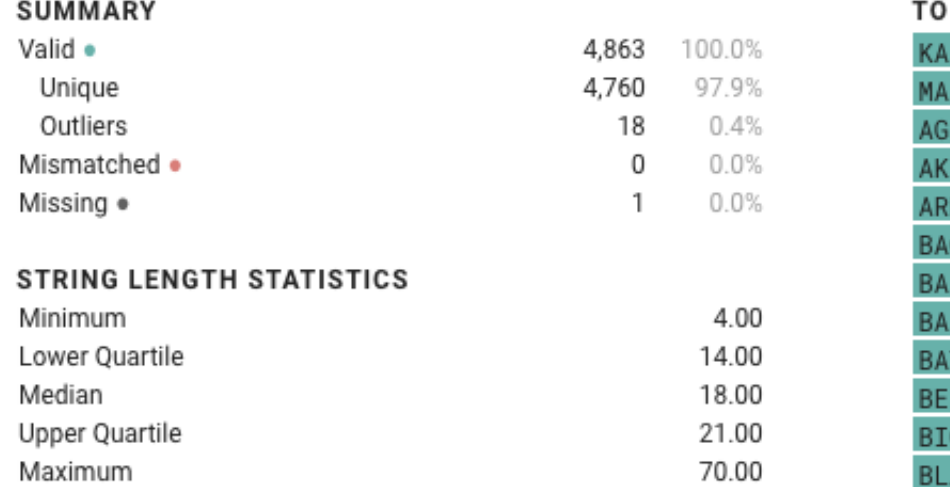

18.14

4.99

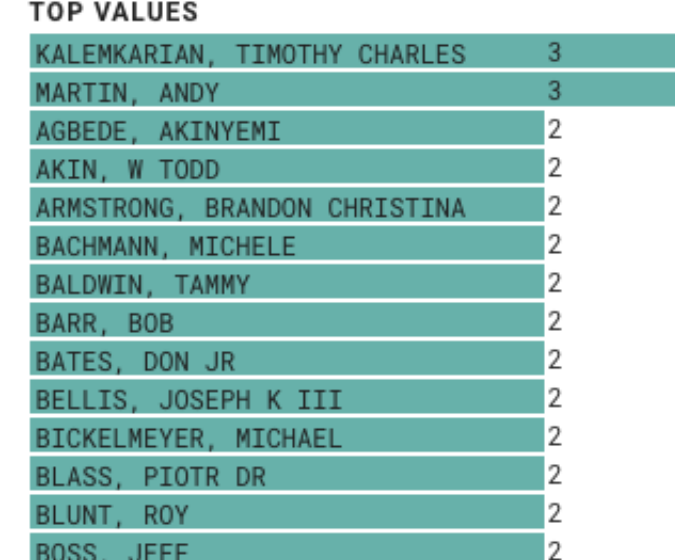

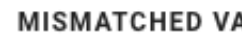

None

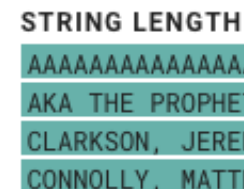

## **STRING LENGTH**

Standard Deviation

Average

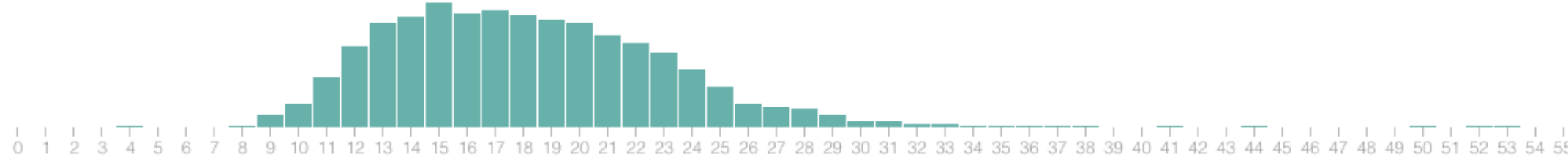

## **FREQUENT VALUES**

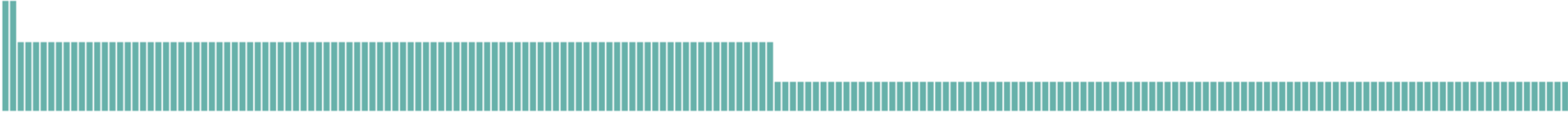

## New Step Switch to editor

## Choose a transformation

Choose transformation

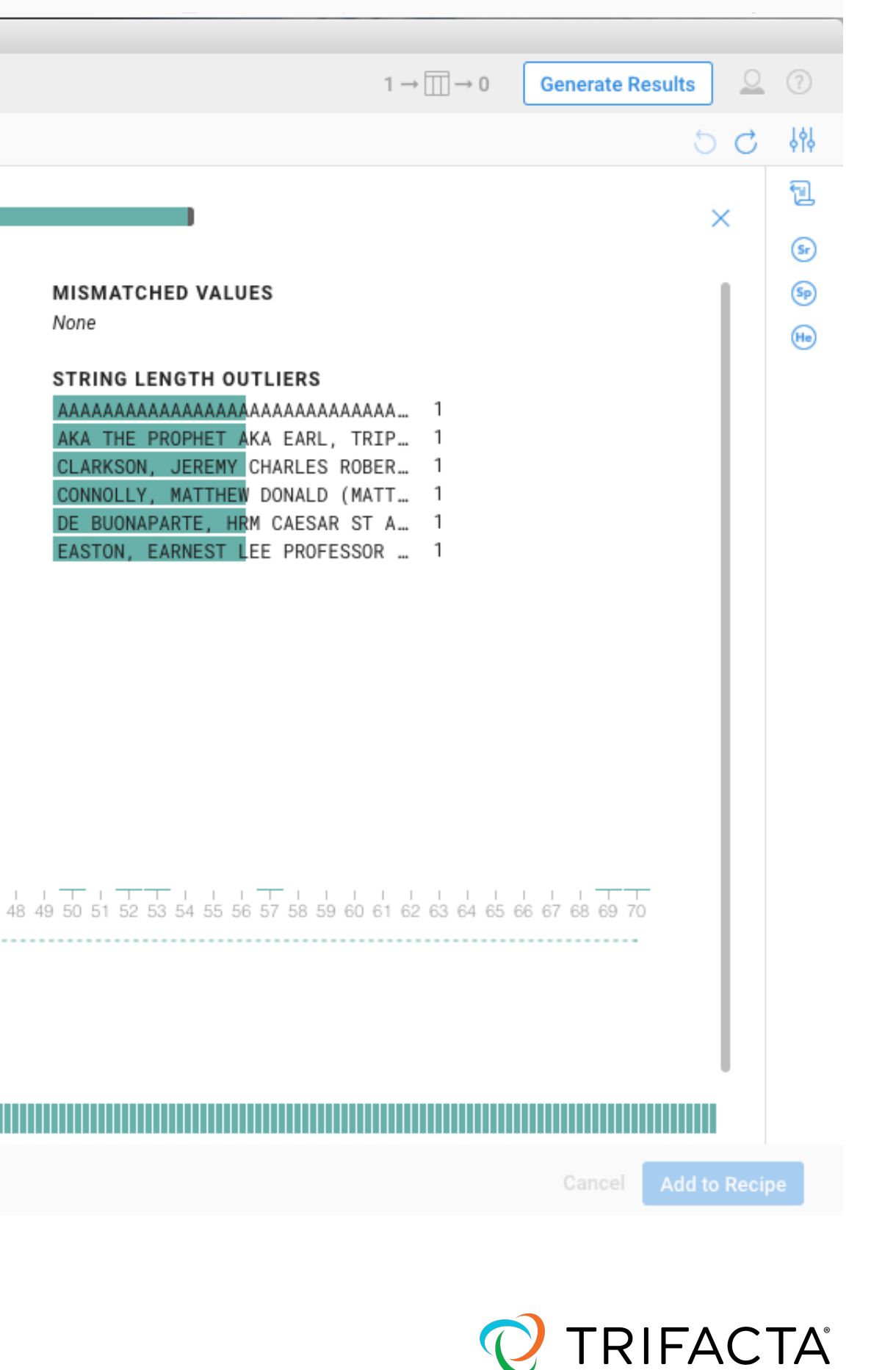

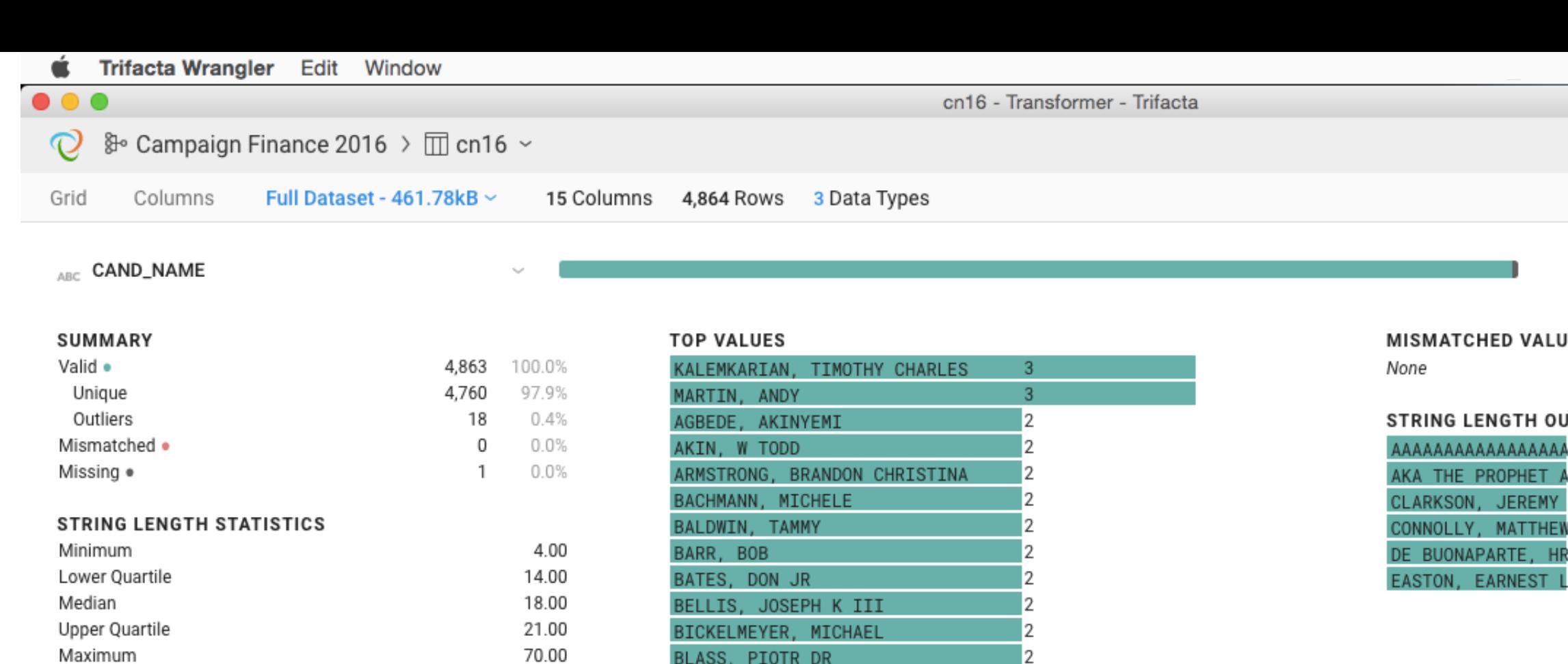

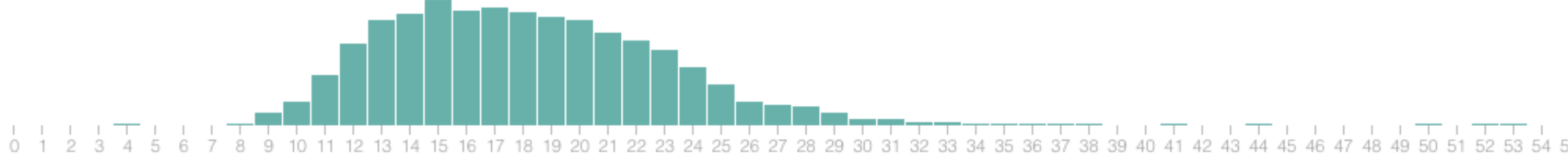

## **FREQUENT VALUES**

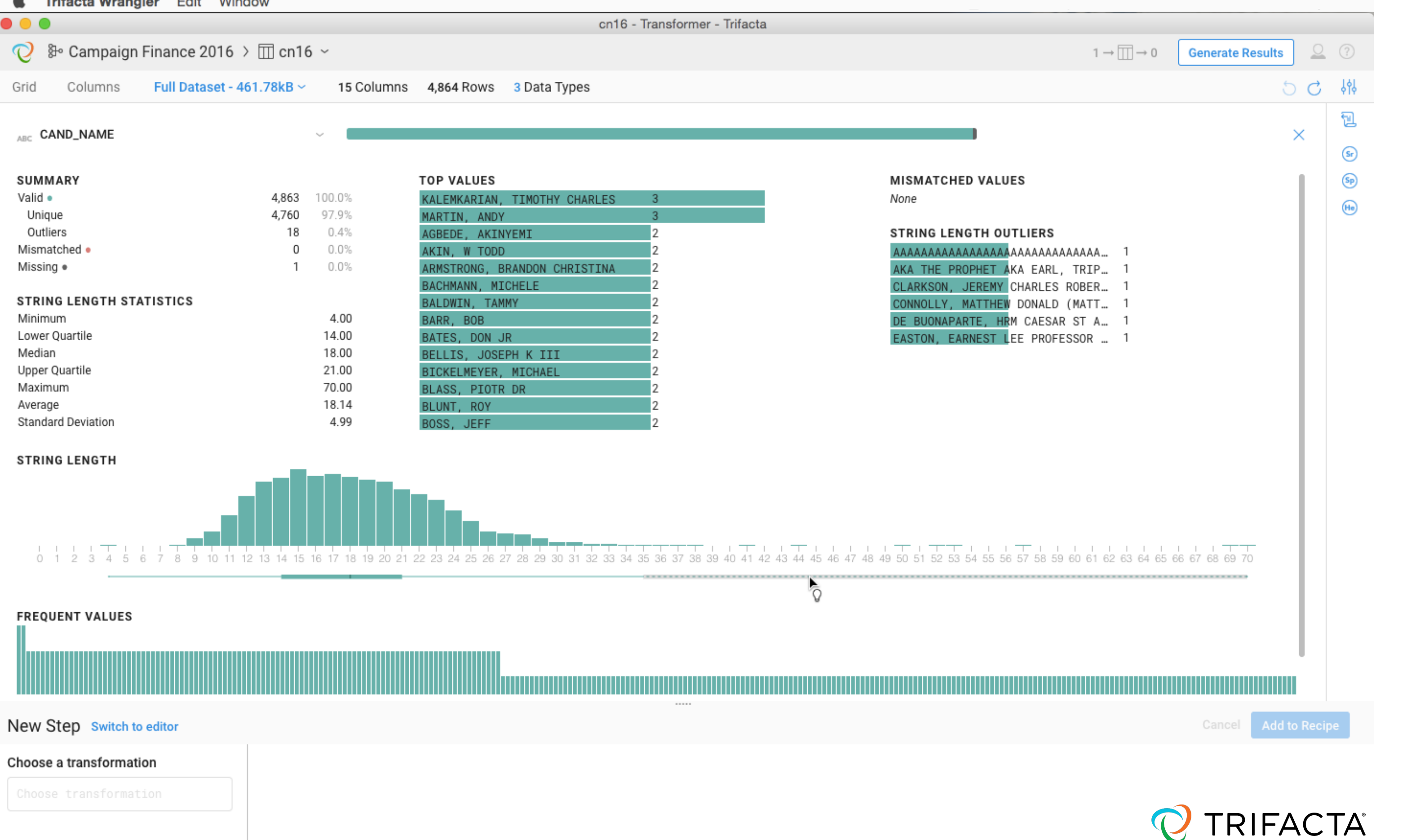

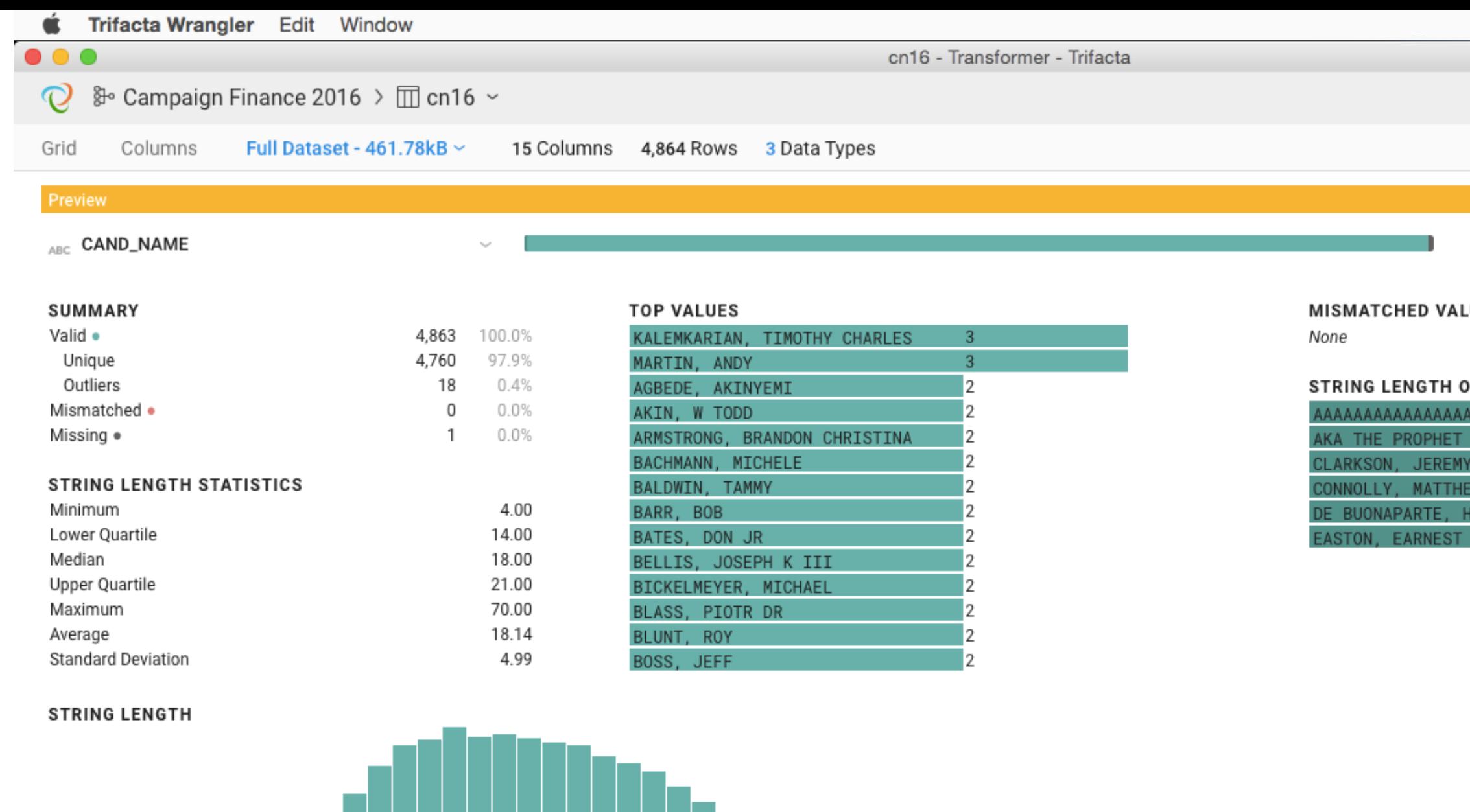

## SUGGESTIONS

 $1 1 1 1 1 1 1$ 

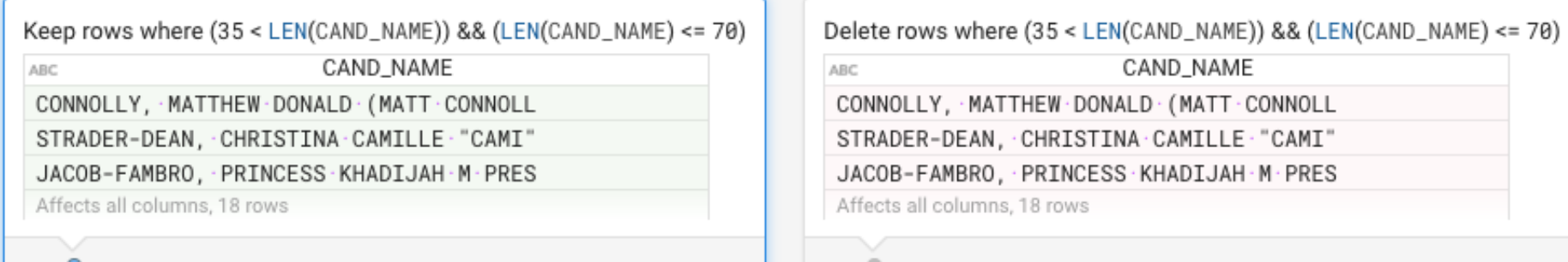

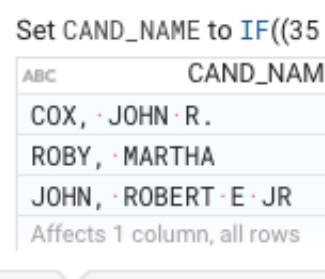

 $\circ$ 

· "CAMI"

 $\cdot$  M $\cdot$  PRES

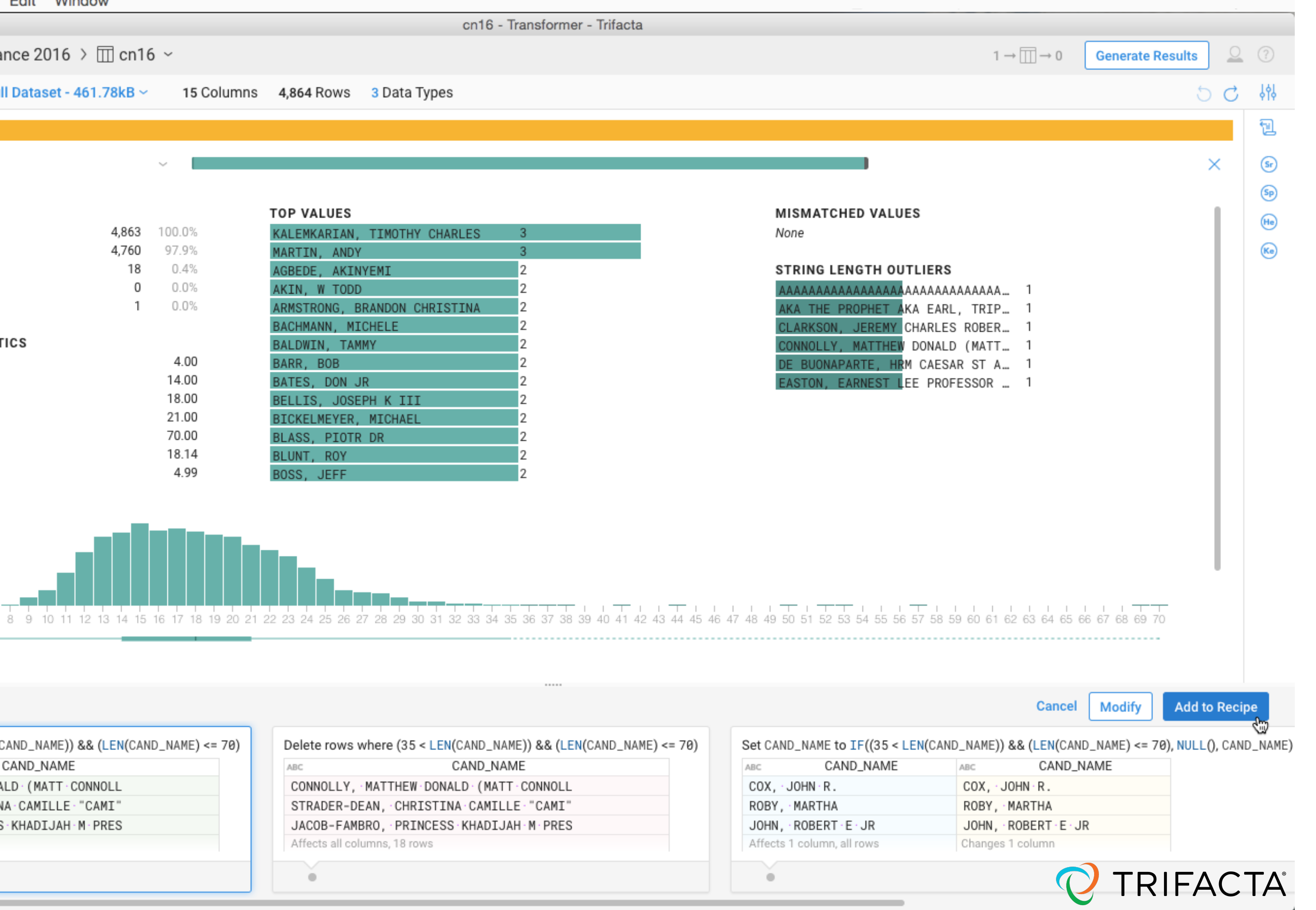

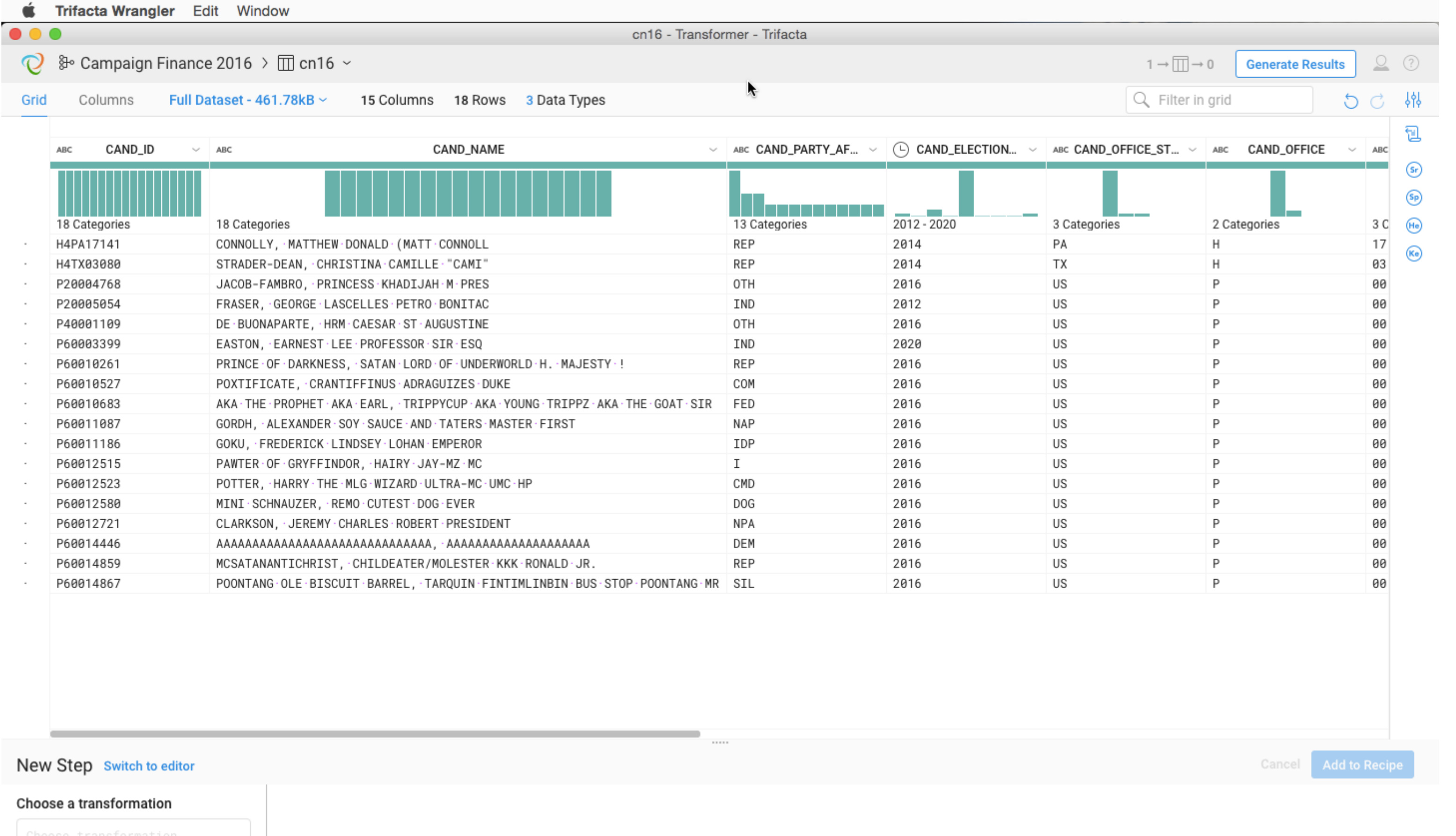

Choose transformation

TRIFACTA®  $\mathbf{C}$ 

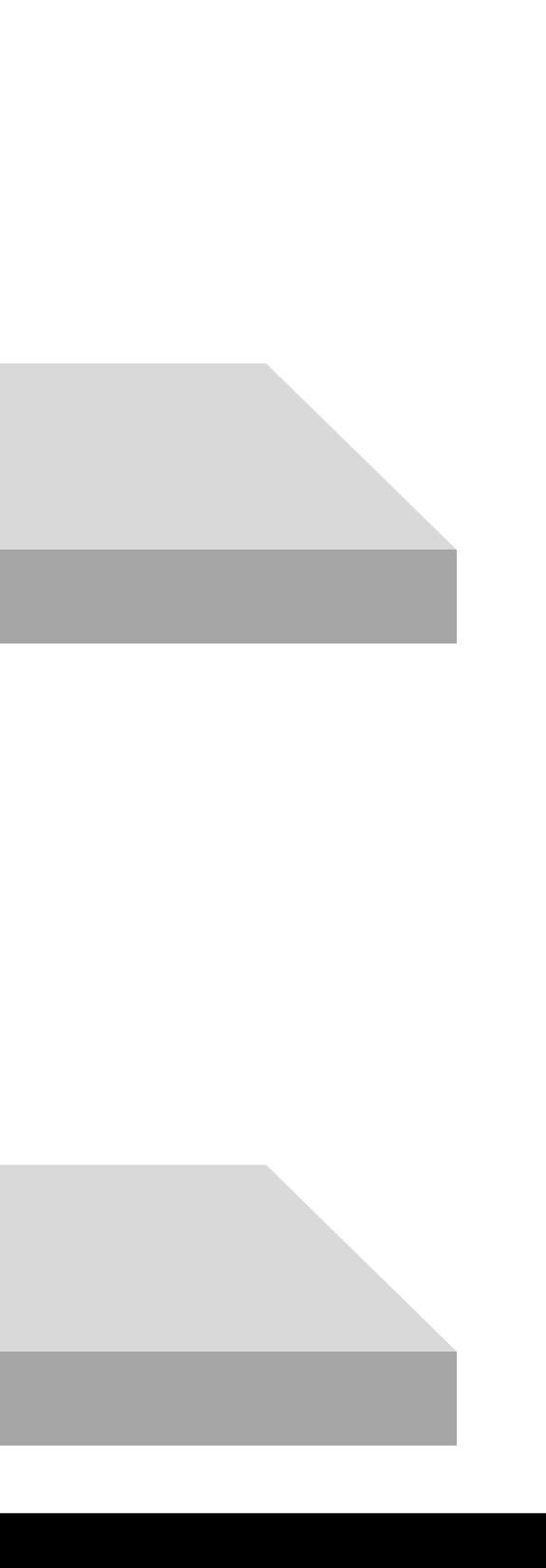

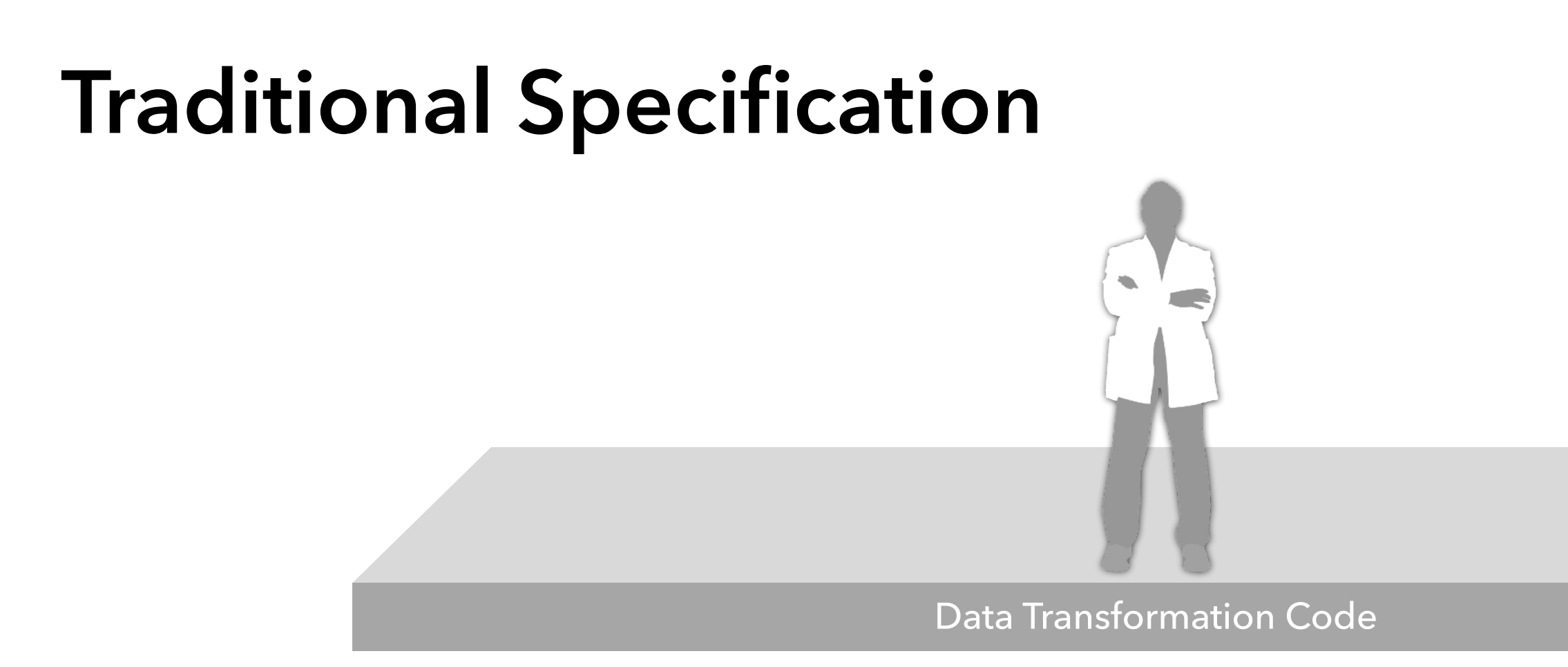

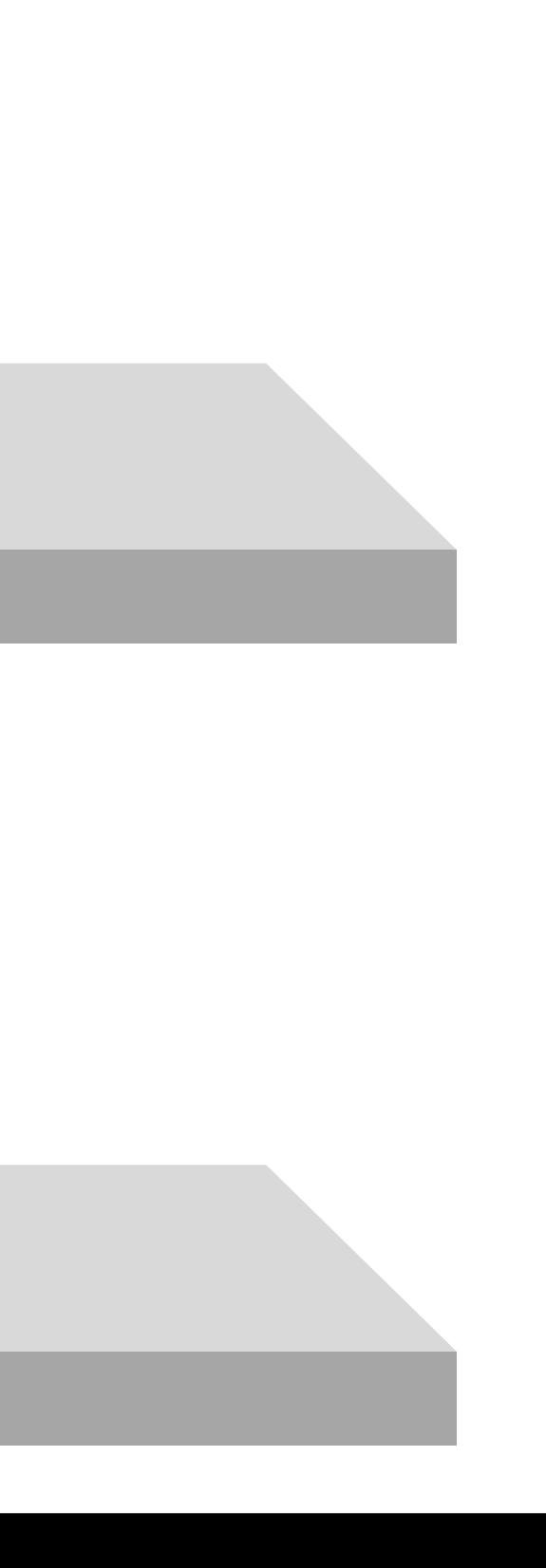

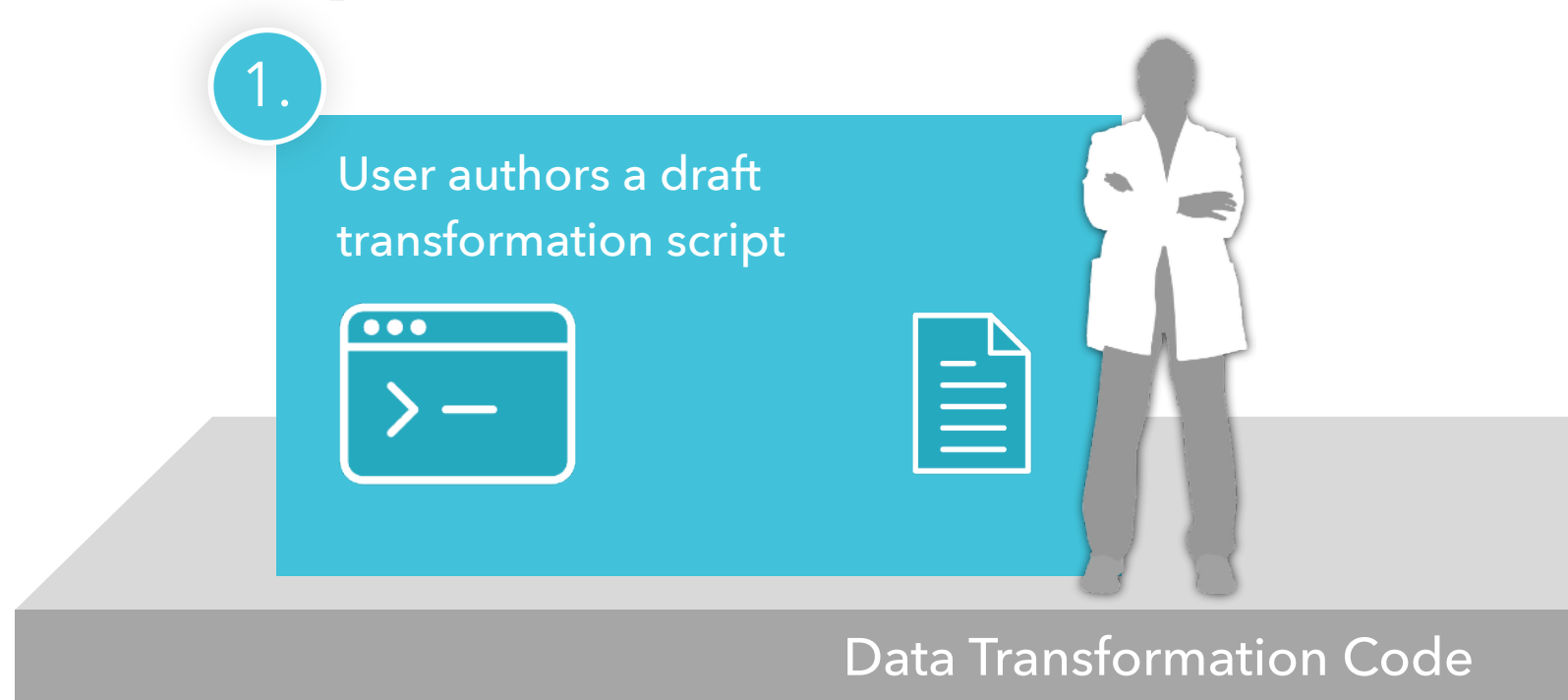

## **Traditional Specification**

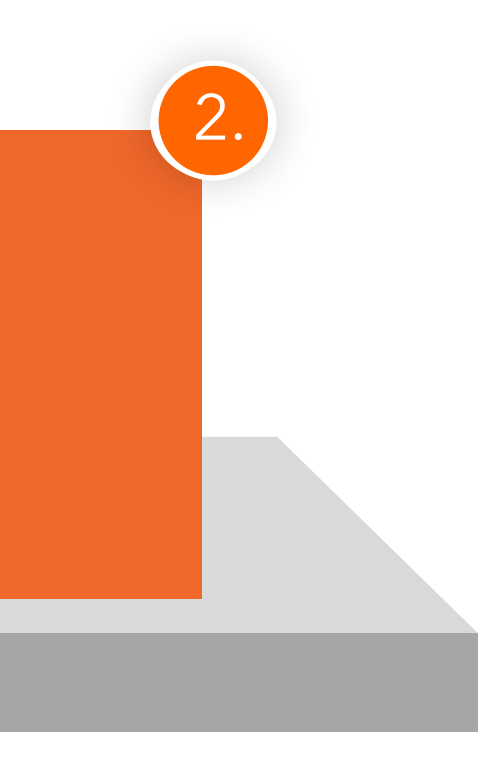

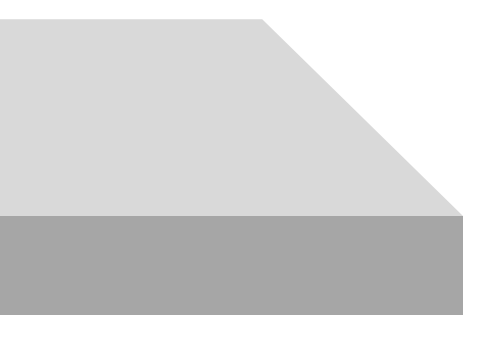

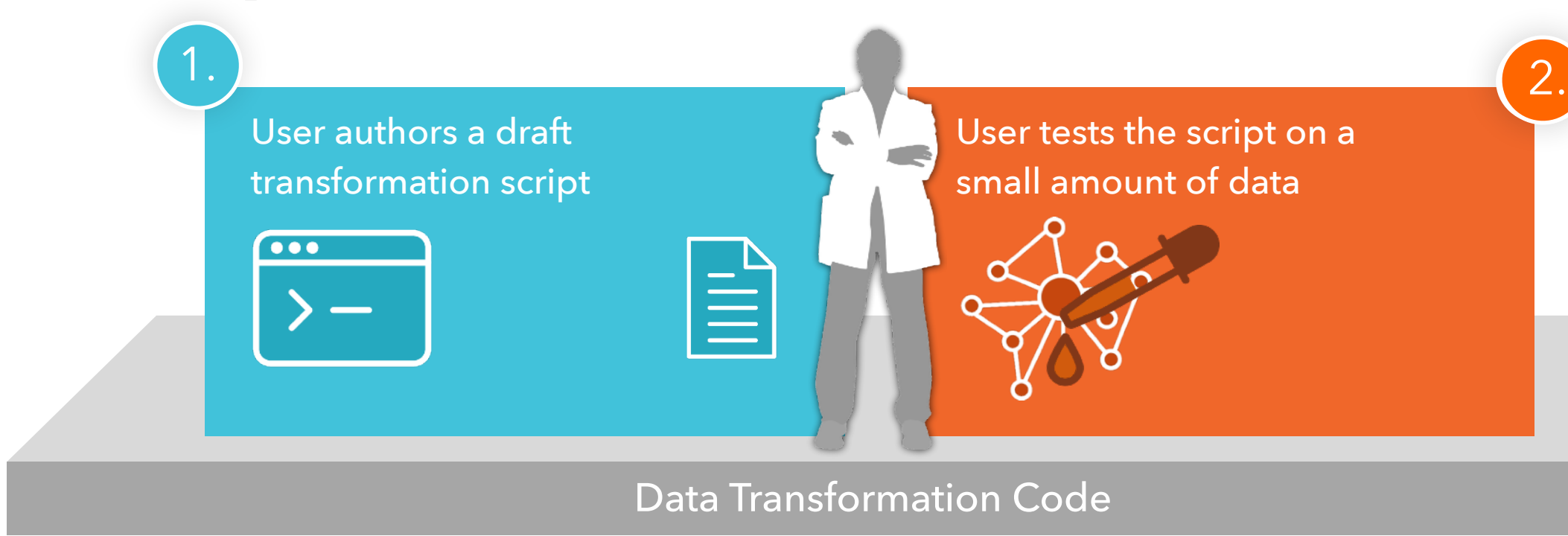

## **Traditional Specification**

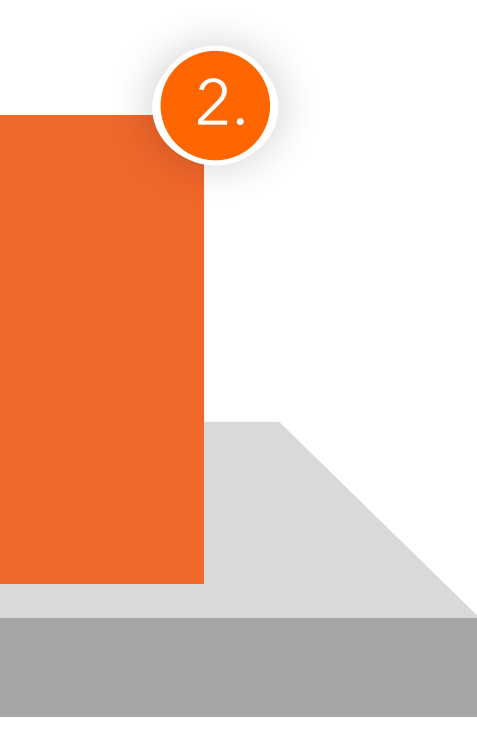

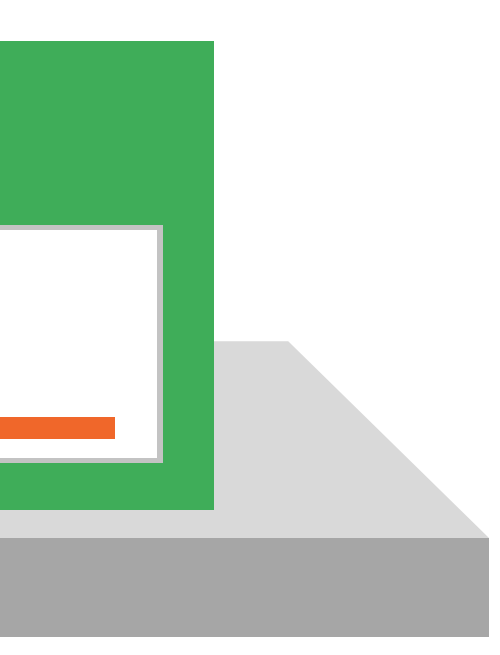

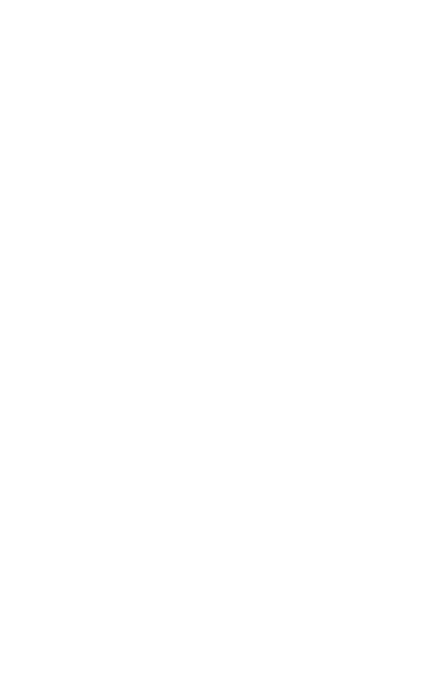

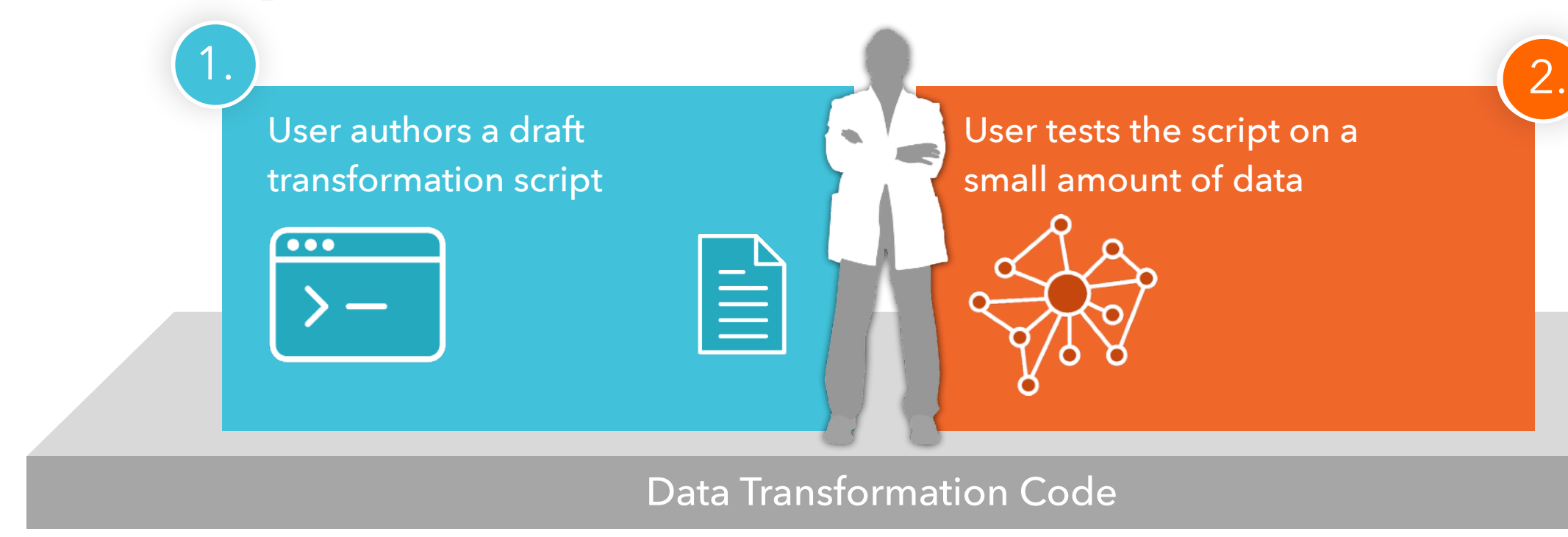

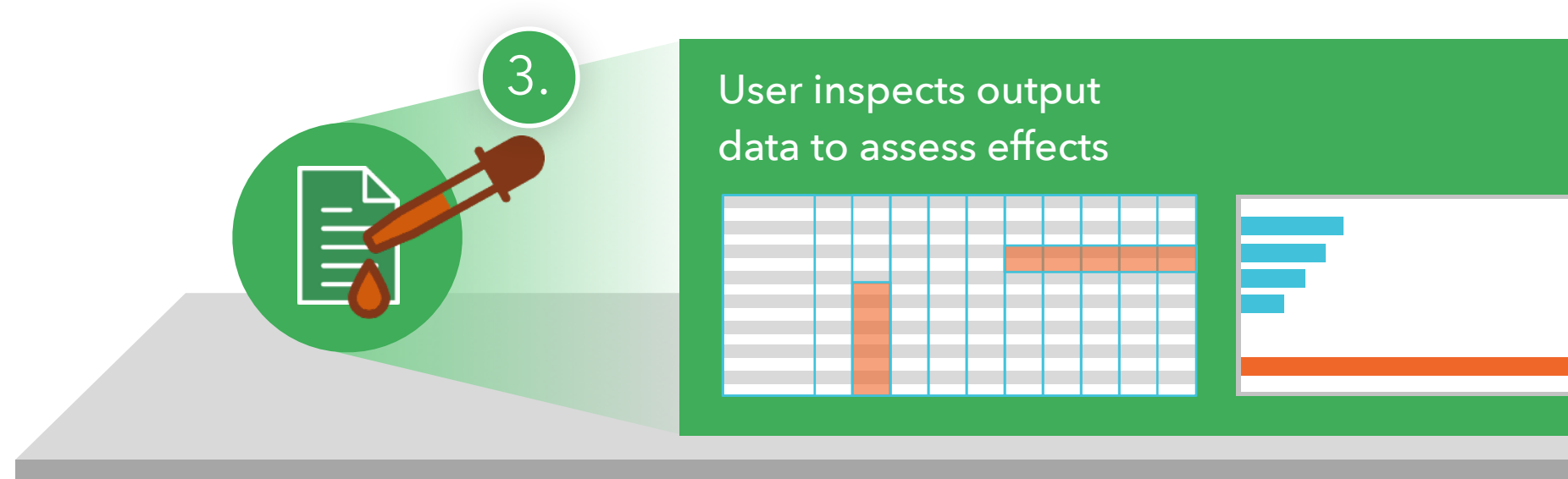

## **Traditional Specification**

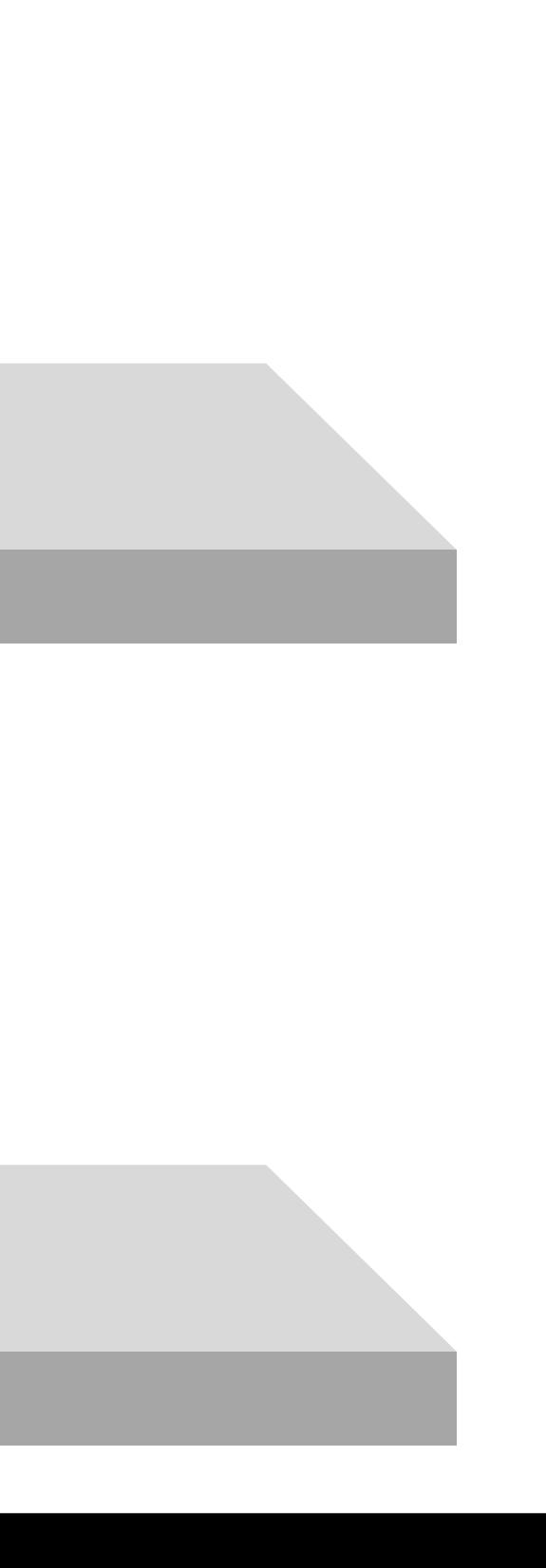

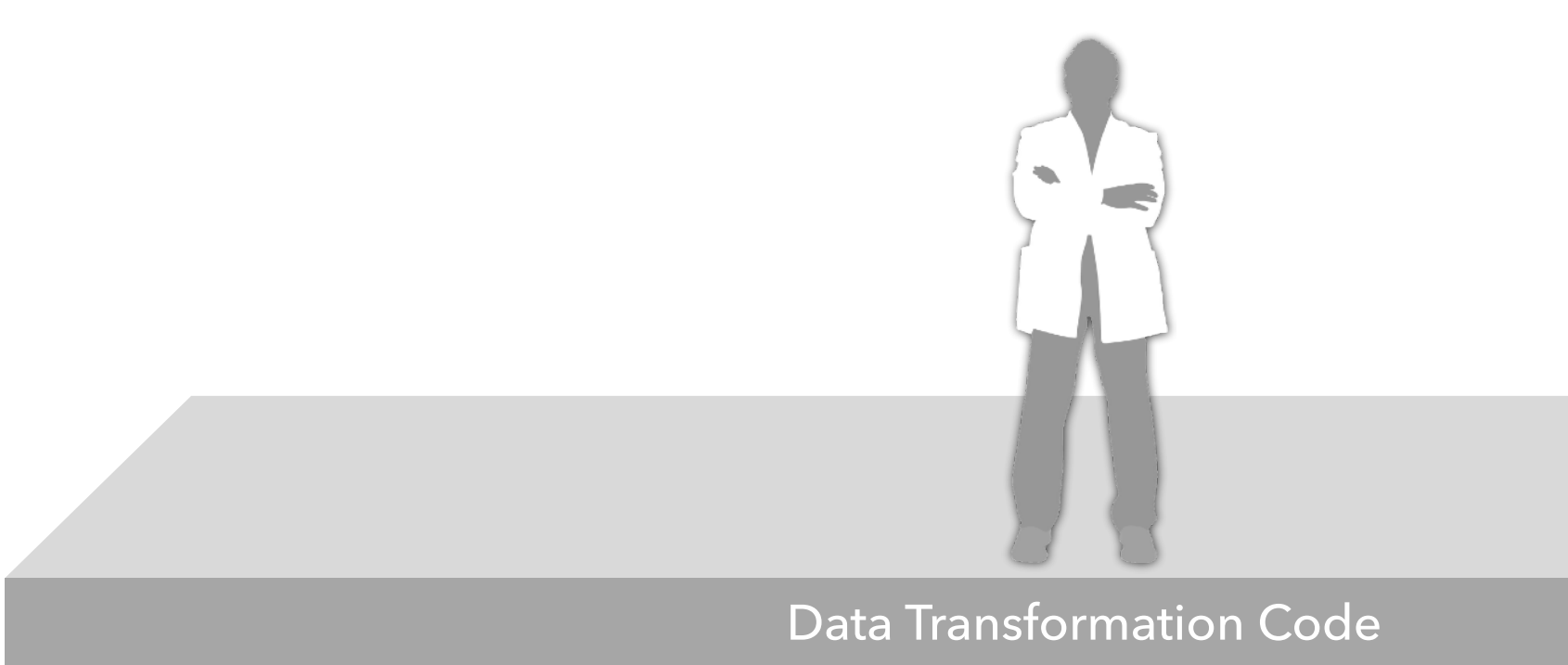

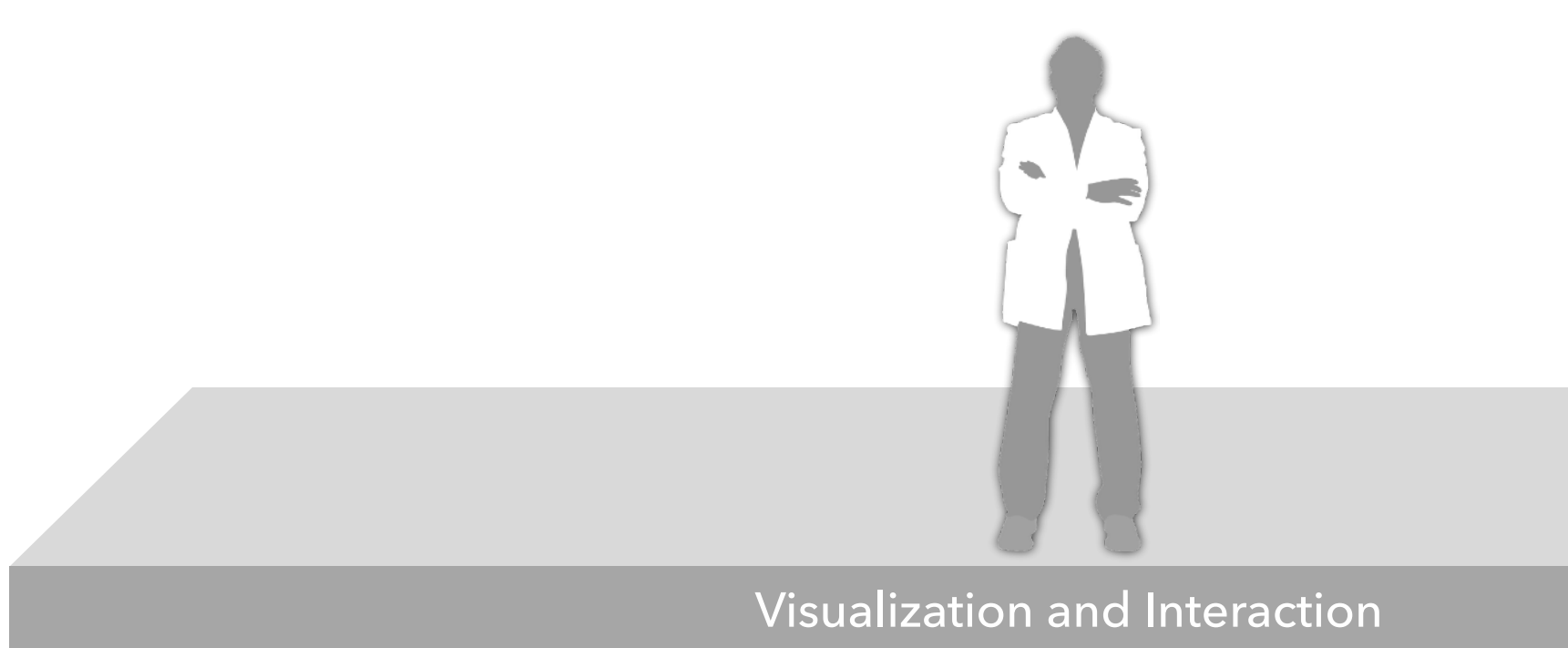

Data Transformation Code

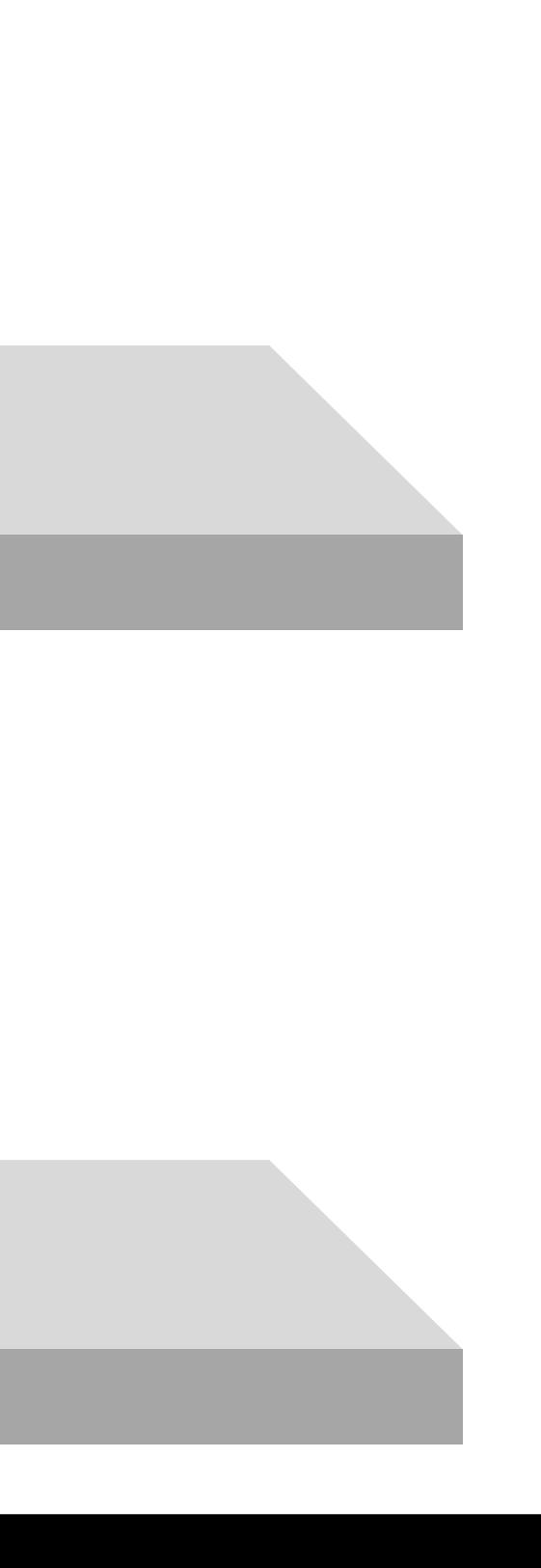

## Data Transformation Code

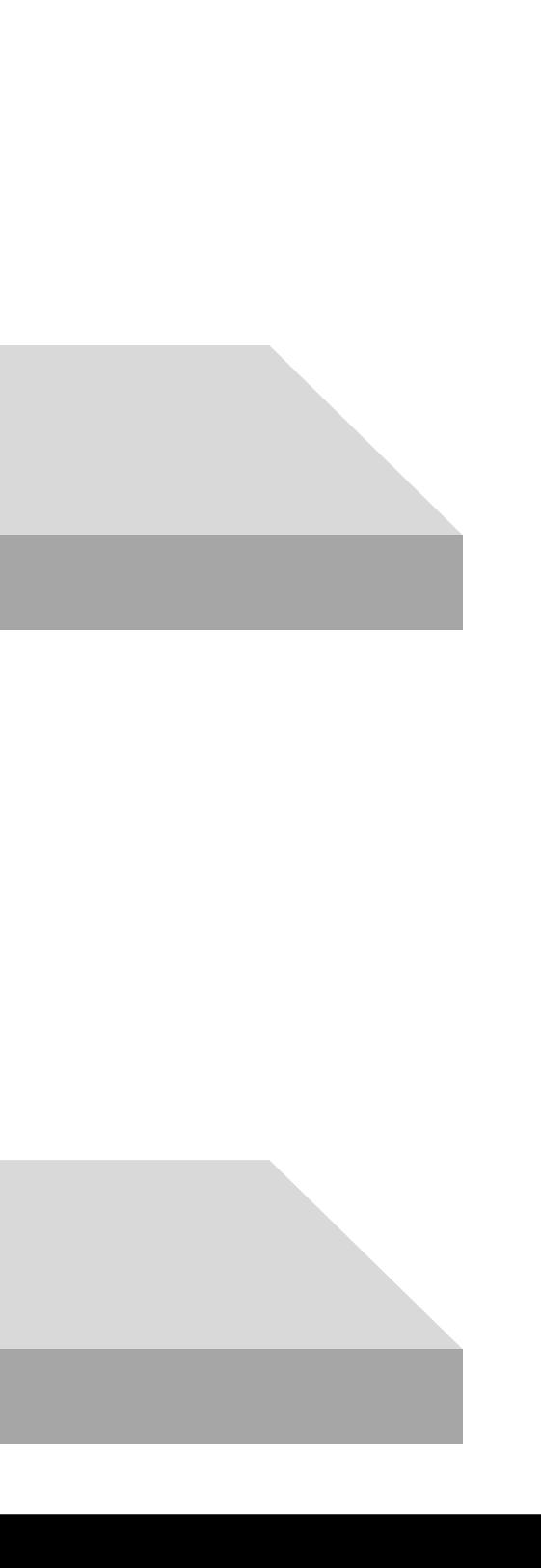

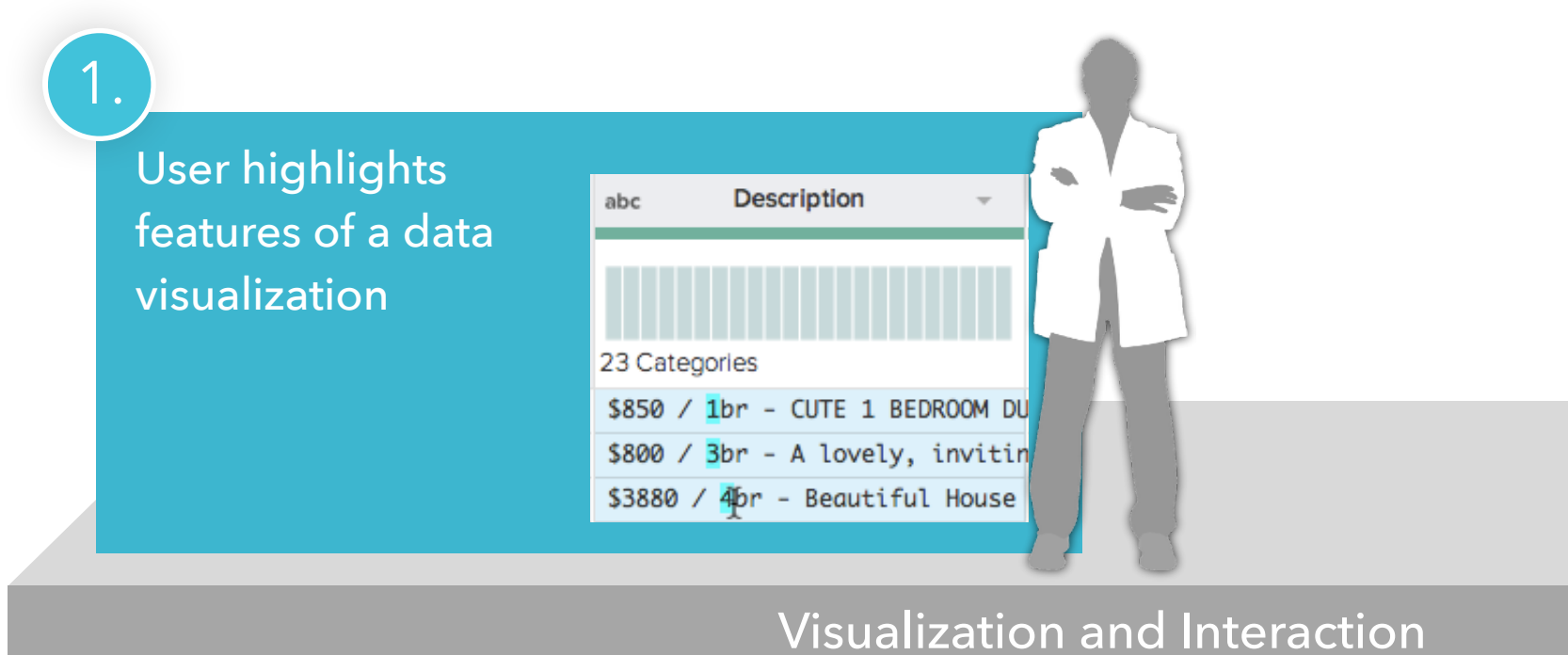

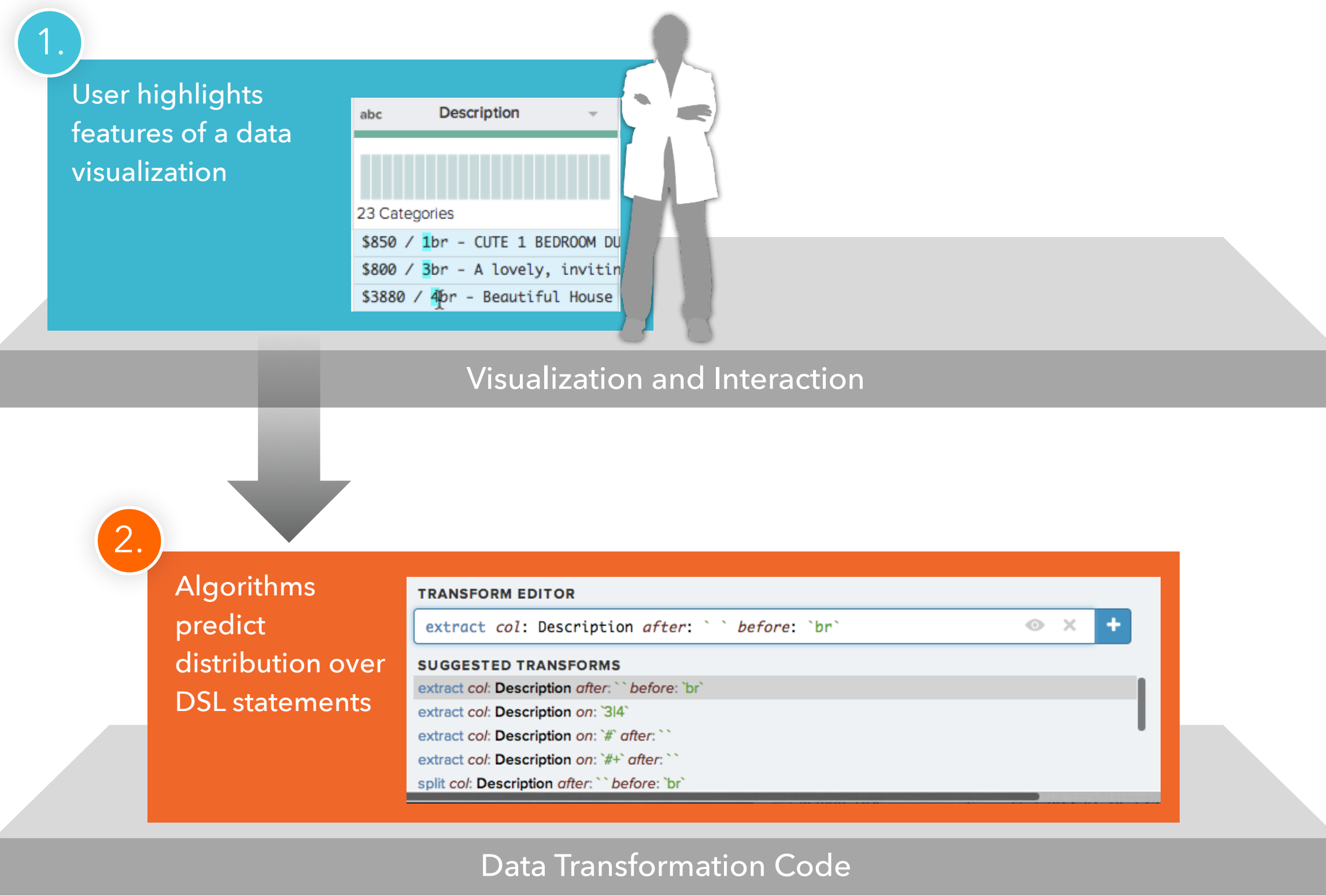

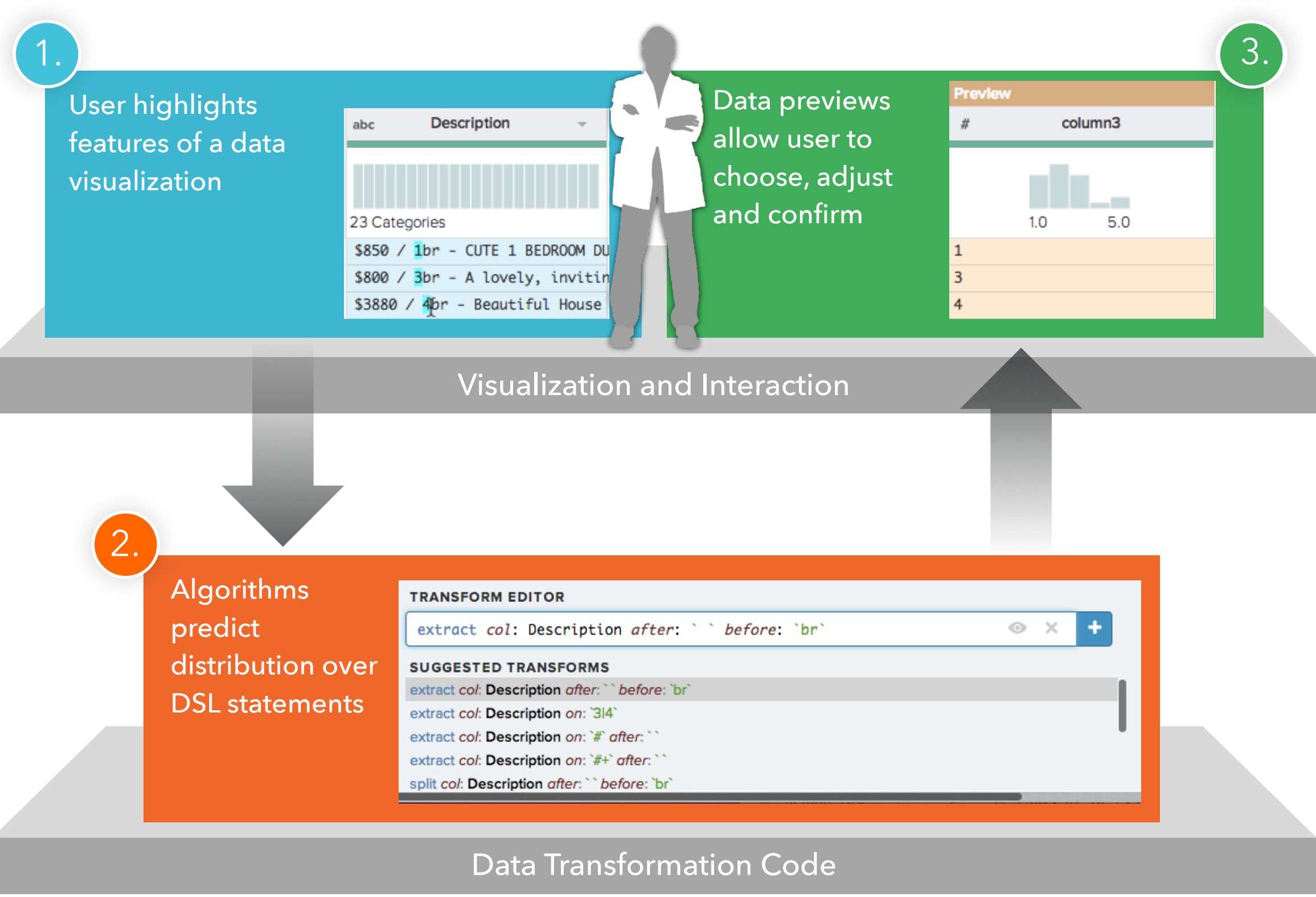

# **Wrangle Language Building Blocks**

## **Transforms**

- Split
- Extract
- Filter
- Derive
- Header
- Pivot
- Aggregate
- Join
- Union

# **Wrangle Language Building Blocks**

**Transforms** 

Split

**Extract** 

Filter

**Derive** 

Header

Pivot

Aggregate

Join

Union

…

**Parameter Types**  Text Selection Column Selection Row Selection Formula Enumeration Number String

Boolean
**Transforms** 

Split

**Extract** 

Filter

**Derive** 

**Header** 

Pivot

Aggregate

Join

Union

…

**Parameter Types**  *Text Selection*  Column Selection Row Selection Formula Enumeration Number String Boolean

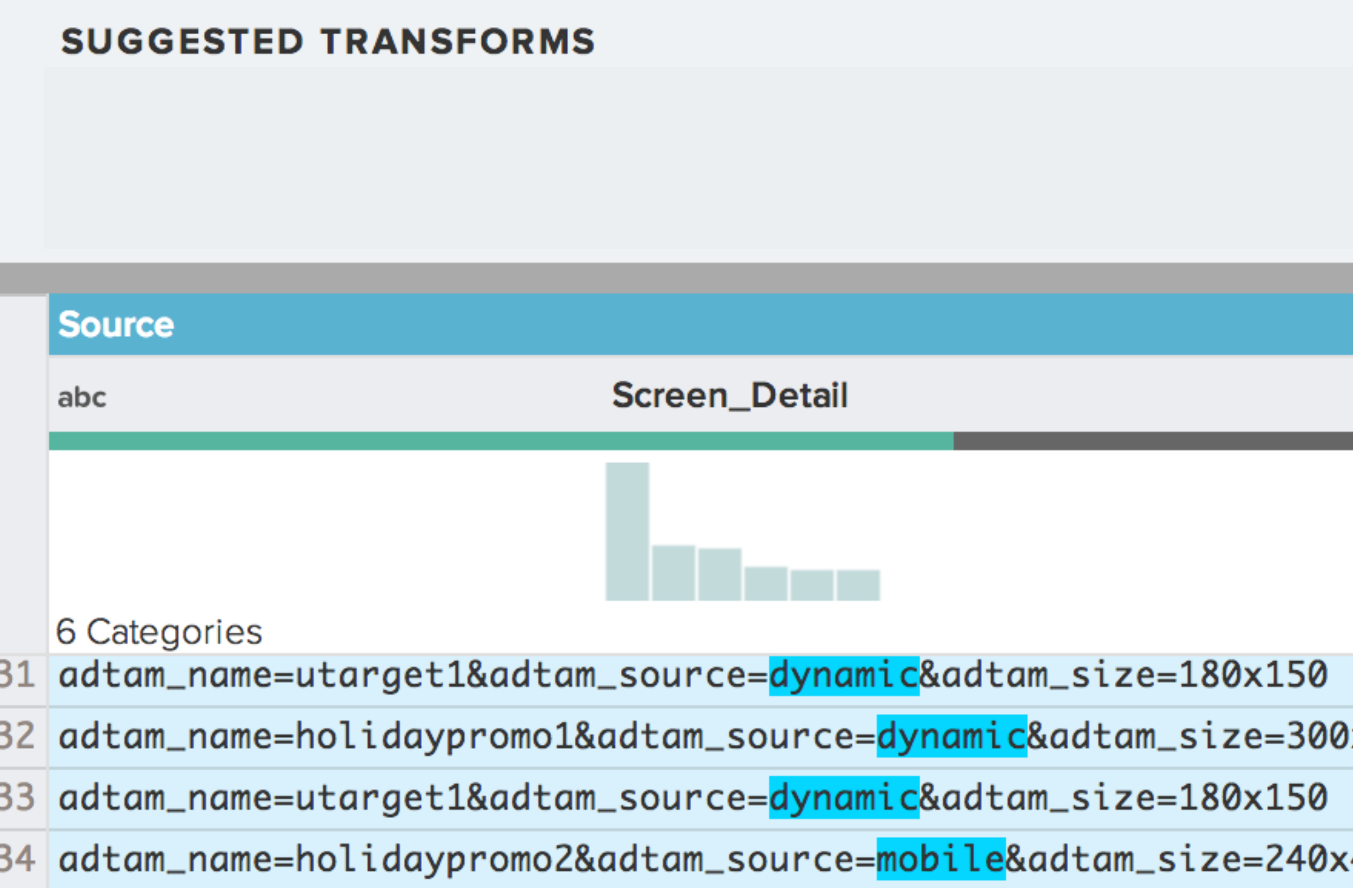

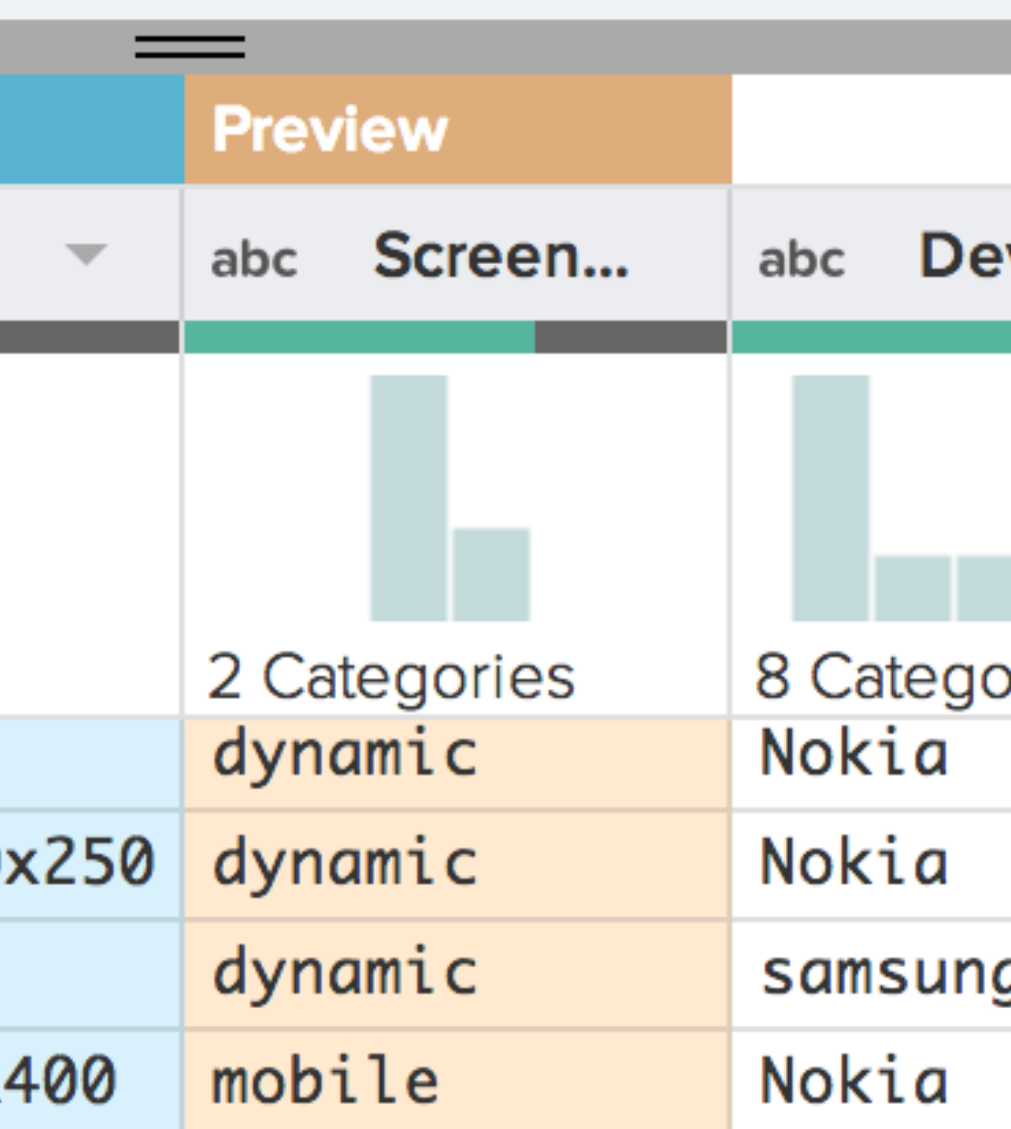

### **SUGGESTED TRANSFORMS**

extract col: Screen\_Detail on:  $/(? \leq$  adtam\_source  $= | \wedge \& |^* (? = \&)/$ extract col: Screen\_Detail on:  $/(?<=)=$  $\sqrt{$ extract col: Screen\_Detail on:  $/(?<=)=$  $[a-z]+/$  limit: 2

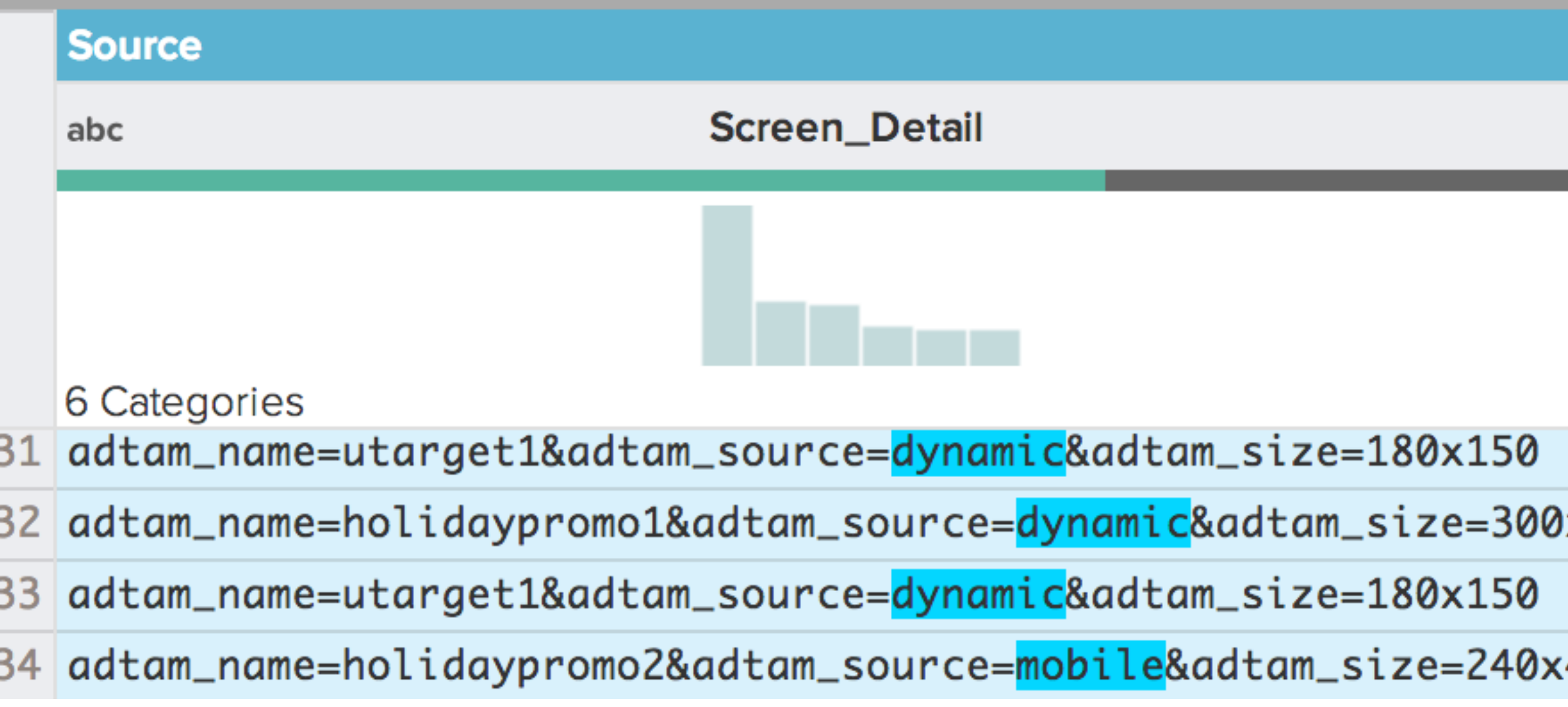

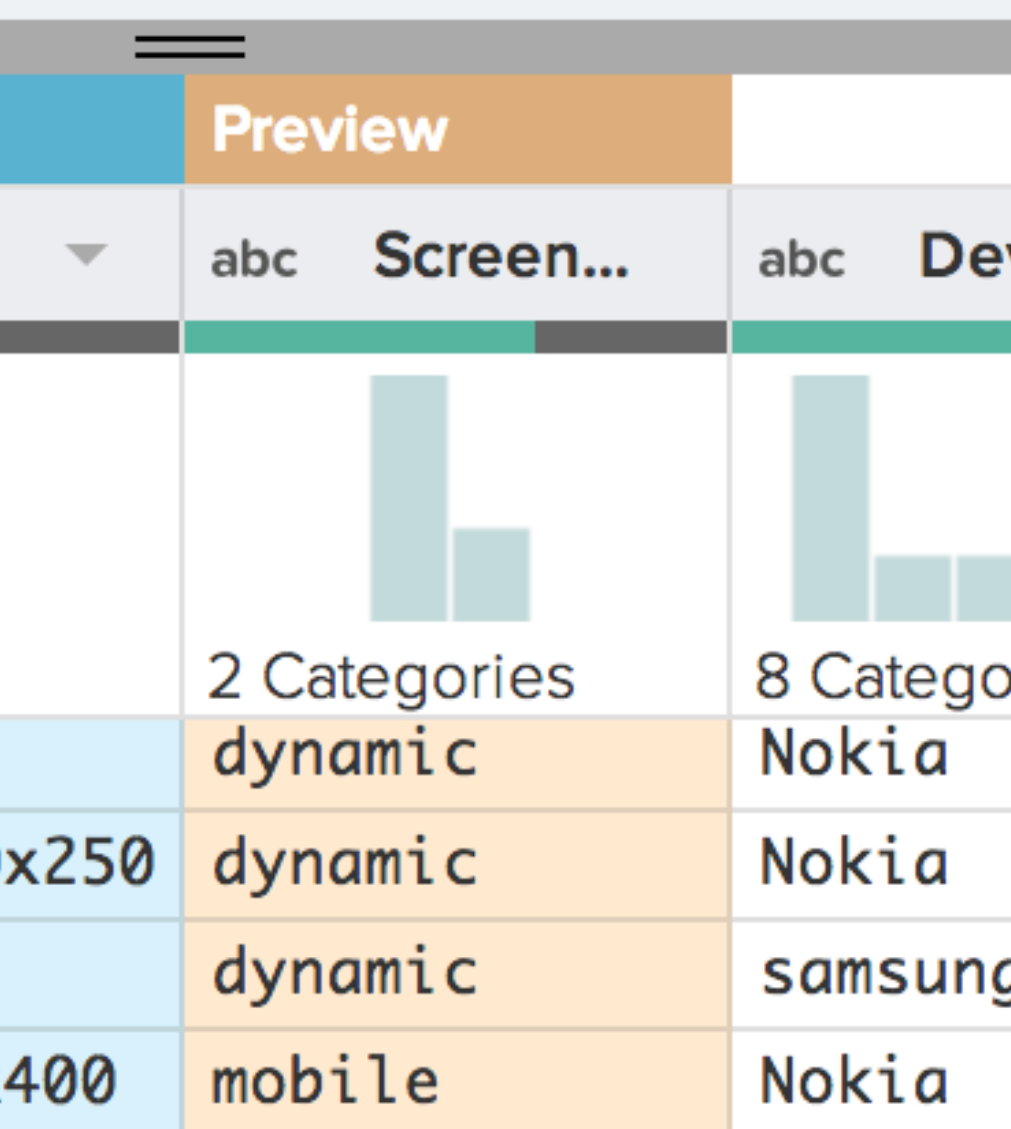

 $1/(?$  < = adtam\_source\=)[^\&]\*(?=\&)/

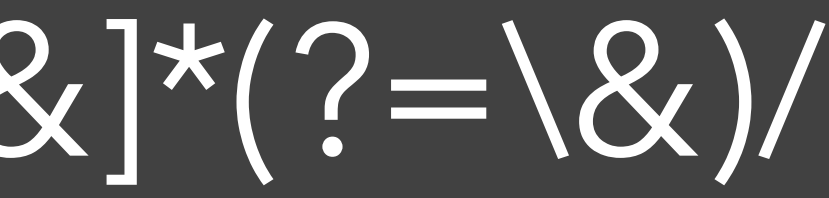

 $1/(?$ <=adtam\_source\=)[^\&]\*(?=\&)/ **Look-behind Look-ahead What (not) to match**

# $/(?$  < = adtam\_source\=)[^\&]\*(?=\&)/ **Escaped Literal Characters Control Characters**

## Write **once**, read **never.**

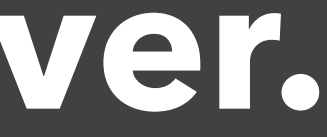

*after:* 'adtam\_source=' *before:* '&'

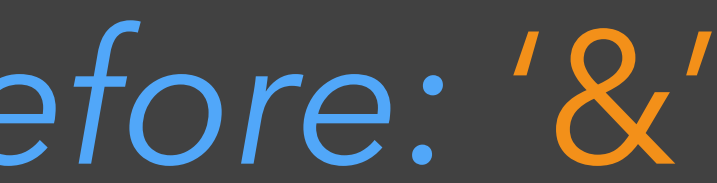

### **SUGGESTED TRANSFORMS**

extract col: Screen\_Detail after: `adtam\_source=`before: `&`

extract col: Screen\_Detail limit: 2 after:  $=$  before:  $\&$ 

extract col: Screen\_Detail on: `{lower}+` limit: 2 after. `=`

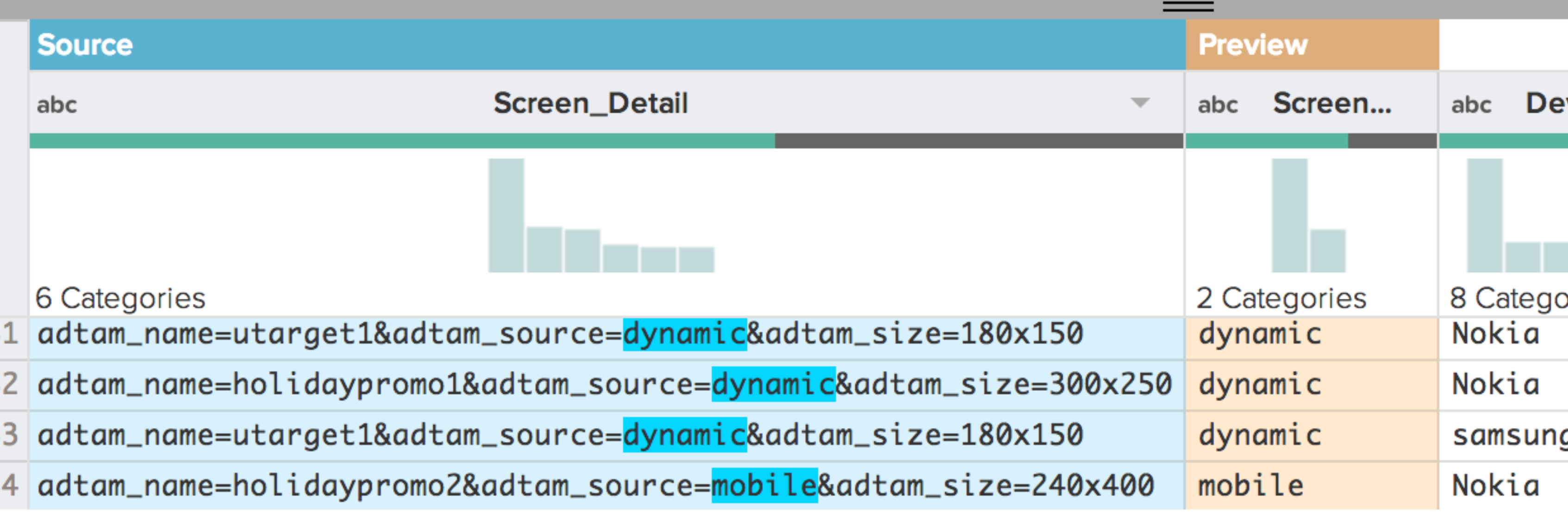

**Transforms** 

Split

**Extract** 

Filter

**Derive** 

**Header** 

Pivot

Aggregate

Join

Union

…

**Parameter Types**  *Text Selection*  Column Selection Row Selection Formula Enumeration Number String Boolean

**Transforms** 

Split

**Extract** 

Filter

**Derive** 

Header

Pivot

Aggregate

Join

Union

…

**Parameter Types** 

*Text Selection* 

Column Selection

Row Selection

Formula

Enumeration

Number

String

Boolean

**Text Selection Prepositions** on

from / to after / before

**Transforms** 

Split

**Extract** 

Filter

**Derive** 

Header

Pivot

Aggregate Join

Union

…

**Parameter Types**  *Text Selection*  Column Selection Row Selection Formula Enumeration Number String Boolean

**Text Selection Prepositions** on

from / to after / before

**Transforms** 

Split

**Extract** 

Filter

**Derive** 

Header

Pivot

Aggregate Join

Union

…

**Parameter Types**  *Text Selection*  Column Selection Row Selection Formula Enumeration Number String Boolean

**Text Selection Prepositions**

on

from / to after / before

**Inference Procedure** 1. User Selects Text(s)

**Transforms** 

Split

**Extract** 

Filter

**Derive** 

Header

Pivot

Aggregate Join

Union

…

**Parameter Types**  *Text Selection*  Column Selection Row Selection Formula Enumeration Number String Boolean

**Text Selection Prepositions** on from / to after / before

**Inference Procedure**

1. User Selects Text(s)

2. Tokenize / Generalize

**Transforms** 

Split

**Extract** 

Filter

**Derive** 

Header

Pivot

Aggregate Join

Union

…

**Parameter Types**  *Text Selection*  Column Selection Row Selection Formula Enumeration Number String Boolean

**Text Selection Prepositions** on from / to after / before

- 1. User Selects Text(s)
- 2. Tokenize / Generalize
- 3. Generate Clauses

**Transforms** 

Split

**Extract** 

Filter

**Derive** 

Header

Pivot

Aggregate Join

Union

…

**Parameter Types**  *Text Selection*  Column Selection Row Selection Formula Enumeration Number String Boolean

**Text Selection Prepositions** on from / to after / before

- 1. User Selects Text(s)
- 2. Tokenize / Generalize
- 3. Generate Clauses
- 4. Combine Clauses

**Transforms** 

Split

**Extract** 

Filter

**Derive** 

Header

Pivot

Aggregate Join

Union

…

**Parameter Types**  *Text Selection*  Column Selection Row Selection Formula Enumeration Number String Boolean

**Text Selection Prepositions** on from / to after / before

- 1. User Selects Text(s)
- 2. Tokenize / Generalize
- 3. Generate Clauses
- 4. Combine Clauses
- 5. Filter & Rank Patterns

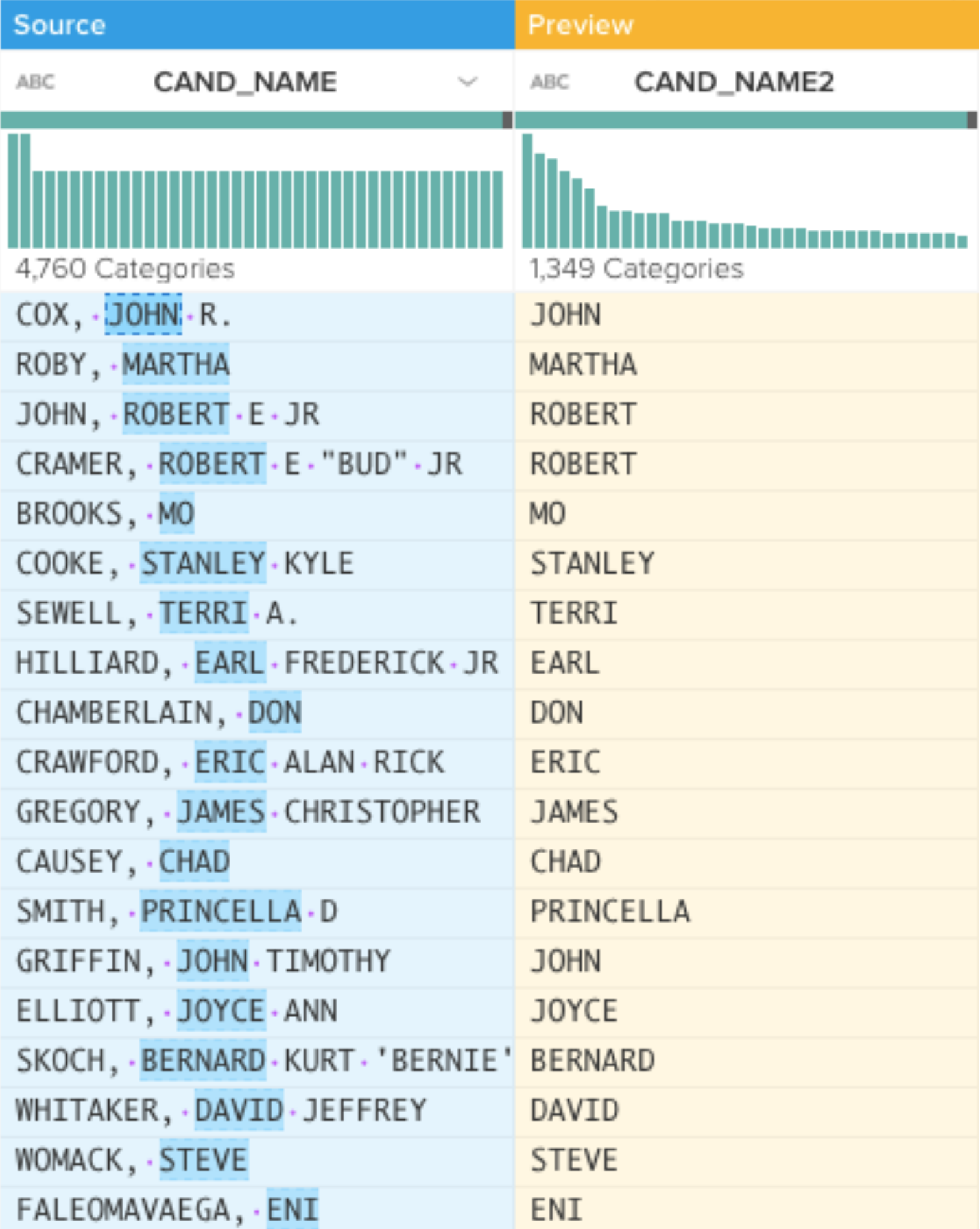

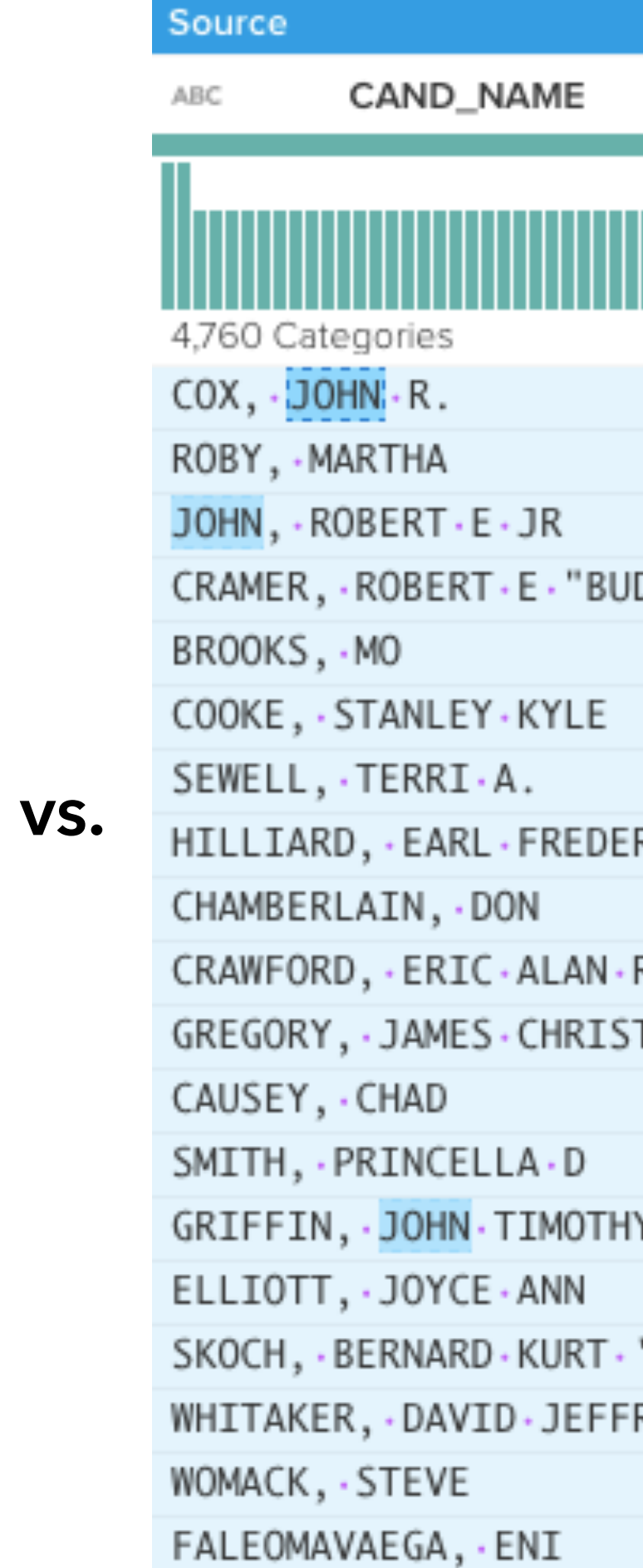

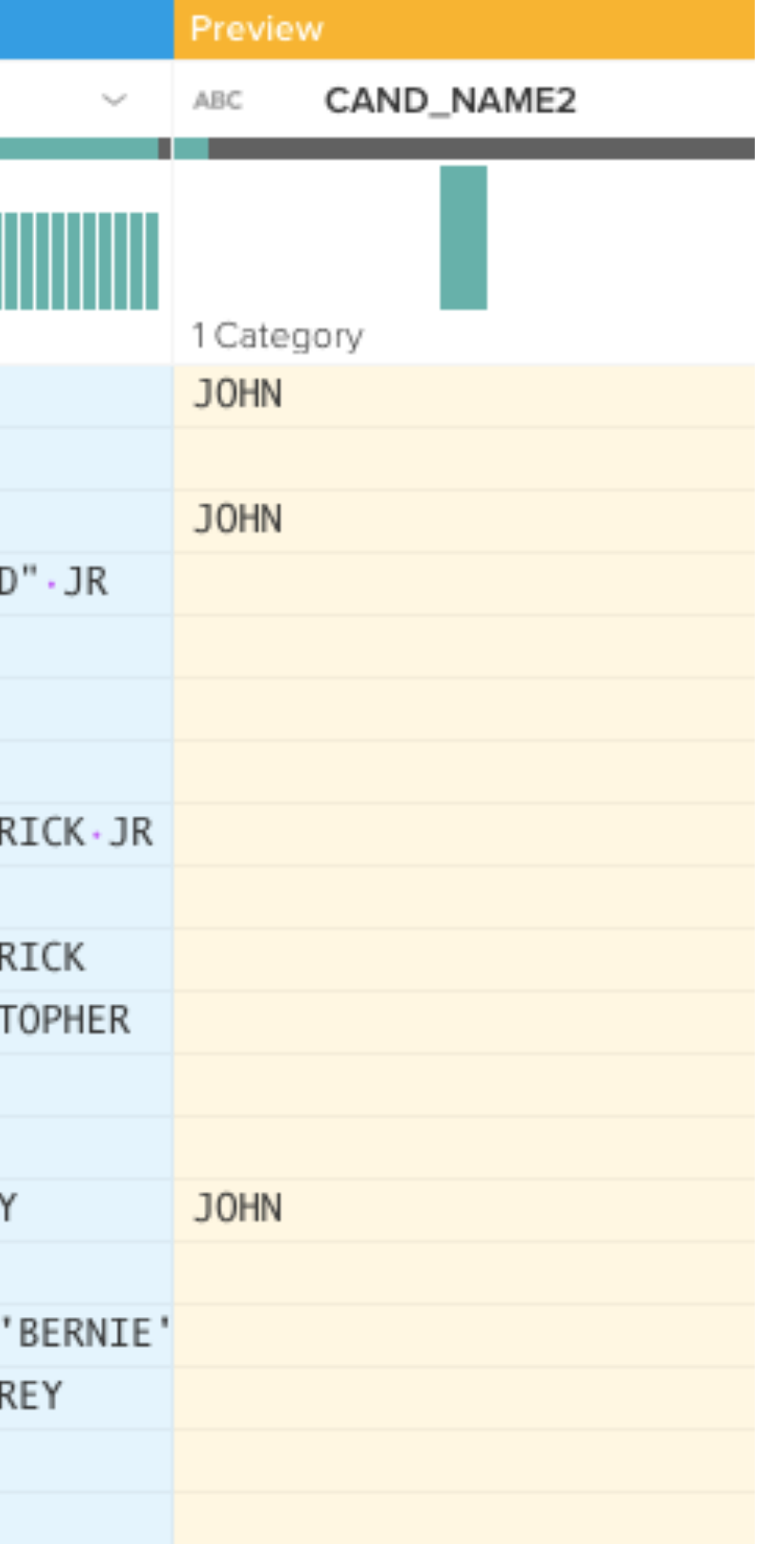

**Transforms** 

Split

**Extract** 

Filter

**Derive** 

Header

Pivot

Aggregate

Join

Union

…

**Parameter Types**  *Text Selection*  Column Selection Row Selection Formula Enumeration Number String Boolean

**Transforms** 

Split

**Extract** 

Filter

**Derive** 

Header

Pivot

Aggregate

Join

Union

…

**Parameter Types**  Text Selection Column Selection Row Selection Formula Enumeration Number String

Boolean

**Transforms** 

Split

**Extract** 

Filter

**Derive** 

**Header** 

Pivot

Aggregate

Join

Union

…

**Parameter Types** 

- Text Selection
- Column Selection
- Row Selection
- Formula
	- Enumeration
- Number
- String
- Boolean

**Transforms** 

Split

**Extract** 

Filter

**Derive** 

**Header** 

Pivot

Aggregate

Join

Union

…

**Parameter Types** 

Text Selection

Column Selection

Row Selection

Formula

Enumeration

Number

String

Boolean

**Inference Procedure**

1. User Makes Selection(s)

**Transforms** 

Split

**Extract** 

Filter

**Derive** 

**Header** 

Pivot

Aggregate

Join

Union

…

**Parameter Types** 

Text Selection

Column Selection

Row Selection

Formula

Enumeration

Number

String

Boolean

### **Inference Procedure**

1. User Makes Selection(s)

2. Infer Parameter Sets

**Transforms** 

Split

**Extract** 

Filter

**Derive** 

Header

Pivot

Aggregate Join

Union

…

### **Parameter Types**

- Text Selection
- Column Selection
- Row Selection
- Formula
- Enumeration
- Number

String

Boolean

### **Inference Procedure** 1. User Makes Selection(s) 2. Infer Parameter Sets 3. Generate Compatible Transforms

- 
- 
- 

**Transforms** 

Split

**Extract** 

Filter

**Derive** 

Header

Pivot

Aggregate Join

Union

…

**Parameter Types** 

Text Selection

Column Selection

Row Selection

Formula

Enumeration

Number

String

Boolean

### **Inference Procedure** 1. User Makes Selection(s) 2. Infer Parameter Sets 3. Generate Compatible Transforms 4. Rank & Cluster Transforms

**Transforms** 

Split

**Extract** 

Filter

**Derive** 

Header

Pivot

Aggregate Join

Union

…

**Parameter Types** 

Text Selection

Column Selection

Row Selection

Formula

Enumeration

### Number

String Boolean

### **Inference Procedure**

1. User Makes Selection(s)

2. Infer Parameter Sets

3. Generate Compatible Transforms

4. Rank & Cluster Transforms

5. Present Top Results

- 
- 
- 
- 
- 

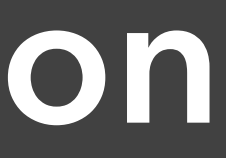

### **Auto-Complete**

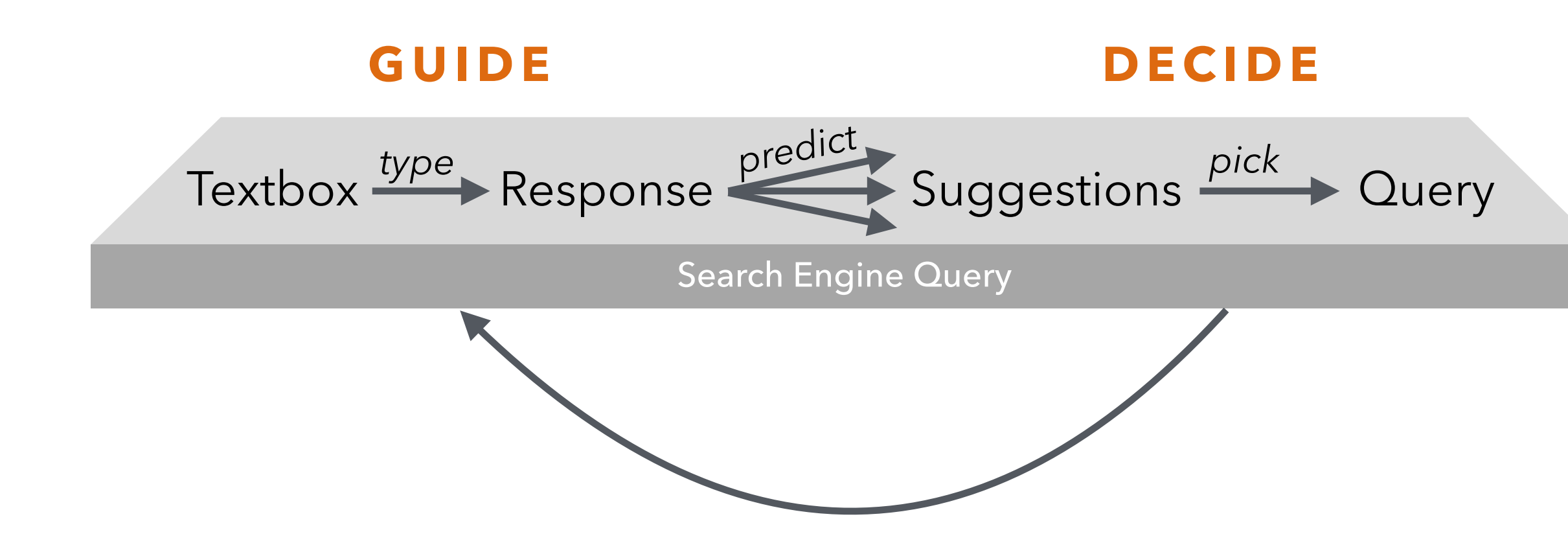

### **Lifting from DSL to Visual Language**

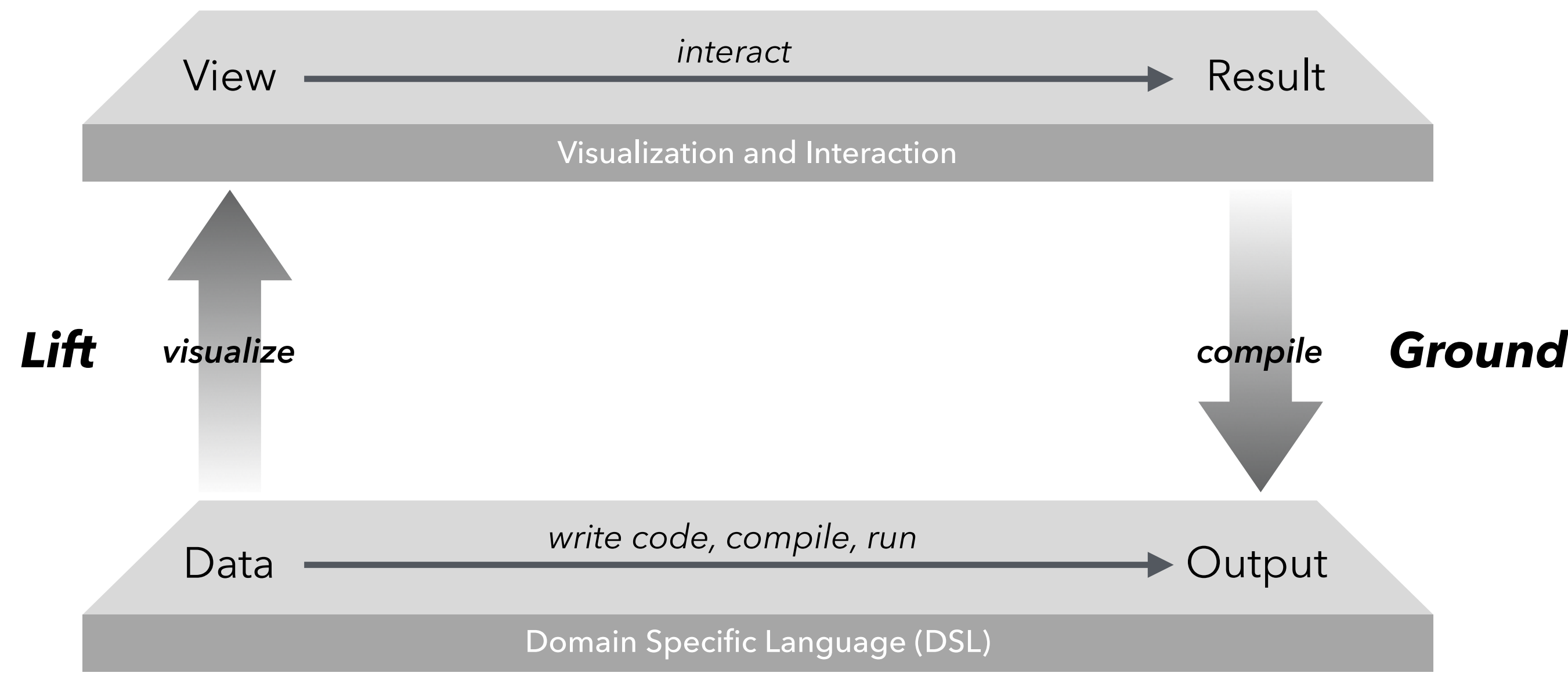

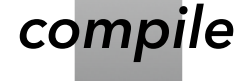

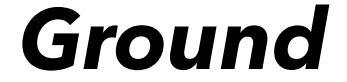

Domain Specific Language (DSL)

### **Predictive Interaction**

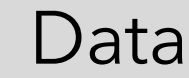

Data <u>write code, compile, run</u><br>
Data **Output** 

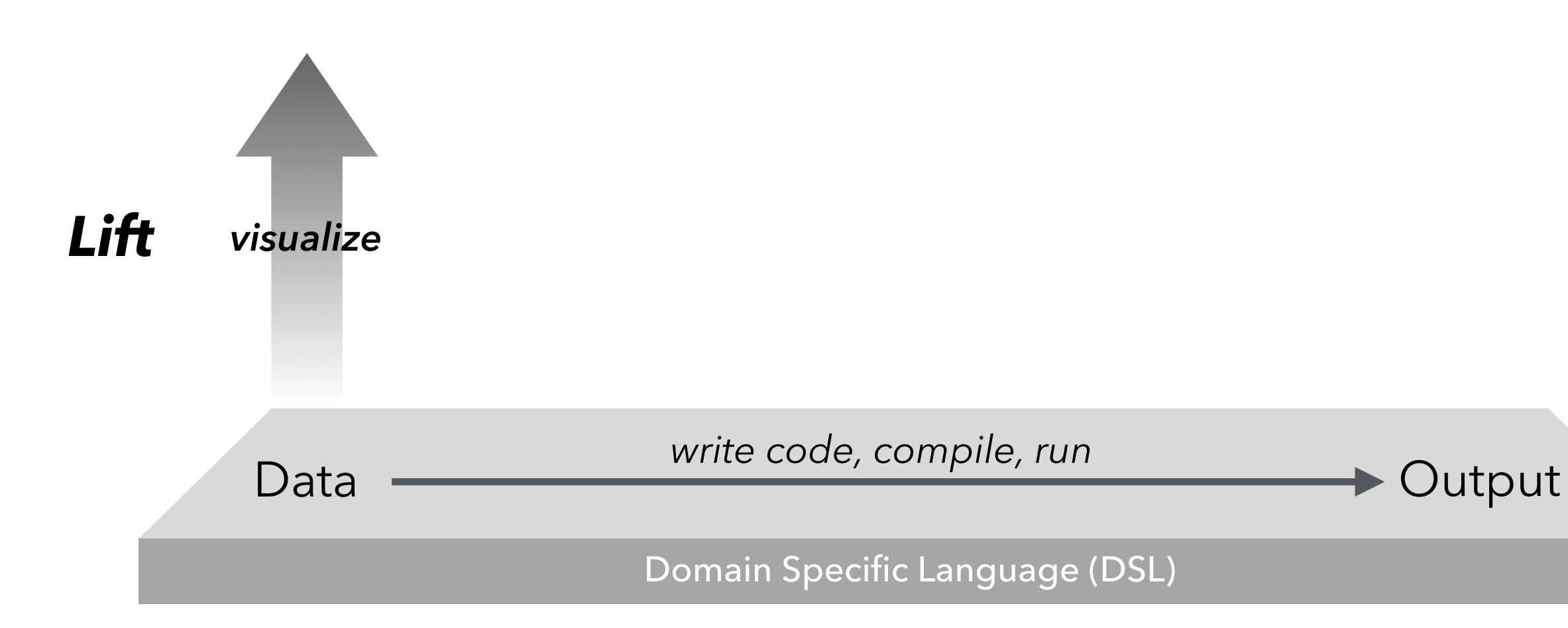

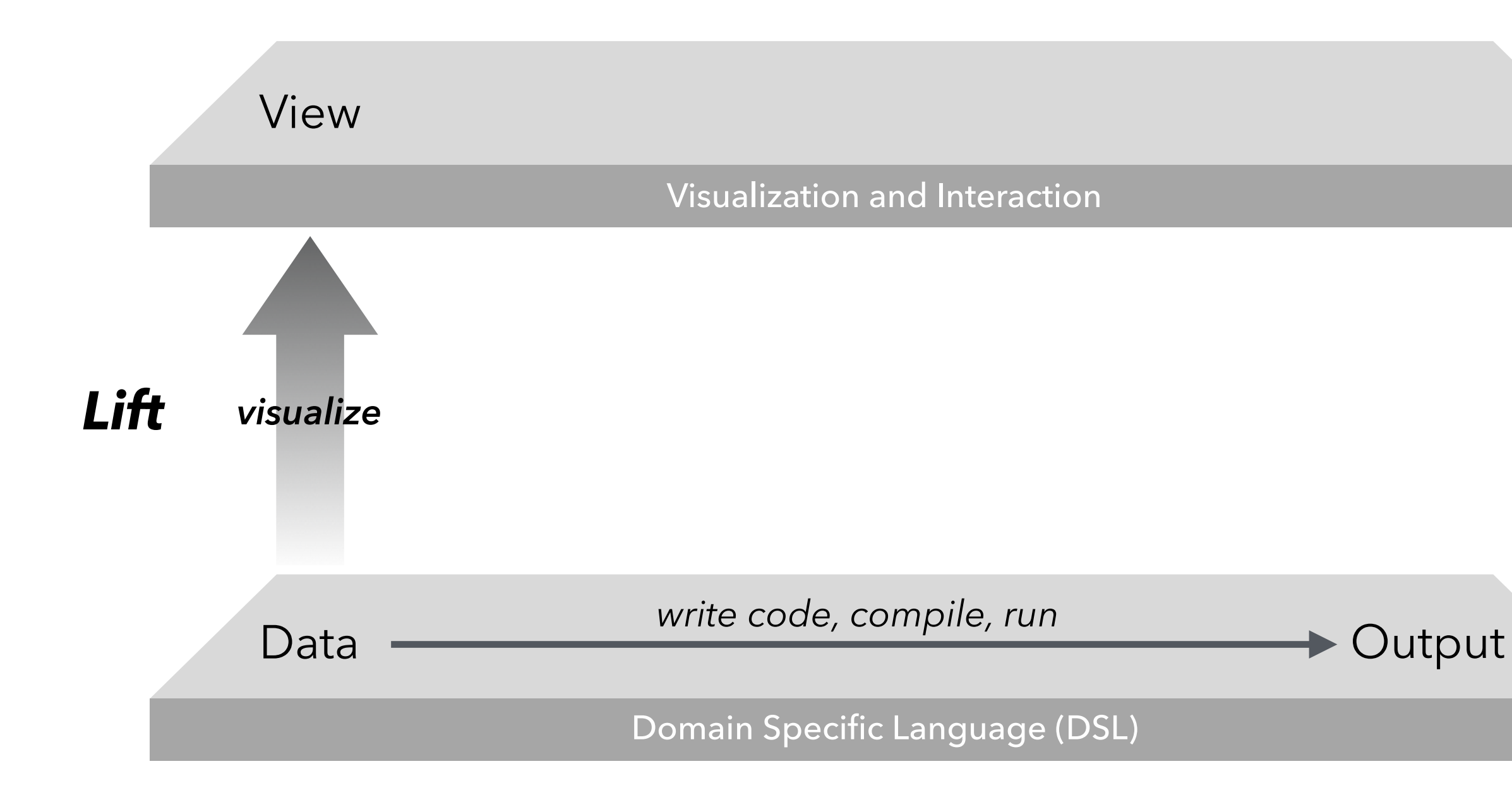

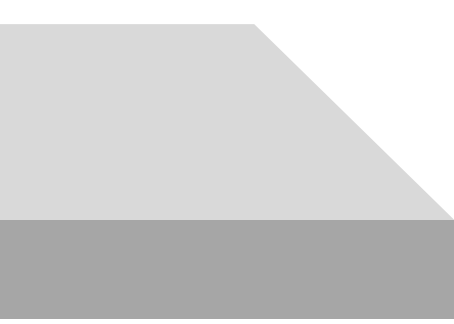

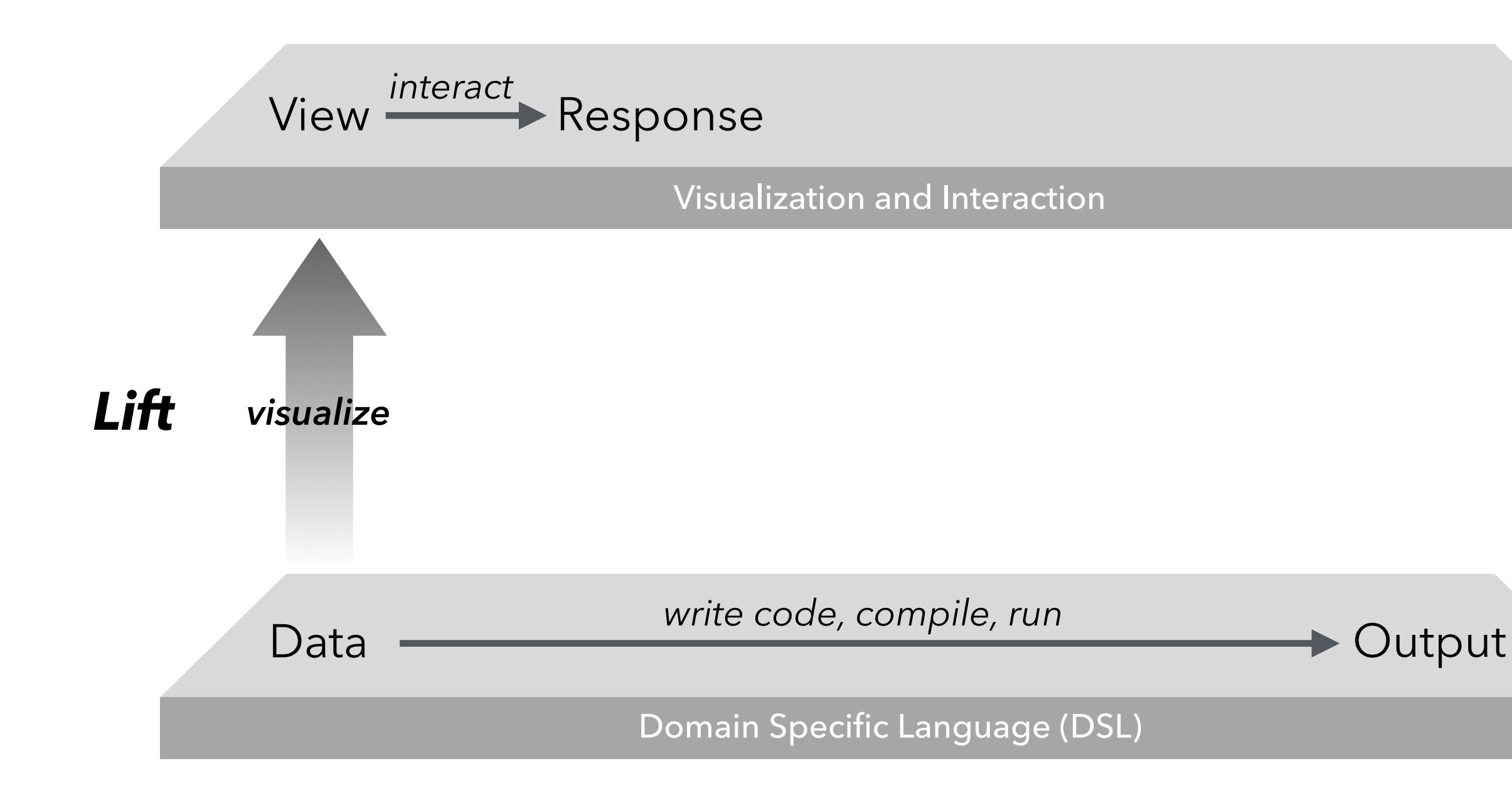

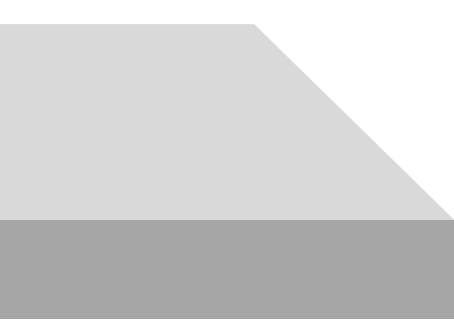

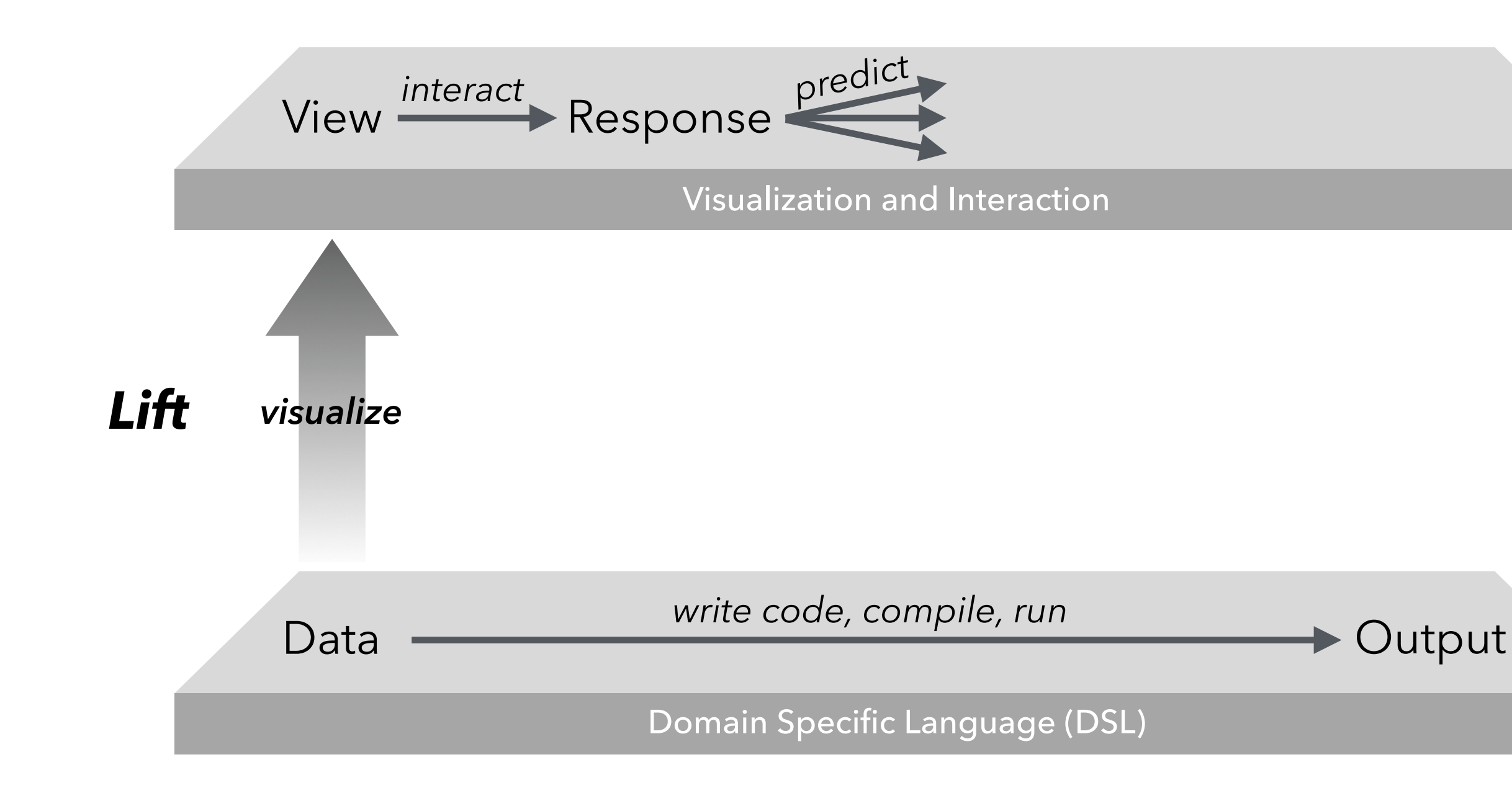

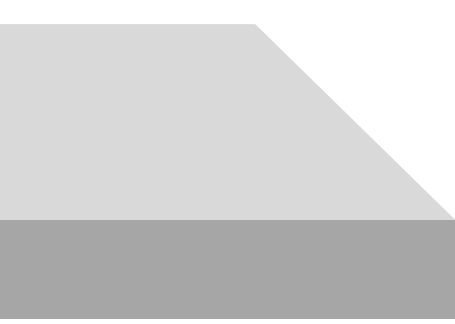

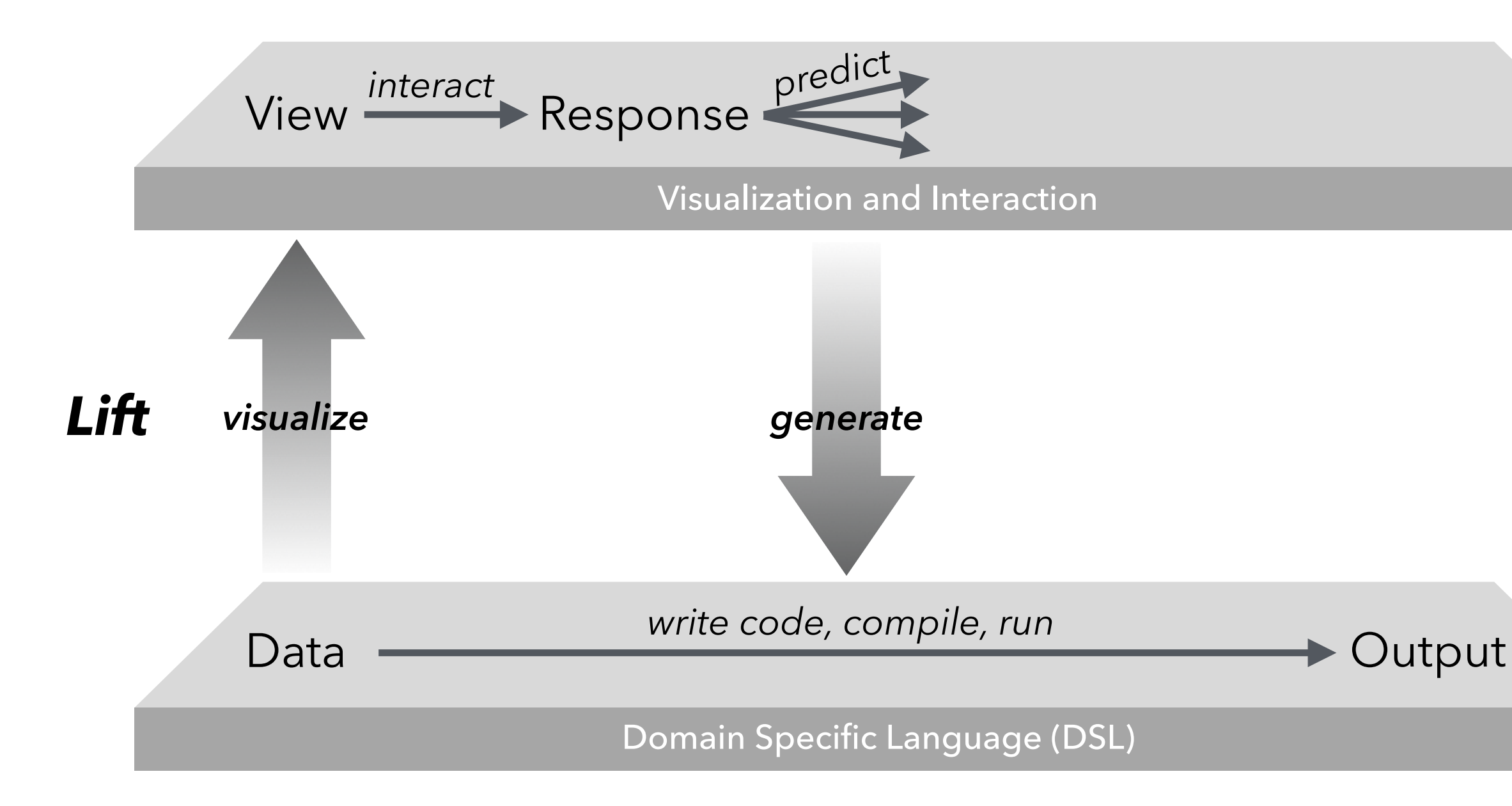

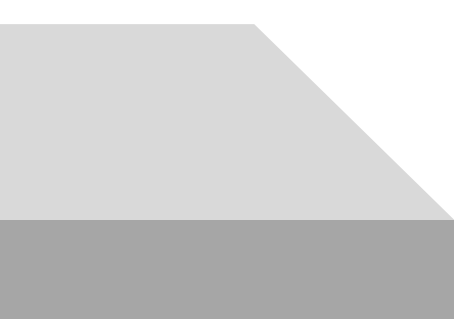

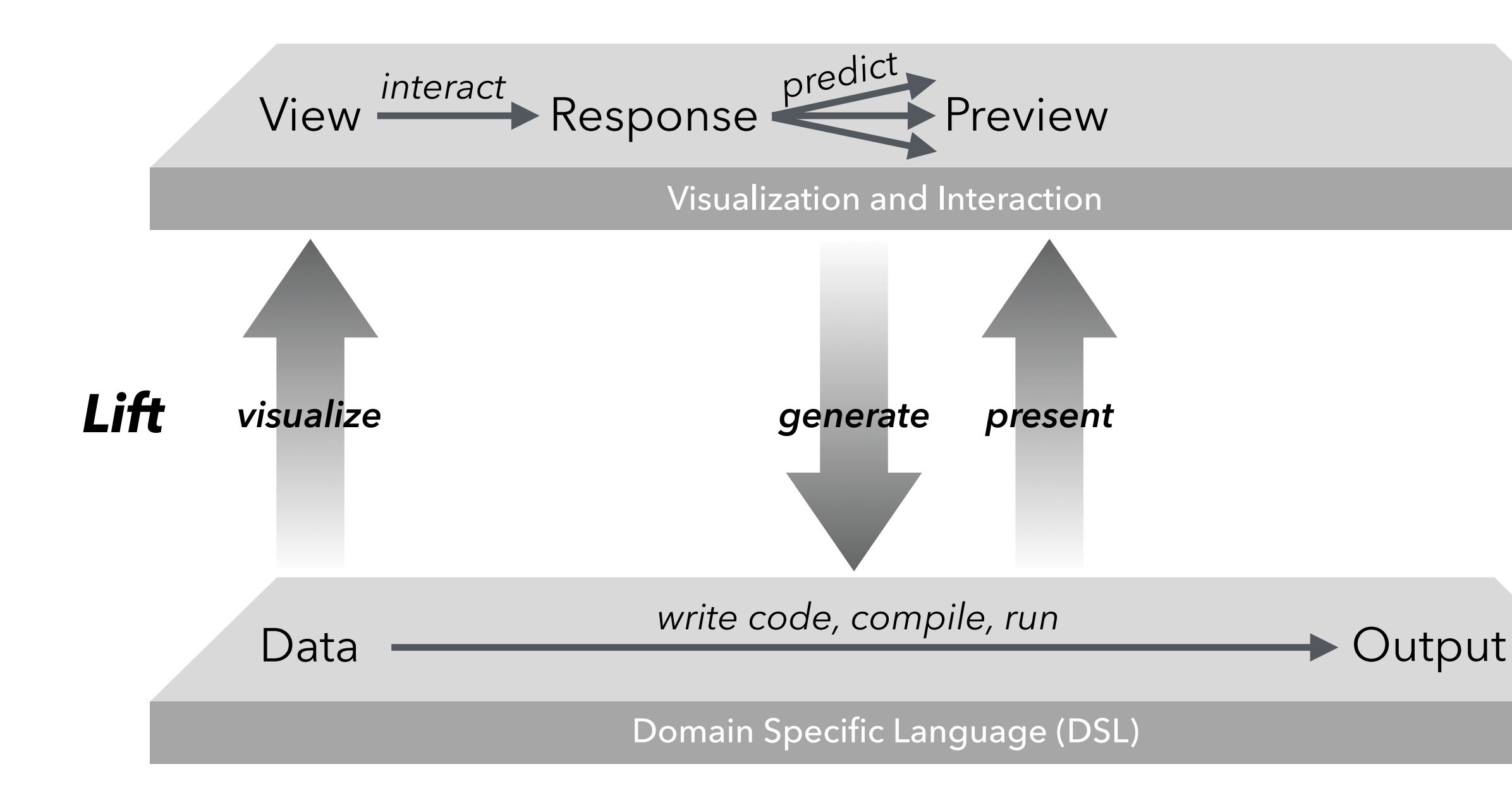

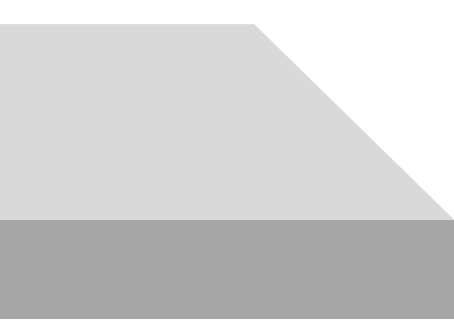
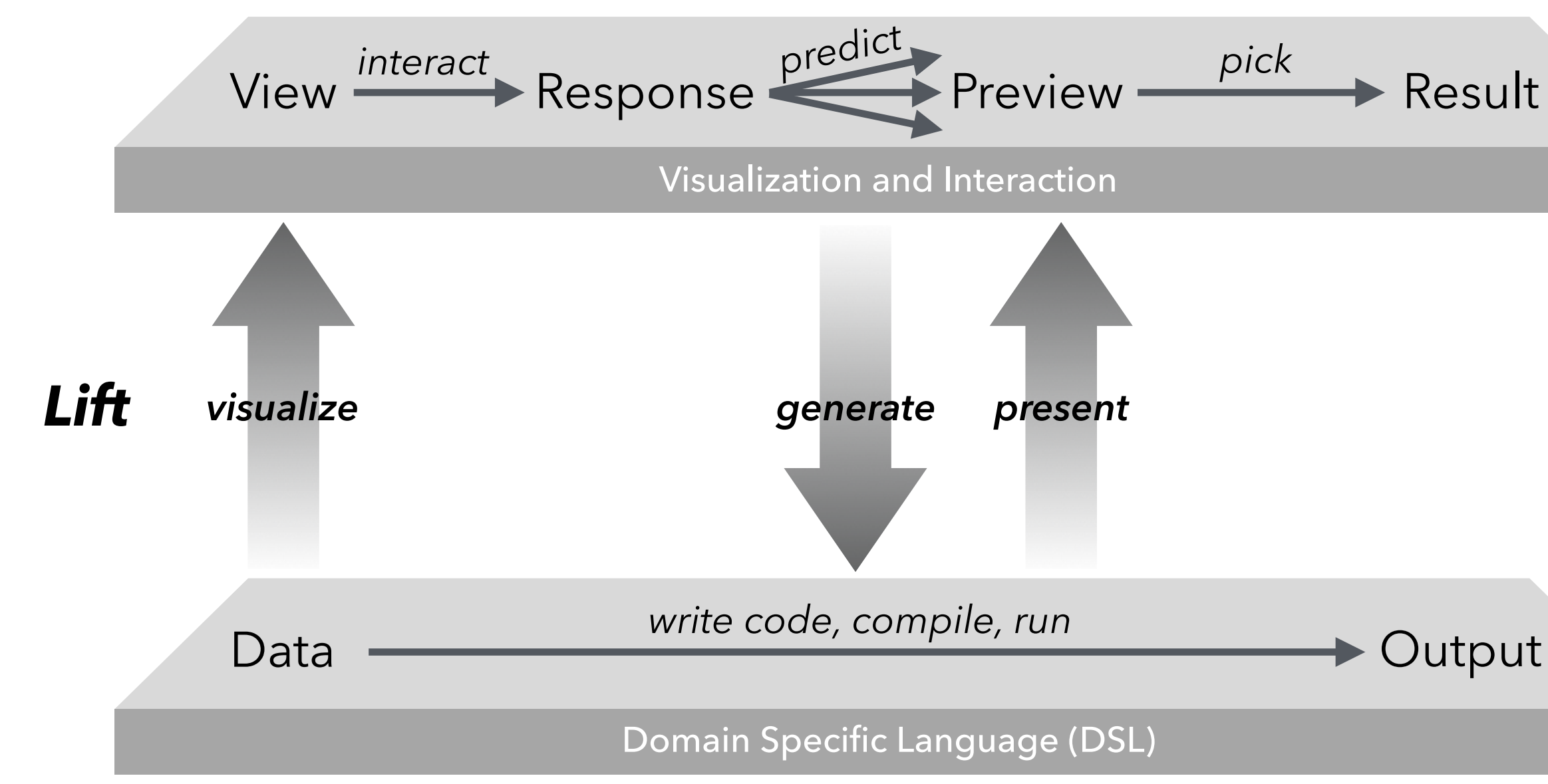

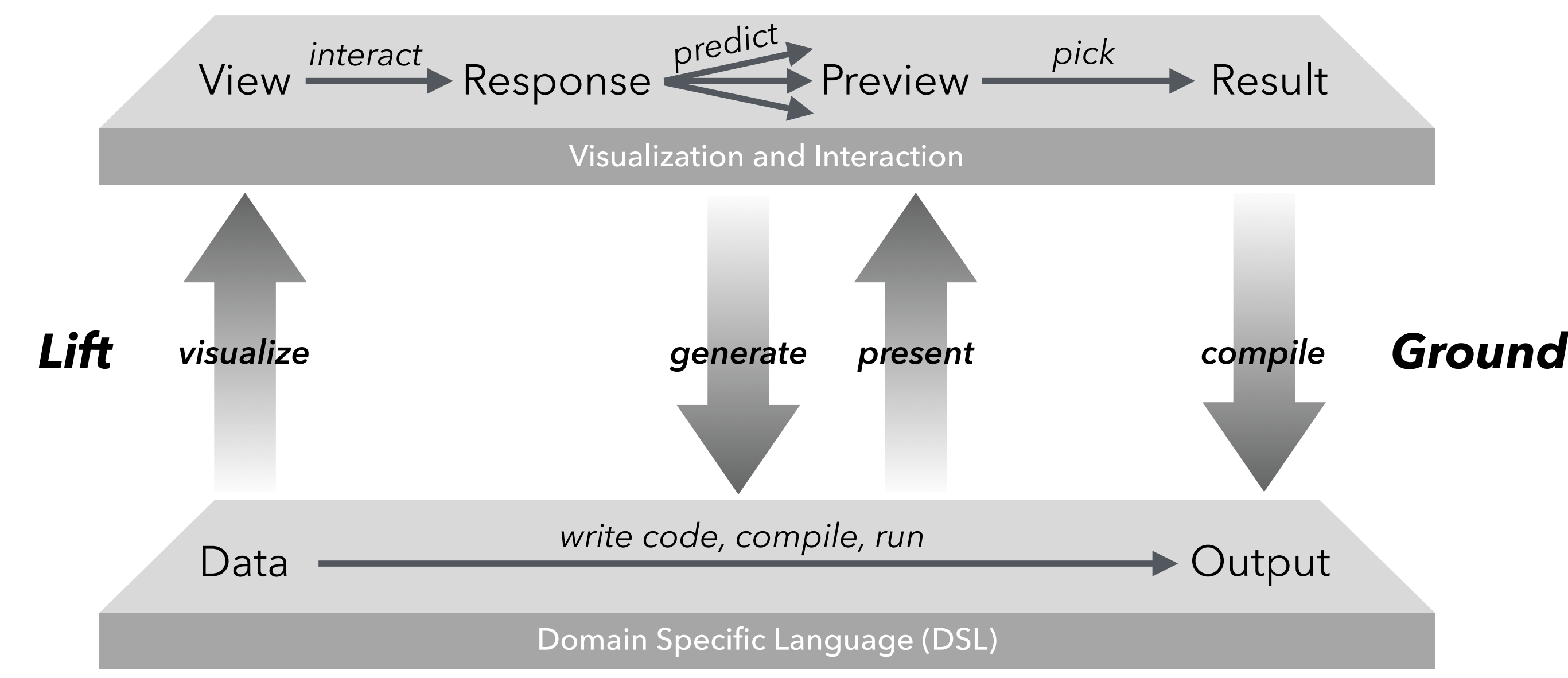

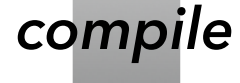

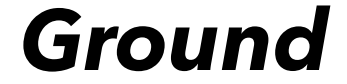

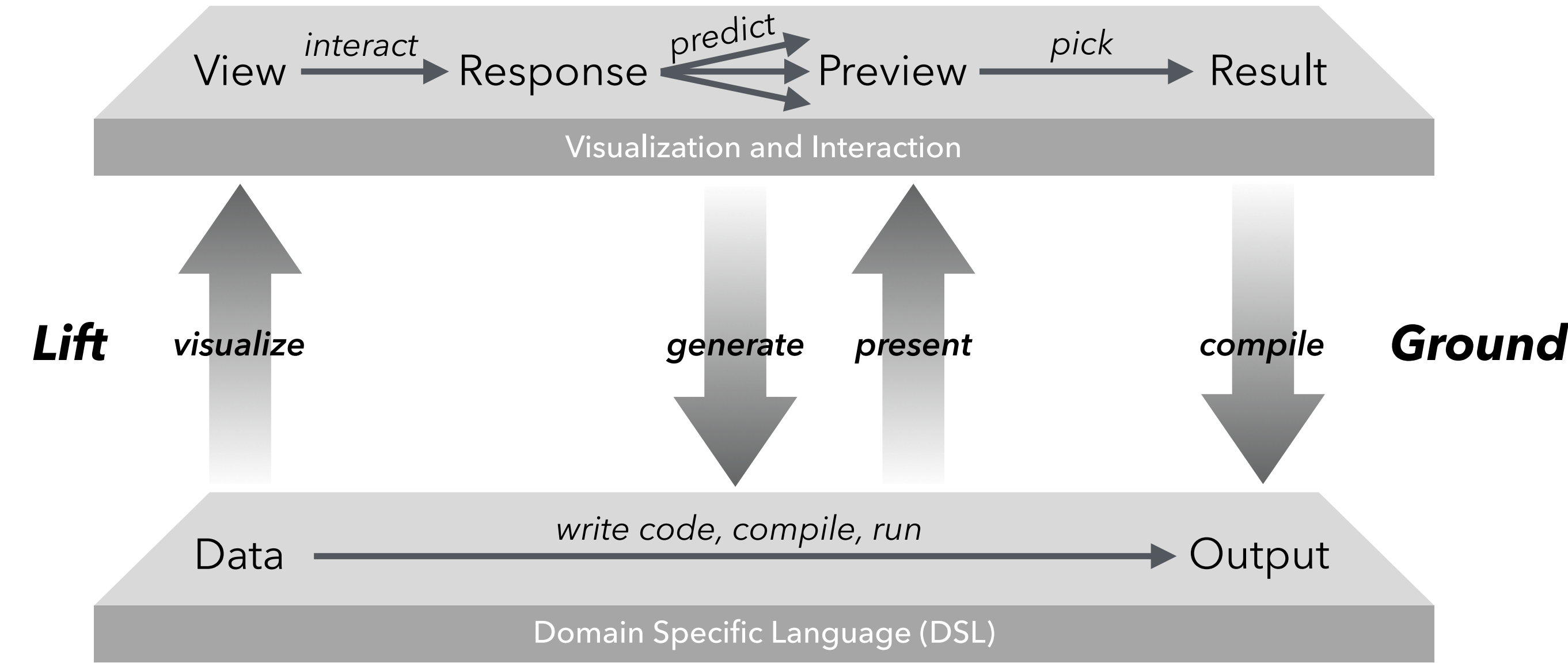

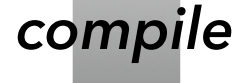

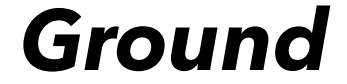

# **Predictive Interaction GUIDE**

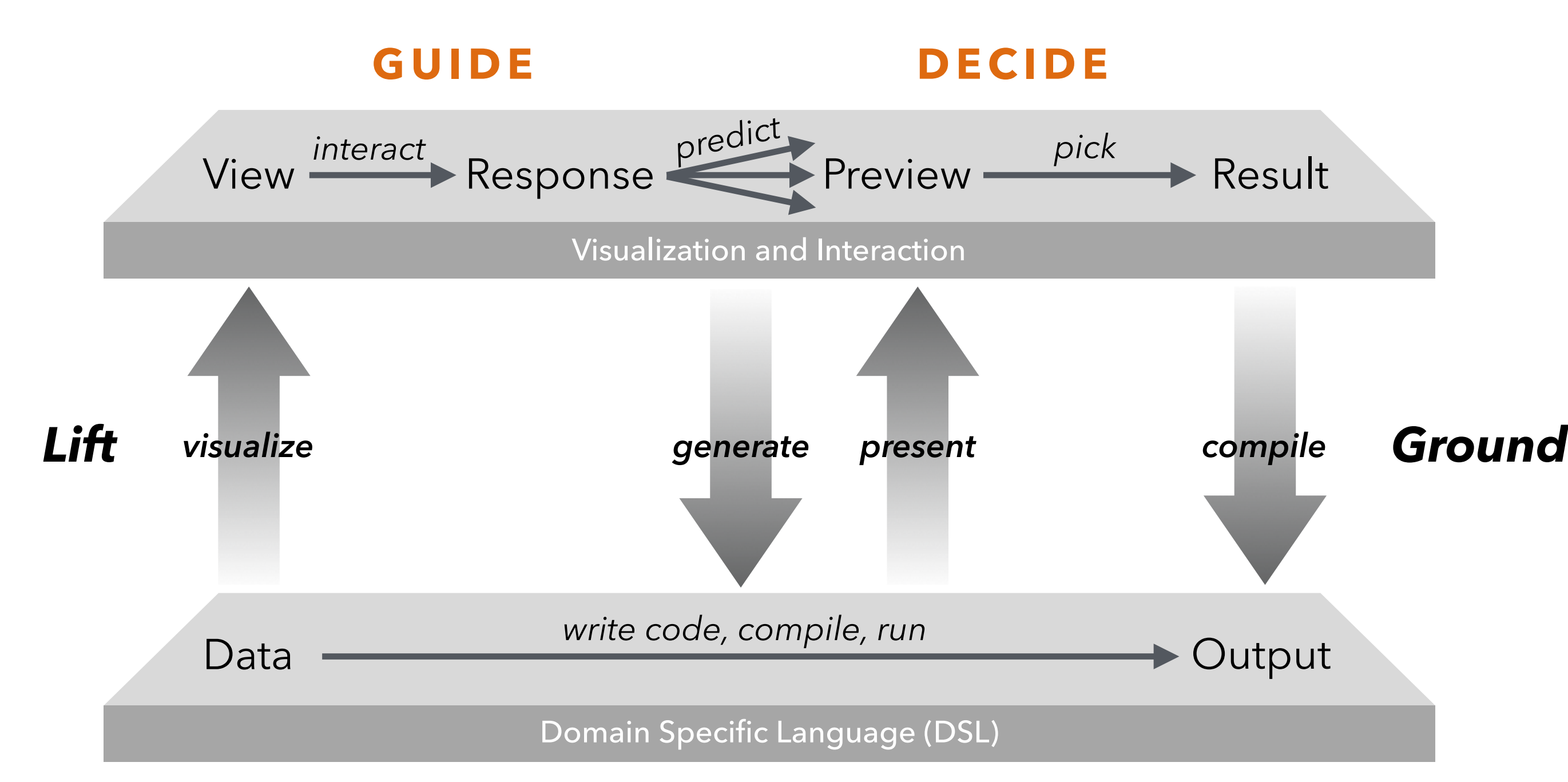

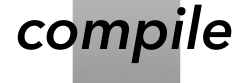

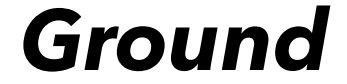

### **Why Domain-Specific Languages?**

Model the task (often as a sequence). Formalism for reasoning about actions. Provides means of learning from usage. Can be re-applied to new inputs. Cross-compile to different runtimes.

### **Necessary Components:**

- 1. Content Representations
- 2. Language Model
- 3. Preview Mechanisms

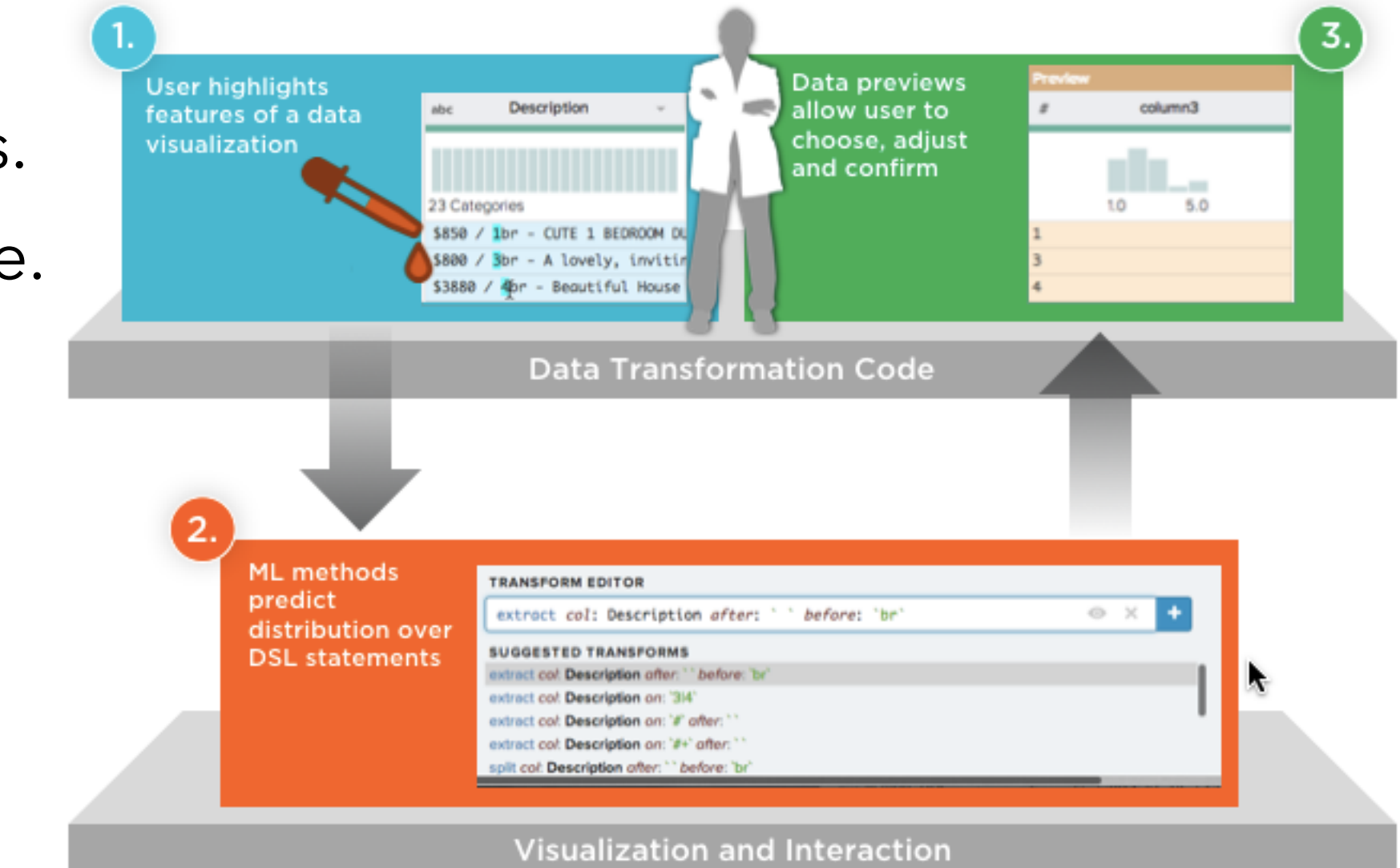

### **Language Design Considerations**

**Expressivity.** Supports the tasks.

**Problem domain fit.** Nouns and verbs match domain understanding.

**Small surface area.** Permits tractable inference, less for users to learn.

**Bootstrap ranking.** Can the language model provide useful suggestions without extensive training data?

**Interfaces that learn.** Improving prediction by observing user behavior.

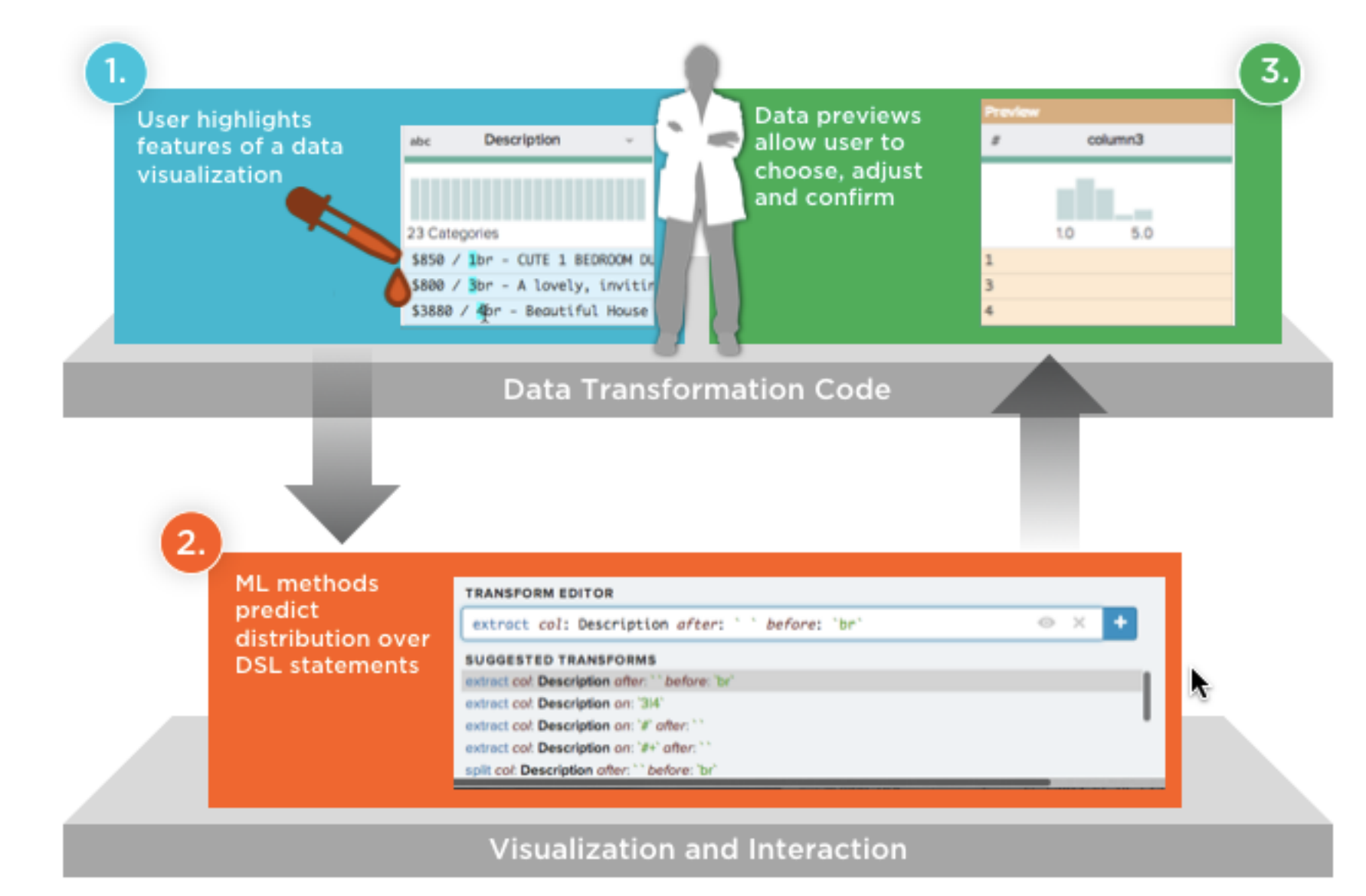

## **Research Directions**

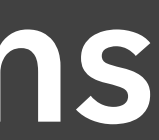

### **Opportunities & Challenges**

Applicable Problem Domains & Language Designs

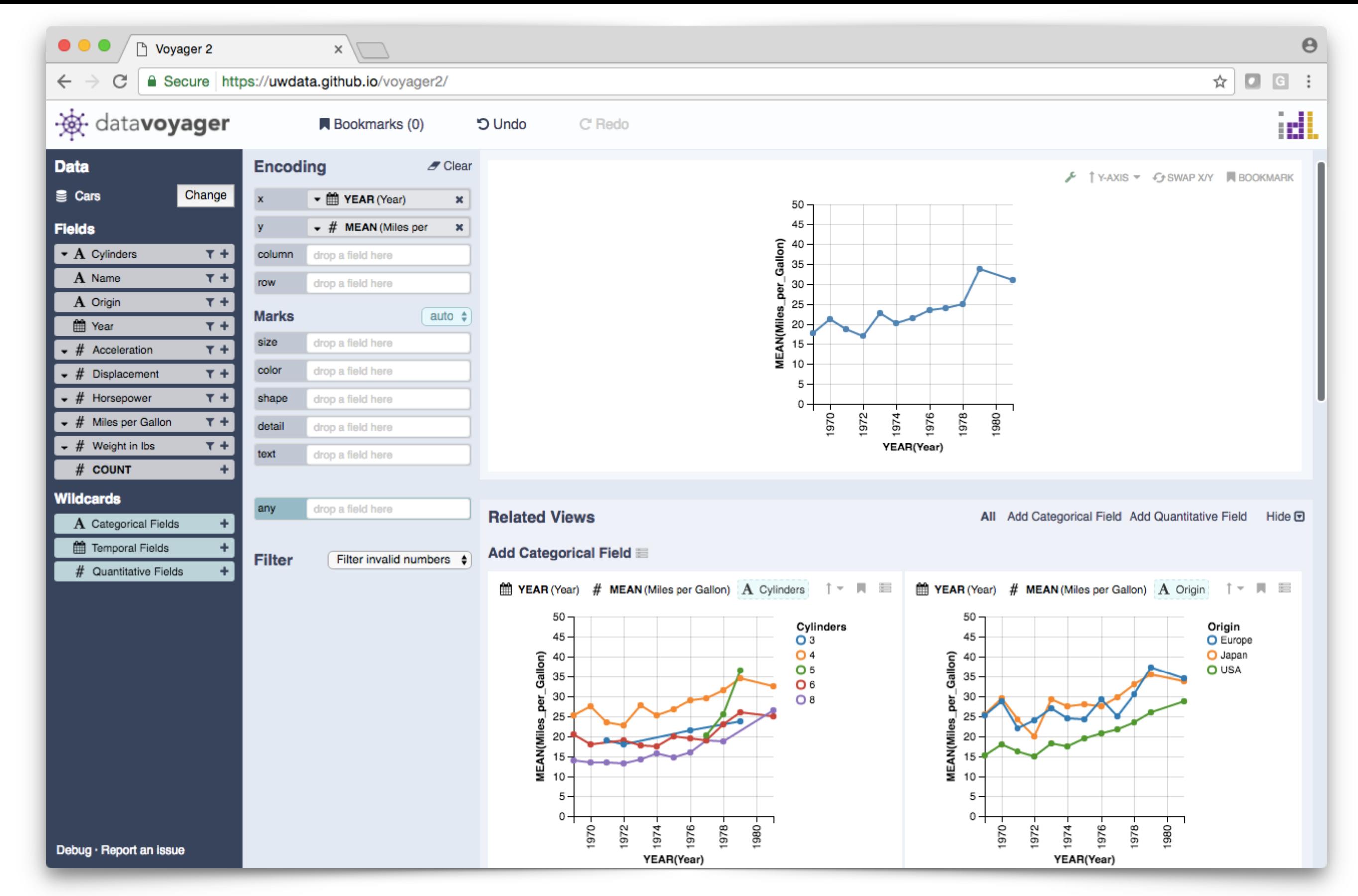

**Voyager.** Kanit Wongsuphasawat, Dominik Moritz et al. *InfoVis'15, CHI'17*

### **Opportunities & Challenges**

Applicable Problem Domains & Language Designs

Mixed-Initiative Interaction, Proactive Suggestions

User Performance Cliffs, Error Handling

Learning from Usage; How to Interpret Observed Input?

Reusable Abstractions for UI, Language & Inference?

Jeffrey Heer @jeffrey\_heer U. Washington / Trifacta

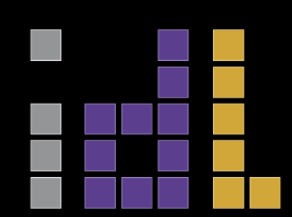

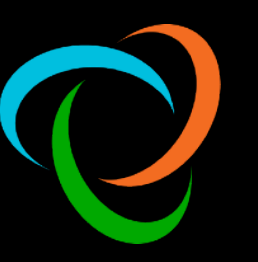